# Rokasgrāmata

24PFS6855

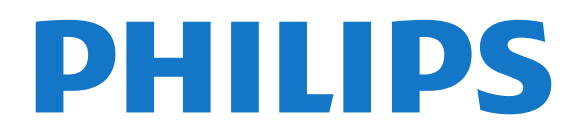

## Saturs

#### [1 Atbalsts](#page-3-0)*[4](#page-3-0)*

- [1.1 TV identificēšana un reģistrēšana](#page-3-1)*[4](#page-3-1)*
- [1.2 TV palīdzība un lietotāja rokasgrāmata](#page-3-2)*[4](#page-3-2)*
- [1.3 Palīdzība tiešsaistē un lietotāja rokasgrāmata](#page-3-3)*[4](#page-3-3)*
- [1.4 Klientu apkalpošana / remonts](#page-3-4)*[4](#page-3-4)*

#### [2 Programmatūra](#page-5-0)*[6](#page-5-0)*

- [2.1 Atjaun.progr.](#page-5-1)*[6](#page-5-1)*
- [2.2 Programmatūras versija](#page-5-2)*[6](#page-5-2)*
- [2.3 Automātiska programmatūras atjaunināšana](#page-5-3)*[6](#page-5-3)*
- [2.4 Skatīt programmatūras atjauninājumu vēsturi](#page-5-4)*[6](#page-5-4)*

#### [3 Īsā lietošanas pamācība](#page-7-0)*[8](#page-7-0)*

- [3.1 Tālvadības pults](#page-7-1)*[8](#page-7-1)*
- [3.2 IS sensors](#page-9-0)*[10](#page-9-0)*
- [3.3 Kursorsvira lokālā vadība](#page-9-1)*[10](#page-9-1)*

#### [4 Uzstādīšana](#page-10-0)*[11](#page-10-0)*

- [4.1 Izlasiet drošības instrukcijas](#page-10-1)*[11](#page-10-1)*
- [4.2 Televizora novietojums](#page-10-2)*[11](#page-10-2)*
- [4.3 TV ieslēgšana](#page-11-0)*[12](#page-11-0)*

#### [5 Savienojumi](#page-12-0)*[13](#page-12-0)*

- [5.1 Saslēgšanas pamācība](#page-12-1)*[13](#page-12-1)*
- [5.2 Antena](#page-12-2)*[13](#page-12-2)*
- [5.3 Satelīts](#page-12-3)
- [5.4 Video ierīce](#page-12-4)*[13](#page-12-4)* [5.5 Audio ierīce](#page-12-5)
- [5.6 Dators](#page-13-0)*[14](#page-13-0)*
- 
- [5.7 Mobilā ierīce](#page-13-1)*[14](#page-13-1)* [5.8 Cita ierīce](#page-14-0)*[15](#page-14-0)*

#### [6 Avota ieslēgšana](#page-17-0)*[18](#page-17-0)*

- [6.1 Avotu saraksts](#page-17-1)*[18](#page-17-1)*
- [6.2 Ierīces pārdēvēšana](#page-17-2)*[18](#page-17-2)*

#### [7 Kanāli](#page-18-0)*[19](#page-18-0)*

- [7.1 Par kanāliem un kanālu pārslēgšanu](#page-18-1)*[19](#page-18-1)*
- [7.2 Kanālu instalēšana](#page-18-2)*[19](#page-18-2)*
- [7.3 Kanālu saraksts](#page-24-0)*[25](#page-24-0)*
- [7.4 Izlases kanāli](#page-25-0)*[26](#page-25-0)*
- [7.5 Teksts / Teleteksts](#page-25-1)*[26](#page-25-1)*

#### [8 TV ceļvedis](#page-27-0)*[28](#page-27-0)*

[8.1 Nepiec. aprīkojums](#page-27-1)*[28](#page-27-1)* [8.2 TV ceļveža izmantošana](#page-27-2)*[28](#page-27-2)*

#### [9 Freeview Play \(modeļiem Apvienotajā](#page-29-0) [Karalistē\)](#page-29-0)*[30](#page-29-0)*

[9.1 Par Freeview Play](#page-29-1)*[30](#page-29-1)* [9.2 Freeview Play izmantošana](#page-29-2)*[30](#page-29-2)*

#### [10 Ierakstīšana un Pause TV](#page-30-0)*[31](#page-30-0)*

- [10.1 Ierakstīšana](#page-30-1)*[31](#page-30-1)*
- [10.2 Pause TV](#page-31-0)*[32](#page-31-0)*

#### [11 Video, fotoattēli un mūzika](#page-32-0)*[33](#page-32-0)*

[11.1 No USB savienojuma](#page-32-1)*[33](#page-32-1)* [11.2 Fotoattēli](#page-32-2)*[33](#page-32-2)* [11.3 360 Photo](#page-32-3)*[33](#page-32-3)* [11.4 Videoklipi](#page-33-0)*[34](#page-33-0)* [11.5 Mūzika](#page-33-1)*[34](#page-33-1)*

#### [12 TV iestatījumu izvēļņu atvēršana](#page-35-0)*[36](#page-35-0)*

- [12.1 Pārskats par sākuma izvēlni](#page-35-1)*[36](#page-35-1)*
- [12.2 Bieži izmantotie iestatījumi un visi iestatījumi](#page-35-2) *36*

[12.3 Visi iestatījumi](#page-35-3)*[36](#page-35-3)*

#### [13 Bezvadu un tīkli](#page-45-0)*[46](#page-45-0)*

- [13.1 Mājas tīkls](#page-45-1)*[46](#page-45-1)*
- [13.2 Izv.savienojumu ar tīklu](#page-45-2)*[46](#page-45-2)*
	- [13.3 Bezvadu un tīkla iestatījumi](#page-45-3)*[46](#page-45-3)*

#### [14 Smart TV](#page-47-0)*[48](#page-47-0)*

- [14.1 Smart TV uzstādīšana](#page-47-1)*[48](#page-47-1)*
- [14.2 Smart TV sākuma lapa](#page-47-2)*[48](#page-47-2)*
- [14.3 Lietotņu galerija](#page-47-3)*[48](#page-47-3)*

#### [15 TV pēc pieprasījuma / Video pēc](#page-48-0) [pieprasījuma](#page-48-0)*[49](#page-48-0)*

- [16 Netflix](#page-49-0)*[50](#page-49-0)*
- [17 Rakuten TV](#page-50-0)*[51](#page-50-0)*
- [18 Amazon Prime Video](#page-51-0)*[52](#page-51-0)*
- [19 YouTube](#page-52-0)*[53](#page-52-0)*

#### [20 Vide](#page-53-0)*[54](#page-53-0)*

- 
- [20.1 Eiropas enerģijas marķējums](#page-53-1)*[54](#page-53-1)* [20.2 Lietošanas beigas](#page-53-2)*[54](#page-53-2)*

#### [21 Specifikācijas](#page-54-0)*[55](#page-54-0)*

- [21.1 Enerģija](#page-54-1)*[55](#page-54-1)*
- [21.2 Uztveršana](#page-54-2)*[55](#page-54-2)*
- [21.3 Displeja izšķirtspēja](#page-54-3)*[55](#page-54-3)*
- [21.4 Atbalstītā ievades izšķirtspēja video](#page-54-4)*[55](#page-54-4)*
- [21.5 Atbalstītā ievades izšķirtspēja dators](#page-54-5)*[55](#page-54-5)*
- [21.6 Atbalstītā ievades izšķirtspēja VGA](#page-54-6)*[55](#page-54-6)*
- [21.7 Skaņa](#page-54-7)*[55](#page-54-7)*
- [21.8 Multivide](#page-55-0)*[56](#page-55-0)*
- [21.9 Savienojamība](#page-55-1)*[56](#page-55-1)*

#### [22 Traucējummeklēšana](#page-56-0)*[57](#page-56-0)*

- [22.1 Padomi](#page-56-1)*[57](#page-56-1)*
- [22.2 Ieslēgšana](#page-56-2)*[57](#page-56-2)*
- [22.3 Tālvadības pults](#page-56-3)*[57](#page-56-3)*
- [22.4 Kanāli](#page-56-4)*[57](#page-56-4)*
- [22.5 Satelīts](#page-57-0)*[58](#page-57-0)*
- [22.6 Attēls](#page-57-1)*[58](#page-57-1)*
- [22.7 Skaņa](#page-58-0)*[59](#page-58-0)*
- [22.8 HDMI](#page-59-0)*[60](#page-59-0)*
- [22.9 USB](#page-59-1)*[60](#page-59-1)*
- [22.10 Wi-Fi un internets](#page-59-2)*[60](#page-59-2)* [22.11 Nepareiza izvēlnes valoda](#page-59-3)*[60](#page-59-3)*

## [23 Drošība un apkope](#page-60-0)*[61](#page-60-0)*

### [23.1 Drošība](#page-60-1)*[61](#page-60-1)*

[23.2 Ekrāna apkope](#page-61-0)*[62](#page-61-0)*

#### [24 Lietošanas nosacījumi](#page-62-0)*[63](#page-62-0)*

#### [25 Autortiesības](#page-63-0)*[64](#page-63-0)*

[25.1 HDMI](#page-63-1)*[64](#page-63-1)*

2

- [25.2 Dolby Audio](#page-63-2)*[64](#page-63-2)*
- [25.3 DTS-HD \(slīpraksts\)](#page-63-3)*[64](#page-63-3)*
- [25.4 Wi-Fi Alliance](#page-63-4)*[64](#page-63-4)*
- [25.5 Citas preču zīmes](#page-63-5)*[64](#page-63-5)*

#### [26 Atklātais pirmkods](#page-64-0)*[65](#page-64-0)*

- [26.1 Atklātā pirmkoda programmatūra](#page-64-1)*[65](#page-64-1)*
- [26.2 Atklātā pirmkoda licence](#page-64-2)*[65](#page-64-2)*

#### [27 Atruna par trešo pušu piedāvātajiem](#page-69-0)

[pakalpojumiem un/vai programmatūru](#page-69-0)*[70](#page-69-0)*

[Alfabētiskais rādītājs](#page-70-0)*[71](#page-70-0)*

## <span id="page-3-0"></span>1 Atbalsts

#### <span id="page-3-1"></span>1.1

## TV identificēšana un reģistrēšana

<span id="page-3-3"></span>TV identificēšana - TV modeļa numurs un sērijas numurs

Iespējams, jūs lūgs nosaukt vai ievadīt sava televizora modeļa un sērijas numuru. Šos numurus skat. uz iepakojuma uzlīmes vai televizora aizmugurē vai apakšā esošās datu plāksnītes.

#### Televizora reģistrēšana

Reģistrējiet televizoru un izmantojiet virkni priekšrocību, tostarp pilnu atbalstu (arī lejupielādes), priviliģētu piekļuvi informācijai par jaunajiem produktiem, ekskluzīvus piedāvājumus un atlaides, iespēju laimēt balvas un pat piedalīties īpašās aptaujās par jaunajiem produktiem.

Atveriet vietni [www.philips.com/TVsupport](http://www.philips.com/TVsupport)

# <span id="page-3-2"></span>1.2

## TV palīdzība un lietotāja rokasgrāmata

(Sākums) > Iestatījumi > Palīdzība

Lai noteiktu problēmu un iegūtu vairāk informācijas par savu televizoru, varat izmantot funkciju Palīdzība.

• TV informācija - skatiet sava televizora modeļa nosaukumu, sērijas numuru un programmatūras versiju.

<span id="page-3-4"></span>• Norādījumi - varat skatīt instrukcijas par kanālu instalēšanu, TV programmatūras atjaunināšanu, ārēju ierīču pievienošanu un TV Smart funkciju izmantošanu.

• Pārbaudīt TV - īsa videoklipa atskaņošanas laikā varat pārbaudīt, vai attēls, skaņa un Ambilight\* ir atbilstošā kvalitātē un optimāli darbojas.

• Pārbaudīt tīklu - pārbaudiet tīkla savienojumu.

• Pārbaudīt tālvadības pulti – Veiciet šo pārbaudi, lai verificētu TV tālvadības pults darbību.

• Skatīt vāja signāla vēsturi – Skatiet kanālu numuru sarakstu, kuri tika automātiski saglabāti, kad bija vājš signāls.

• Atjaunināt programmatūru - pārbaudiet pieejamos programmatūras atjauninājumus.

• Lietotāja rokasgrāmata - lasiet lietotāja

rokasgrāmatu, lai iegūtu informāciju par televizoru.

• Traucējummeklēšana - atrodiet atbildes uz biežāk uzdotajiem jautājumiem.

- Rūpnīcas iestatījumi atiestatiet visus iestatījumus uz rūpnīcas iestatījumiem.
- Pārinstalēt televīzijas kanālus pārinstalējiet un atkārtojiet pilnu televizora uzstādīšanu.

• Kontaktinformācija - parāda tālruņa numuru vai tīmekļa adresi jūsu valstij vai reģionam.

\* Ambilight iestatījums ir tikai modeļiem, kuri atbalsta Ambilight funkciju.

## 1.3 Palīdzība tiešsaistē un lietotāja rokasgrāmata

Lai atrisinātu jebkuru ar Philips televizoru saistītu problēmu, varat izmantot mūsu tiešsaistes atbalstu. Tajā varat izvēlēties savu valodu un ievadīt produkta modeļa numuru.

Apmeklējiet vietni [www.philips.com/TVsupport](http://www.philips.com/TVsupport).

Atbalsta vietnē varat atrast tālruņa numuru, lai savā valstī sazinātos ar mūsu apkalpošanas centru, kā arī atbildes uz bieži uzdotajiem jautājumiem. Dažās valstīs varat tērzēt ar vienu no mūsu līdzstrādniekiem un uzdot jautājumus tieši vai nosūtīt e-pastā. Varat lejupielādēt jauno televizora programmatūru vai rokasgrāmatu lasīšanai savā datorā.

#### Televizora palīdzība planšetdatorā, viedtālrunī vai datorā

Lai ērtāk lasītu izvērstas instrukciju nodaļas, varat lejupielādēt televīzijas palīdzību PDF formātā, lai lasītu savā viedtālrunī, planšetdatorā vai datorā. Vai arī no datora varat izdrukāt atbilstošo palīdzības lapu. Lai lejupielādētu palīdzību (lietotāja rokasgrāmata), atveriet vietni [www.philips.com/TVsupport](http://www.philips.com/TVsupport)

## $\overline{14}$ Klientu apkalpošana / remonts

Lai saņemtu atbalstu, pa tālruni varat sazināties ar klientu apkalpošanas centru savā valstī. Mūsu servisa centra darbinieki veiks remontu, ja nepieciešams.

Tālruņa numuru skatiet televizora komplektā iekļautajā drukātajā dokumentācijā. Vai atveriet mūsu tīmekļa

vietni [www.philips.com/TVsupport](http://www.philips.com/TVsupport) un atlasiet savu valsti, ja nepieciešams.

#### Televizora modeļa un sērijas numurs

Iespējams, jūs lūgs nosaukt vai ievadīt sava televizora modeļa un sērijas numuru. Šos numurus skat. uz iepakojuma uzlīmes vai televizora aizmugurē vai

apakšā esošās datu plāksnītes.

#### **A** Brīdinājums

Nemēģiniet patstāvīgi remontēt televizoru. Tādējādi varat gūt traumas, radīt neatgriezeniskus bojājumus televizoram vai anulēt garantiju.

# Programmatūra

<span id="page-5-1"></span> $\overline{21}$ 

<span id="page-5-0"></span>5

## Atjaun.progr.

## Meklēt atjauninājumus

#### Atjaunināšana no interneta

## $\bigwedge$  (Sākums) > lestatījumi > Atjaunināt

programmatūru > Meklēt atjauninājumus > Internets (ieteicams)

Meklējiet programmatūras atjauninājumus patstāvīgi.

• Ja televizors ir pieslēgts internetam, jūs, iespējams, saņemsiet ziņojumu par televizora programmatūras atjaunināšanu. Jums nepieciešams ātrs (platjoslas) interneta pieslēgums. Ja saņemat šo ziņojumu, ieteicams veikt atjaunināšanu.

• Programmatūras atjaunināšanas laikā nav redzams attēls un televizors izslēdzas un ieslēdzas. Tas var notikt vairākas reizes. Atjaunināšana var ilgt dažas minūtes.

<span id="page-5-2"></span>• Uzgaidiet, līdz televizora attēls atkal parādās. Programmatūras atjaunināšanas laikā nespiediet izslēgšanas slēdzi  $\bullet$  uz televizora vai tālvadības pults.

#### Atjaunināšana no USB

#### $\bigstar$  (Sākums) > lestatījumi > Atjaunināt programmatūru > Meklēt atjauninājumus > USB

• Jums būs vajadzīgs dators ar ātrdarbīgu interneta pieslēgumu un USB atmiņas ierīce, lai programmatūru augšupielādētu televizorā.

<span id="page-5-3"></span>• Izmantojiet USB atmiņas ierīci ar 512 MB lielu atmiņu. Pārliecinieties, vai ierakstīšanas aizsardzība ir izslēgta.

#### **1 -** Televizora atjaunināšanas sākšana

Atlasiet Atjaunināt programmatūru > Meklēt atjauninājumus > USB, pēc tam nospiediet OK (Labi). **2 -** Televizora identificēšana

Ievietojiet USB atmiņas karti vienā no televizora USB portiem.

Atlasiet Sākt un nospiediet OK (Labi). USB atmiņas ierīcē tiks ierakstīts identifikācijas fails.

### **3 -** Televizora programmatūras lejupielāde

- Ievietojiet USB atminu datorā.

- USB atminas ierīcē atrodiet failu update.html un veiciet uz tā dubultklikšķi.

- Noklikšķiniet uz Sūtīt ID.

- Ja ir pieejama jauna programmatūra, lejupielādējiet .zip failu.

- Pēc lejupielādes atpakojiet failu un nokopējiet failu autorun.upg USB atmiņas ierīcē.

## <span id="page-5-4"></span>- Neievietojiet šo failu mapē.

## **4 -** Televizora programmatūras atjaunināšana

Vēlreiz ievietojiet televizorā USB atmiņu. Atjaunināšana sākas automātiski.

Televizors izslēdzas (uz 10 sekundēm) un atkal ieslēdzas. Lūdzu, uzgaidiet.

#### Ievērojiet: . .

- nelietojiet tālvadības pulti
- neizņemiet USB atmiņas ierīci no televizora
- · divreiz nospiediet **O**
- nospiediet televizora ieslēgšanas slēdzi

Televizors izslēdzas (uz 10 sekundēm) un atkal ieslēdzas. Lūdzu, uzgaidiet.

Televizora programmatūra ir atjaunināta. Varat atkal izmantot televizoru.

Lai nejauši neveiktu televizora programmatūras atjaunināšanu, izdzēsiet no USB atmiņas ierīces failu autorun.upg.

## Vietējie atjauninājumi

 $\bigwedge$  (Sākums) > lestatījumi > Atjaunināt programmatūru > Meklēt atjauninājumus > USB > Vietējie atjauninājumi.

Izplatītājiem un pieredzējušiem lietotājiem.

 $\overline{22}$ 

## Programmatūras versija

 $\bigstar$  (Sākums) > lestatījumi > Atjaunināt programmatūru > Programmat. inform.

Lai skatītu pašreizējās televizora programmatūras versiju.

### $\overline{23}$

## Automātiska programmatūras atjaunināšana

#### $\bigstar$  (Sākums) > lestatījumi > Atjaunināt programmatūru > Automātiska programmatūras atiaunināšana

Ieslēdziet automātisku programmatūras atjaunināšanu, lai automātiski atjauninātu TV programmatūru. Pārslēdziet televizoru gaidstāvē.

Kad iestatījums ir iespējots, jauninājums tiek lejupielādēts pēc televizora ieslēgšanas un instalēts 15 minūtes pēc televizora pārslēgšanas gaidstāvē (kamēr nav ieplānoti ieraksti vai citi brīdinājumi). Kad šis iestatījums atspējots, tiks parādīts "Jaunināt tūlīt"/"Vēlāk" OSD.

## $\overline{2.4}$ Skatīt programmatūras atjauninājumu vēsturi

 (Sākums) > Iestatījumi > Atjaunināt programmatūru > Skatīt programmatūras atjauninājumu vēsturi

Skatiet programmatūras versiju sarakstu, kuras ir veiksmīgi atjauninātas televizorā.

## <span id="page-7-0"></span> $\overline{3}$ Īsā lietošanas pamācība

#### <span id="page-7-1"></span>3.1

## Tālvadības pults

## Baterijas un tīrīšana

#### Bateriju nomaiņa

Ja televizors nereaģē uz tālvadības pults taustiņu nospiešanu, iespējams, ka baterijas ir tukšas.

Lai nomainītu baterijas, atveriet bateriju nodalījumu tālvadības pults aizmugurē.

**1 -** Pavirziet bateriju vāciņu bultiņas norādītajā virzienā.

**2 -** Nomainiet vecās baterijas ar 2 AAA-R03-1,5 V tipa baterijām. Pārliecinieties, vai ir pareizi savietoti bateriju + un - poli.

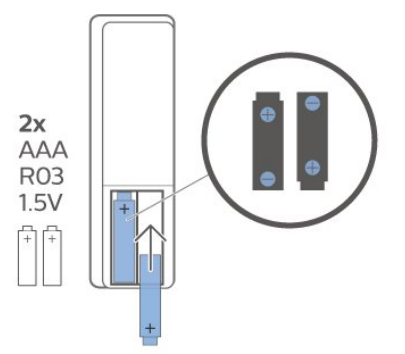

**3 -** Uzlieciet bateriju vāciņu un pabīdiet atpakaļ, līdz tas noklikšķ.

• Ja tālvadības pulti neizmantojat ilgāku laiku, iznemiet baterijas.

• Droši atbrīvojieties no vecajām baterijām atbilstoši norādījumiem.

#### Tīrīšana

Tālvadības pults ir apstrādāta ar skrāpējumizturīgu pārklājumu.

Tālvadības pults tīrīšanai izmantojiet mīkstu, mitru drāniņu. Nekādā gadījumā tālvadības pults tīrīšanai neizmantojiet tādas vielas kā spirtu, ķimikālijas vai sadzīves tīrīšanas līdzekļus.

### Taustiņu pārskats

#### Augšdaļa

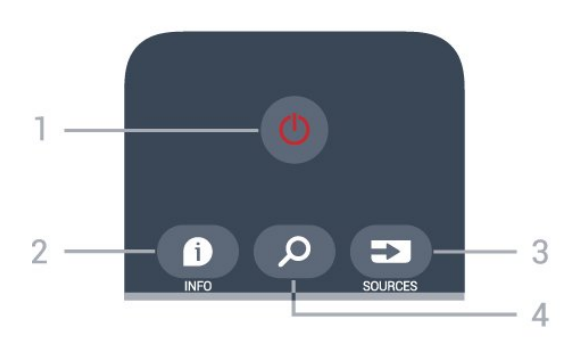

#### 1- **O** Gaidstāve / lesl.

, lai ieslēgtu televizoru vai pārslēgtu gaidstāves režīmā.

2 - **OINFO** (Informācija)

Lai atvērtu vai aizvērtu informāciju par pārraidi.

#### 3 - SOURCES

(Avoti) Lai atvērtu avotu izvēlni

4 - Q Meklēšana

Lai atvērtu Smart TV meklēšanas lapu.

#### Augšdaļa (modeļiem Apvienotajā Karalistē)

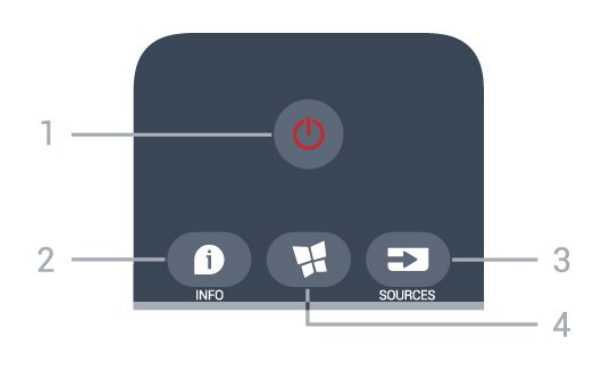

#### 1 -  $\bullet$  Gaidstāve / lesl.

, lai ieslēgtu televizoru vai pārslēgtu gaidstāves režīmā.

#### 2 - **D** INFO (Informācija)

Lai atvērtu vai aizvērtu informāciju par pārraidi.

#### 3 - SOURCES

(Avoti) Lai atvērtu avotu izvēlni

#### $4 - M$  SMART TV

Lai atvērtu Smart TV sākumlapu.

Vidus

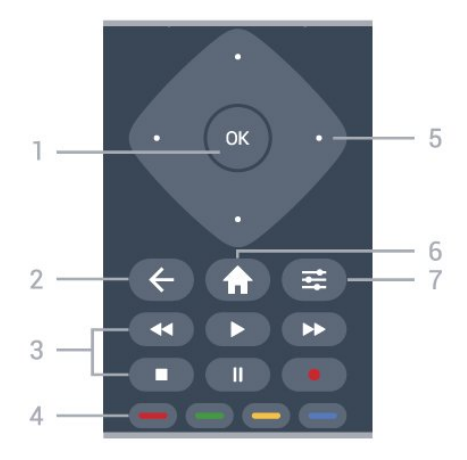

#### 1 - OK (Labi) taustiņš

Lai apstiprinātu izvēli vai iestatījumu. Ja interaktīvais pakalpojums nav pieejams, TV skatīšanās laikā atveriet kanālu sarakstu.

#### $2 - \leftarrow$  BACK (Atpakal)

Lai aizvērtu izvēlni, nemainot iestatījumu.

#### 3 - Atskaņošana un ierakstīšana

- Atskanot > lai atskanotu.
- · Pauze II, lai pauzētu atskaņošanu
- $\cdot$  Pārtraukt  $\blacksquare$ . lai pārtrauktu atskanošanu
- $\cdot$  Attīt  $\rightarrow$ , lai attītu
- $\cdot$  Ātri patīt  $\rightarrow$ , lai ātri pārvietotos uz priekšu
- $\cdot$  lerakstīt $\bullet$ , lai sāktu ierakstīšanu

4 -  $\bullet$   $\bullet$   $\bullet$  Krāsu taustiņi

Tieša opciju izvēle. Zilais taustiņš — atver palīdzību.

5 - Bultiņas/navigācijas taustiņi

Lai pārvietotos uz augšu, uz leju, pa kreisi vai pa labi.

#### $6 - \bigwedge$  Home

(Sākums)Lai atvērtu sākuma izvēlni.

7 - 幸 OPTIONS (Opcijas)

Nospiediet, lai atvērtu vai aizvērtu opciju izvēlni.

#### Apakšdaļa

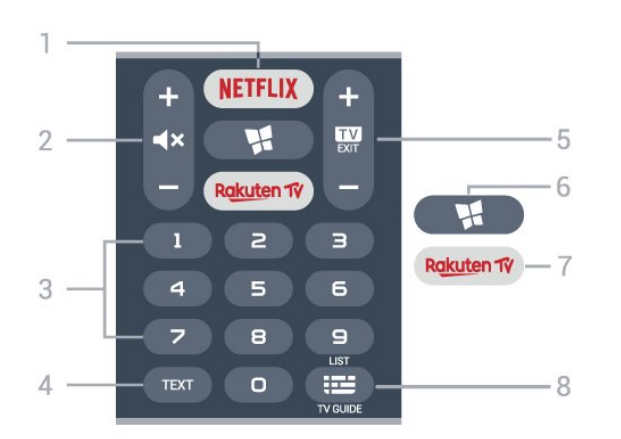

#### 1 – **Netflix**

Lai tieši atvērtu Netflix aplikāciju. Kad televizors ir ieslēgts vai gaidstāvē.

• Ja jums ir Netflix abonements, varat skatīties Netflix šajā televizorā. Jūsu televizoram jābūt interneta savienojumam.

· Lai atvērtu Netflix, nospiediet NETFLIX, lai atvērtu Netflix aplikāciju. Varat atvērt Netflix nekavējoties, kad televizors ir gaidstāvē. www.netflix.com

#### 2 -  $\blacktriangleleft$ x Izsl. skanu/Skalums

Nospiediet vidū, lai izslēgtu skaņu vai to atjaunotu. Nospiediet + vai -, lai regulētu skaļuma līmeni.

3 - Ciparu taustiņi Lai tieši atlasītu kanālu.

#### 4 - TEXT (Teksts)

Lai atvērtu vai aizvērtu tekstu/teletekstu.

#### $5 - 12 = FX1T$

Nospiediet vidū, lai pārslēgtu atpakaļ uz TV skatīšanos. Lai apturētu interaktīvu TV aplikāciju. Nospiediet + vai -, lai pārslēgtu uz nākamo vai iepriekšējo kanālu sarakstā. Lai atvērtu nākamo vai iepriekšējo lapu teleteksta sadaļā.

#### 6 - SMART TV

Lai atvērtu Smart TV sākumlapu.

#### 7 – Rakuten TV

Lai tieši atvērtu Rakuten TV lietotni.

#### 8 - **IE** TV ceļv./Kanāļu saraksts

Lai atvērtu vai aizvērtu TV ceļvedi. Nospiediet, lai atvērtu kanālu sarakstu.

#### Apakšdaļa (modeļiem Apvienotajā Karalistē)

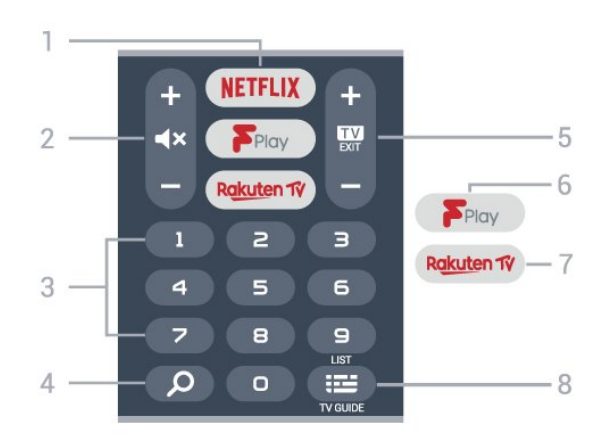

#### 1 – **Netflix**

Lai tieši atvērtu Netflix aplikāciju. Kad televizors ir ieslēgts vai gaidstāvē.

• Ja jums ir Netflix abonements, varat skatīties Netflix šajā televizorā. Jūsu televizoram jābūt interneta savienojumam.

• Lai atvērtu Netflix, nospiediet **NETFLIX**, lai atvērtu Netflix aplikāciju. Varat atvērt Netflix nekavējoties, kad televizors ir gaidstāvē. www.netflix.com

2 -  $\blacktriangleleft$ x Izsl. skaņu/Skaļums

Nospiediet vidū, lai izslēgtu skaņu vai to atjaunotu. Nospiediet + vai -, lai regulētu skaļuma līmeni.

3 - Ciparu taustiņi Lai tieši atlasītu kanālu.

#### 4 - Meklēt

Meklēšanas taustiņš Smart TV un Freeview Play.

#### $5 - 12 - EXIT$

Nospiediet vidū, lai pārslēgtu atpakaļ uz TV skatīšanos. Lai apturētu interaktīvu TV aplikāciju. Nospiediet + vai -, lai pārslēgtu uz nākamo vai iepriekšējo kanālu sarakstā. Lai atvērtu nākamo vai iepriekšējo lapu teleteksta sadaļā.

#### 6 - Freeview Play

Lai atvērtu lapu Explore Freeview Play.

#### 7 – Rakuten TV

Lai tieši atvērtu Rakuten TV lietotni.

#### 8 -  $E$  TV ceļv./Kanālu saraksts

Lai atvērtu vai aizvērtu TV ceļvedi. Nospiediet, lai atvērtu kanālu sarakstu.

## <span id="page-9-0"></span> $\overline{32}$

## IS sensors

Taču televizors var saņemt arī komandas no tālvadības pults, kurā komandu sūtīšanai tiek izmantoti IR (infrasarkanie stari). Ja izmantojat šādu tālvadības pulti, vienmēr pavērsiet to pret infrasarkano staru sensoru televizora priekšpusē.

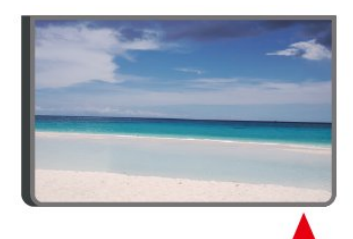

#### **A** Brīdinājums

Nenovietojiet nekādus priekšmetus televizora IR sensora priekšā, jo tas var bloķēt IR signālu.

## <span id="page-9-1"></span>3.3 Kursorsvira - lokālā vadība

#### Televizora taustiņi

Ja esat pazaudējis tālvadības pulti vai tās baterijas ir tukšas, joprojām varat veikt dažas galvenās televizora darbības.

Lai atvērtu galveno izvēlni…

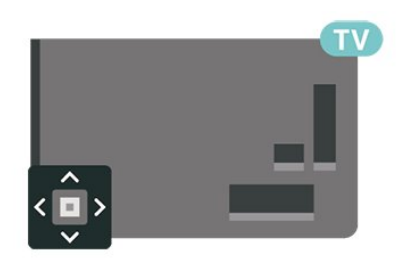

**1 -** Kad televizors ir ieslēgts, nospiediet kursorsviras taustiņu televizora aizmugurē, lai atvērtu galveno izvēlni.

**2 -** Nospiediet bulttaustiņu pa kreisi vai pa labi, lai atlasītu (1) Volume (Skaļums),  $\equiv$  Channel (Kanāls) vai **vai Sources** (Avoti). Atlasiet **I**n Demo (Demonstrācija), lai palaistu demonstrācijas filmu.

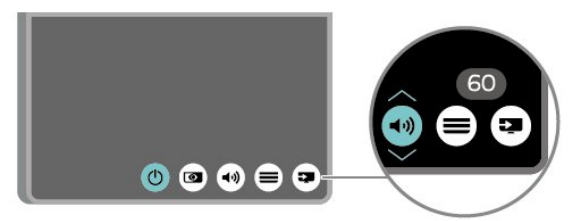

**3 -** Nospiediet bultiņu uz leju vai uz augšu, lai regulētu skaļumu vai pārslēgtu uz nākamo vai iepriekšējo kanālu. Nospiediet bultiņu uz augšu vai uz leju, lai ritinātu cauri avotu sarakstam, tostarp uztvērēja izvēlei.

Izvēlne automātiski pazudīs.

## <span id="page-10-0"></span> $\Delta$ Uzstādīšana

#### <span id="page-10-1"></span> $\overline{41}$

## Izlasiet drošības instrukcijas

Izlasiet drošības instrukcijas, pirms izmantot televizoru.

Lai izlasītu instrukcijas, sadaļā Palīdzība > Lietotāja rokasgrāmata nospiediet krāsaino

taustiņu Atslēgvārdi un meklējiet Drošība un apkope.

## <span id="page-10-2"></span> $\overline{42}$ Televizora novietojums

## Padomi par vietas izvēli

• Novietojiet televizoru vietā, kur saules stari nespīd tieši ekrānā.

• Novietojiet televizoru līdz 15 cm attālumā no sienas. • Ideālo televizora skatīšanās attālumu nosaka, ekrāna diagonāles garumu reizinot ar trīs. Sēžot acīm jābūt vienā augstumā ar ekrāna centru.

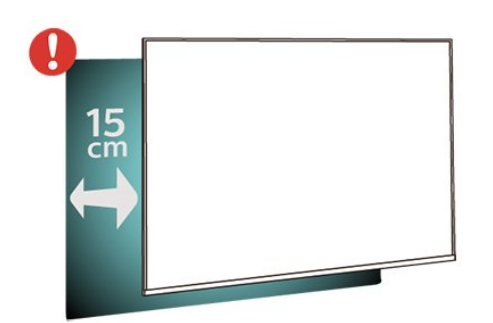

#### Piezīme.

Lūdzu, nenovietojiet TV vietās, kur atrodas putekļu avoti, piemēram, krāsnis. Lai novērstu putekļu iekļūšanu TV, putekļus ieteicams regulāri tīrīt.

## Televizora statīvs

Norādījumus par televizora statīva uzstādīšanu skatiet komplektā esošajā īsajā lietošanas pamācībā. Ja šī pamācība ir pazaudēta, varat to lejupielādēt no vietnes [www.philips.com/TVsupport](http://www.philips.com/TVsupport).

Lai meklētu īso lietošanas pamācību lejupielādei, izmantojiet televizora modeļa numuru.

## Stiprinājums pie sienas

Šis televizors ir arī sagatavots VESA standartiem atbilstošai sienas stiprinājuma skavai (nopērkama atsevišķi).

Iegādājoties pie sienas stiprināmu TV, izmantojiet tālāk norādīto VESA kodu. . .

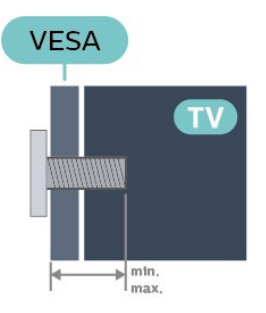

#### • 24PFS68x5

VESA MIS-F 75x75, M4 (Minimāli 10 mm,

- maksimāli 12 mm)
- 32PFS68x5

VESA MIS-F 100, M6 (Minimāli 12 mm, maksimāli 16 mm)

• 43PFS68x5

VESA MIS-F 200x200, M6 (Minimāli 12 mm, maksimāli 18 mm)

#### Sagatavošana

Pārliecinieties, vai metāla skrūves, kas paredzētas televizora piestiprināšanai pie VESA saderīgā kronšteina, iegulst televizora vītņotajās iedobēs aptuveni 10 mm dziļumā.

#### Piezīme

24 collu modelim pārliecinieties, ka lielākais montāžas paliktnis vai kronšteins nesaskarsies ar jaudas savienotāju.

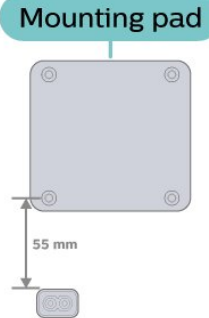

#### Ievērībai

Lai televizoru piestiprinātu pie sienas, vajadzīgas īpašas iemaņas, tādēļ šo darbu drīkst veikt tikai kvalificēti speciālisti. Stiprinot televizoru pie sienas, jāievēro televizora svaram atbilstoši drošības standarti. Pirms TV novietošanas izlasiet arī drošības brīdinājumus.

TP Vision Europe B.V. neuzņemas atbildību par neatbilstoši veiktu stiprināšanu, kā rezultātā noticis

## <span id="page-11-0"></span> $\overline{43}$ TV ieslēgšana

## Strāvas vada pievienošana

• Ievietojiet strāvas vadu savienotājā POWER (Strāva) televizora aizmugurē.

• Pārliecinieties, vai strāvas vads ir droši pievienots savienotājam.

• Pārliecinieties, vai sienas kontaktligzdai pievienotā strāvas vada kontaktdakša ir visu laiku ērti pieejama. • Atvienojot strāvas padeves vadu, vienmēr velciet kontaktdakšu, nevis kabeli.

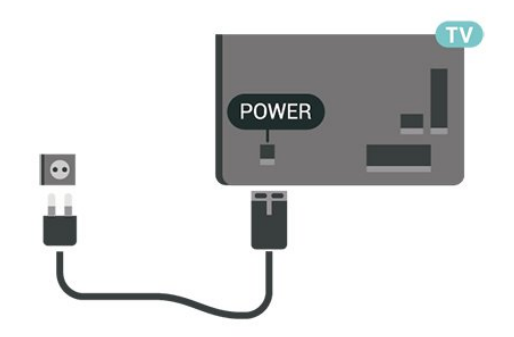

Lai gan šis televizors gaidstāves režīmā patērē maz elektrības, ja paredzat, ka televizoru nelietosiet ilgāku laiku, atvienojiet strāvas vadu, lai taupītu elektroenerģiju.

### Ieslēgšana vai gaidstāve

Pirms televizora ieslēgšanas pārliecinieties, ka esat pievienojis strāvas vadu POWER savienotājā televizora aizmugurē.

#### Ieslēgšana

• Nospiediet mazo kursorsviras taustiņu televizora aizmugurē.

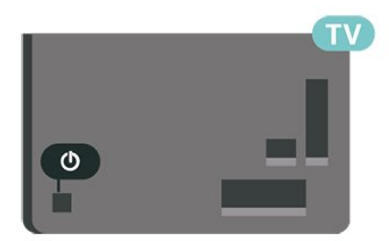

#### Pārslēgšana gaidstāves režīmā

Lai pārslēgtu televizoru gaidstāves režīmā, nospiediet tālvadības pults taustiņu  $\Phi$ . Varat arī nospiest mazo kursorsviras taustiņu televizora aizmugurē.

Gaidstāves režīmā televizors joprojām ir pieslēgts elektrotīklam, taču patērē ļoti maz enerģijas.

Lai pilnībā izslēgtu TV, atvienojiet kontaktdakšu. Atvienojot strāvas padevi, vienmēr velciet aiz kontaktdakšas, nevis aiz vada. Nodrošiniet, lai vienmēr būtu pilnīga piekļuve kontaktdakšai, strāvas vadam un kontaktligzdai.

## <span id="page-12-0"></span> $\overline{5}$ Savienojumi

## <span id="page-12-1"></span> $\overline{51}$ Saslēgšanas pamācība

Savienojot ierīci ar televizoru, vienmēr izmantojiet kvalitatīvāko pieejamo savienojumu. Tāpat izmantojiet kvalitatīvus kabeļus, lai nodrošinātu labu attēla un skaņas pārraidi.

<span id="page-12-4"></span>Pievienojot ierīci, televizors atpazīst tās tipu un piešķir katrai ierīcei atbilstoša tipa nosaukumu. Ja vēlaties, varat mainīt tipa nosaukumu. Ja ir iestatīts atbilstošs ierīces tipa nosaukums, televizors automātiski pārslēdzas uz ideāli piemērotiem televizora iestatījumiem, pārslēdzoties uz šo ierīci avotu izvēlnē.

## <span id="page-12-2"></span>5.2 Antena

Cieši ievietojiet antenas spraudni ligzdā ANTENNA (Antena) televizora aizmugurē.

Televizoram var pievienot savu antenu vai savienot to ar antenas signālu no antenas sadales sistēmas. Izmantojiet IEC koaksiālā 75 omu RF kabeļa antenas savienotāju.

Izmantojiet šo antenas savienojumu DVB-T un DVB-C ieejas signāliem.

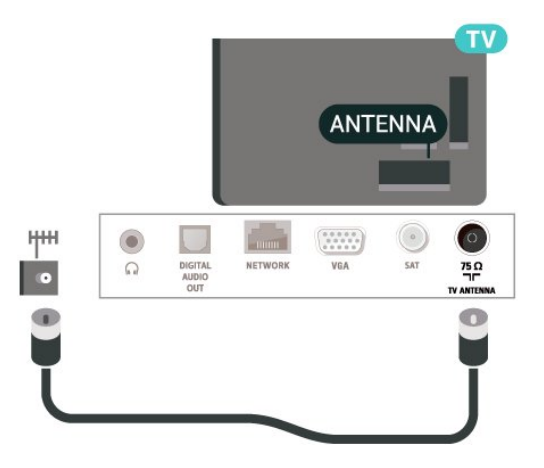

## <span id="page-12-3"></span> $\overline{53}$ Satelīts

<span id="page-12-5"></span>Pievienojiet satelīta F-veida savienotāju pie satelīta savienojuma SAT televizora aizmugurē.

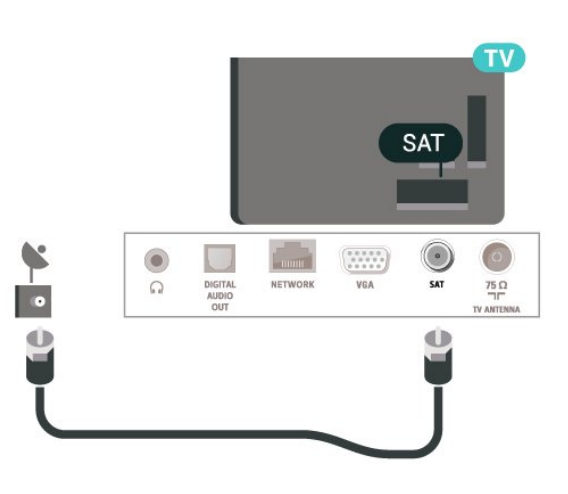

## 5.4 Video ierīce

## HDMI

HDMI savienojums nodrošina vislabāko attēla un skaņas kvalitāti.

Lai iegūtu labāko signāla kvalitātes pārsūtīšanu, izmantojiet ātrdarbīgu HDMI kabeli un neizmantojiet HDMI kabeli, kura garums pārsniedz 5 m; turklāt pievienojiet ierīces, kas atbalsta HDR jebkurā HDMI savienojumā.

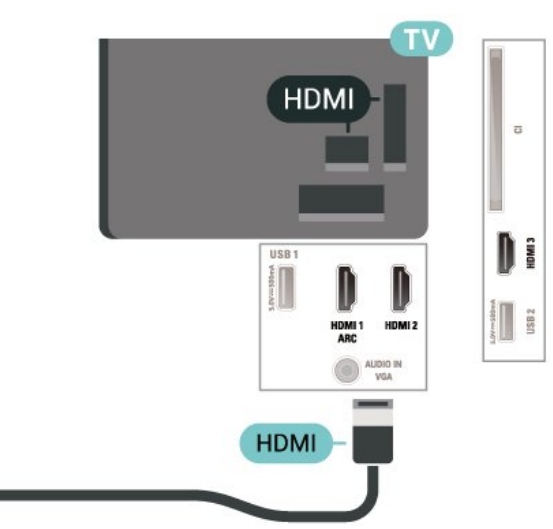

### Kopēšanas aizsardzība

HDMI porti atbalsta HDCP (aizsardzību pret platjoslas digitālā satura kopēšanu). HDCP ir kopēšanas aizsardzības signāls, kas neļauj kopēt DVD diska vai Blu-ray diska saturu. To sauc arī par DRM (digitālā satura tiesību pārvaldība).

## 5.5 Audio ierīce

## HDMI ARC

Tikai HDMI 1 televizorā ir HDMI ARC (Audio atgriezeniskais kanāls).

Ja arī ierīcei (parasti mājas kinozāles sistēmai) (HTS) ir HDMI ARC savienojums, pieslēdziet to pie HDMI 1 savienojuma šajā televizorā. Izmantojot HDMI ARC savienojumu, nav jāpievieno papildu audio vads, kas sūta televizora skaņas signālu uz mājas kinozāles sistēmu. HDMI ARC savienojumā ir apvienoti abi signāli.

<span id="page-13-0"></span>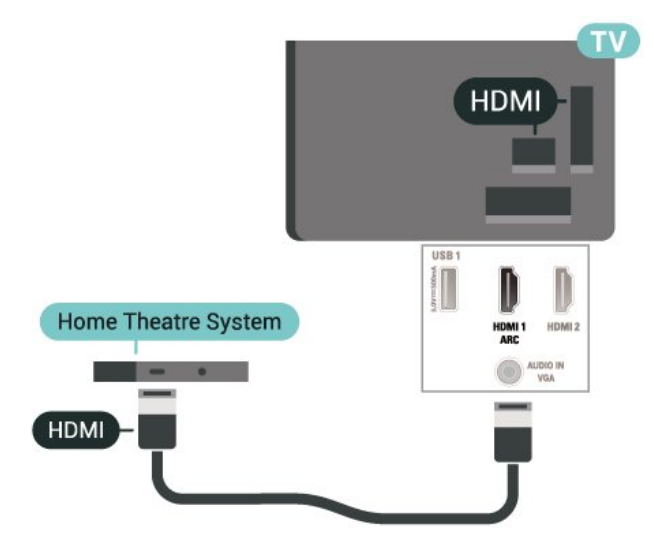

## Digitālā audio izvade - optiskā

Audio izvade – optiskā ir augstas kvalitātes skaņas savienojums.

Šis optiskais savienojums var nodrošināt 5.1 audio kanālus. Ja jūsu audio ierīcei (parasti mājas kinozāles sistēmai (HTS)) nav HDMI ARC savienojuma, varat pievienot šo skaņas vadu mājas kinozāles sistēmas optiskajam audio ievades savienojumam. Šis audio vads pārraidīs televizora skaņu uz mājas kino zāles sistēmu.

<span id="page-13-1"></span>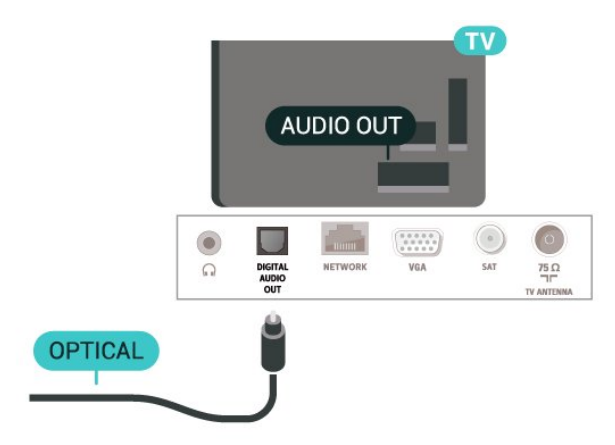

## Austiņas

Varat pievienot austiņas  $\bigcap$  portam televizora sānos. Savienojums ir 3,5 mm minispraudnis. Austiņu skaļumu varat noregulēt atsevišķi.

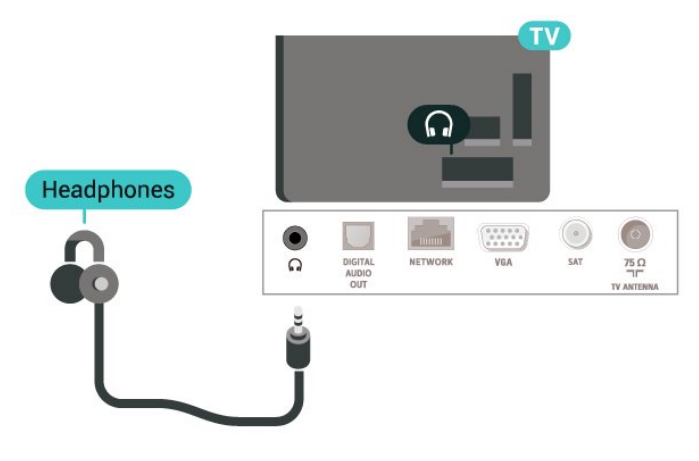

5.6

## **Dators**

## VGA

Izmantojiet VGA vadu, ja jūsu ierīcei ir tikai VGA savienojums. Izmantojiet VGA savienojumu un skaņai pievienojiet audio labās/kreisās puses vadu (3,5 mm minispraudnis) audio ieejai televizora aizmugurē.

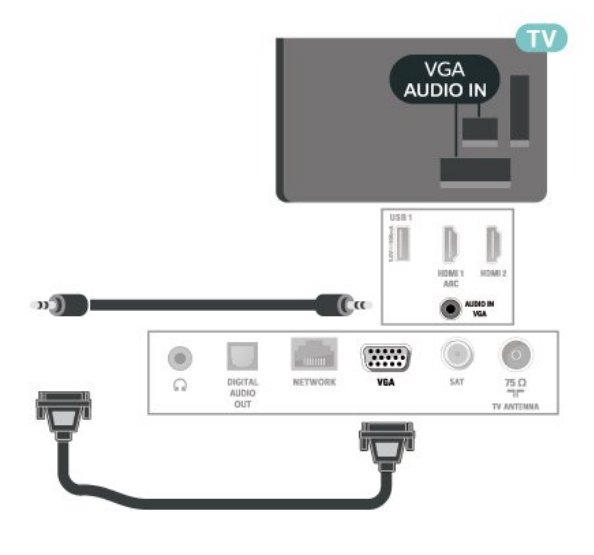

## 5.7 Mobilā ierīce

## Ekrāna spoguļošana

#### Par ekrāna spoguļošanu

Varat skatīt savus fotoattēlus vai atskaņot mūziku un videoklipus no mobilās ierīces savā televizorā, izmantojot ekrāna spoguļošanu. Mobilajai ierīcei un televizoram jābūt diapazonā, kas parasti nozīmē, ka tām jāatrodas vienā telpā.

Ekrāna spoguļošanas izmantošana

#### Ekrāna spoguļošanas ieslēgšana

Nospiediet **II SOURCES** (Avoti) > Ekrāna spoguļošana

#### Ekrāna koplietošana televizorā

**1 -** Aktivizējiet ekrāna spoguļošanu savā mobilajā ierīcē.

**2 -** Savā mobilajā ierīcē atlasiet TV. (Šis televizors tiks parādīts kā TV modeļa nosaukums.)

**3 -** Mobilajā ierīcē atlasiet TV nosaukumu; pēc savienojuma izveides var lietot ekrāna spoguļošanu.

#### Koplietošanas pārtraukšana

Varat pārtraukt ekrāna koplietošanu no televizora vai mobilās ierīces.

#### No ierīces

No lietojumprogrammas, kas izmantota ekrāna spoguļošanas ieslēgšanai, varat atvienot ierīci un pārtraukt tās ekrāna demonstrēšanu televizorā. Televizors pārslēgsies atpakaļ uz pēdējo atlasīto programmu.

#### No televizora

Lai pārtrauktu ierīces ekrāna demonstrēšanu televizorā, varat . . .

• nospiest EXIT, lai skatītos televīzijas apraidi;

 $\cdot$  nospiest  $\bigtriangleup$  (Sākums), lai televizorā sāktu citu darbību;

• nospiest SOURCES , lai atvērtu avotu izvēlni un atlasītu pievienotu ierīci.

#### Ierīces bloķēšana

Pirmoreiz saņemot pieprasījumu izveidot savienojumu ar ierīci, varat bloķēt ierīci. Šis pieprasījums un visi turpmākie pieprasījumi no šīs ierīces tiks ignorēti.

<span id="page-14-0"></span>Lai bloķētu ierīci…

Atlasiet Bloķēt… un nospiediet OK (Labi).

#### Visu ierīču atbloķēšana

Visas iepriekš pievienotās un bloķētas ierīces tiek saglabātas ekrāna spoguļošanas savienojumu sarakstā. Ja notīrīsiet šo sarakstu, visas bloķētās ierīces tiks atbloķētas.

Lai atbloķētu visas bloķētās ierīces…

 $\bigwedge$  (Sākums) > lestatījumi > Visi iestatījumi > Tīkls > Atiestatīt ekrāna spoguļošanas savienojumus.

#### Iepriekš pievienotas ierīces bloķēšana

Ja vēlaties bloķēt iepriekš pievienotu ierīci, vispirms jānotīra ekrāna spoguļošanas savienojumu saraksts. Ja notīrīsiet šo sarakstu, jums atkal būs jāapstiprina vai jābloķē katras ierīces savienojums.

#### Ekrāna spoguļošanas savienojumu atiestatīšana

Visas iepriekš pievienotās ierīces tiek saglabātas ekrāna spoguļošanas savienojumu sarakstā.

Lai notīrītu visas pievienotās ekrāna spoguļošanas ierīces…

 $\bigwedge$  (Sākums) > lestatījumi > Visi iestatījumi > Tīkls > Atiestatīt ekrāna spoguļošanas savienojumu.

#### Ekrāna aizkave

Standarta aizkave, koplietojot ekrānu ar ekrāna spoguļošanu, ir aptuveni 1 sekunde. Aizkave var būt ilgāka, ja izmantojat vecākas ierīces/datorus ar mazāku apstrādes jaudu.

### Aplikācijas - Philips TV Remote App

Izmantojot TV Remote App, varat pārvaldīt multividi sev visapkārt. Nosūtiet fotoattēlus, mūziku vai videoklipus uz lielo televizora ekrānu vai skatieties jebkuru TV kanālu savā planšetdatorā vai tālrunī. Atrodiet interesējošu pārraidi TV ceļvedī un skatieties tālrunī vai televizorā. Izmantojot TV Remote App, savu tālruni varat lietot kā tālvadības pulti\*.

Lejupielādējiet Philips TV Remote App no sava iecienītā aplikāciju veikala jau šodien.

Philips TV Remote App ir pieejama iOS un Android un ir bez maksas.

\* Izmantojot tālruni kā tālvadības pulti, TV nevar ieslēgt vai izslēgt ar tālruni.

## $\overline{58}$ Cita ierīce

## CAM ar viedkarti - CI+

#### Par CI+

Šis televizors ir sagatavots CI+ nosacītās piekļuves moduļa izmantošanai.

Izmantojot CI+, varat skatīties maksas HD programmas, piemēram, filmas un sporta pārraides, ko jūsu reģionā piedāvā digitālās televīzijas operatori. Šīs pārraides šifrē un atšifrē TV operators iepriekšapmaksātā CI+ modulī.

Digitālās TV operatori nodrošina CI+ moduli (CAM – nosacītās piekļuves modulis) un viedkarti maksas Premium programmu abonentiem. Šīm programmām ir augsts aizsardzības līmenis pret kopēšanu.

Lai iegūtu papildinformāciju par nosacījumiem, sazinieties ar vietējo digitālās televīzijas operatoru.

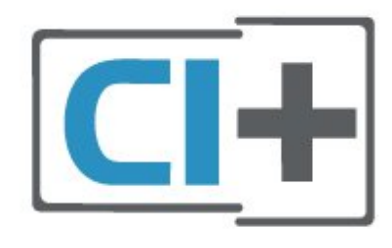

#### Viedkarte

Digitālās televīzijas operatori nodrošina šo CI+ moduli (CAM – nosacītās piekļuves modulis) un viedkarti maksas programmu abonentiem

Ievietojiet viedkarti CAM modulī. Lasiet no operatora saņemto instrukciju.

Lai ievietotu CAM televizorā…

1. Apskatiet CAM, lai noskaidrotu pareizu tā ievietošanas paņēmienu. Nepareizi ievietojot CAM, varat sabojāt CAM un televizoru.

2. Skatoties uz televizora aizmuguri ar CAM priekšpusi pavērstu pret sevi, uzmanīgi ievietojiet CAM slotā COMMON INTERFACE 1.

3. Uzmanīgi ievietojiet CAM līdz galam. Atstājiet to slotā pastāvīgi.

Pēc televizora ieslēgšanas var būt nepieciešamas dažas minūtes pirms CAM aktivizēšanas. Ja CAM ir ievietots un samaksāta abonentmaksa (abonēšanas metodes var atšķirties), varat skatīties kodētos kanālus, ko atbalsta CAM viedkarte.

CAM un viedkarte ekskluzīvi paredzēta tieši jūsu televizoram. Ja izņemat CAM, vairs nevarēsiet skatīties CAM atbalstītos kodētos kanālus.

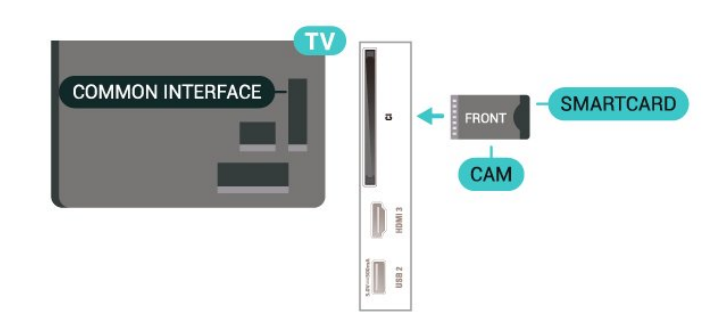

#### Paroļu un PIN kodu iestatīšana

Dažiem CAM moduļiem jāievada PIN kods, lai skatītos kanālus. Kad iestatāt PIN kodu CAM modulim, ieteicams izmantot to pašu kodu, ko izmantojat, lai atbloķētu televizoru.

Lai iestatītu PIN kodu CAM modulim…

- 1. Nospiediet **EX** SOURCES.
- 2. Atlasiet kanāla tipu, kam izmantojat CAM.
- 3. Nospiediet  $\equiv$  OPTIONS (Opcijas) un atlasiet Kopējais interfeiss.

4. Atlasiet CAM TV operatoru. TV operators nodrošina šādus ekrānus. Izpildiet ekrānā redzamās instrukcijas, lai atrastu PIN koda iestatījumu.

## USB zibatmiņas disks

Varat skatīties fotoattēlus vai atskaņot mūziku un video no pievienota USB zibatmiņas diska. Ievietojiet USB zibatmiņas disku vienā no televizora USB savienojumiem, kad televizors ir ieslēgts.

TV nosaka zibatmiņas disku un atver sarakstu ar tā saturu.

Ja satura saraksts netiek parādīts automātiski, nospiediet **SOURCES** (Avoti) un atlasiet USB.

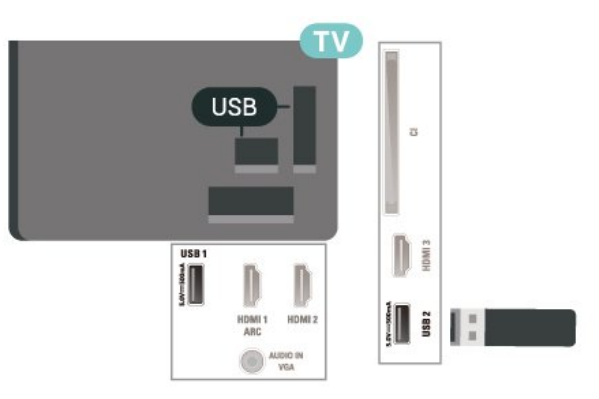

Lai iegūtu papildinformāciju par satura skatīšanos vai atskaņošanu no USB zibatmiņas diska, sadaļā Palīdzība nospiediet krāsaino

taustiņu Atslēgvārdi un atrodiet Fotoattēli, video un mūzika.

## USB cietais disks

#### **Noskanošana**

Ja televizoram ir pievienots USB cietais disks, varat pauzēt vai ierakstīt TV pārraidi. Tai ir jābūt digitālās televīzijas pārraidei (DVB vai līdzīga apraide).

Lai pauzētu vai ierakstītu pārraidi, vispirms jāpievieno un jāformatē USB cietais disks. Formatēšanas laikā tiks izdzēsti visi faili no USB cietā diska.

#### Lai pauzētu

Lai pauzētu apraidi, nepieciešams ar USB 2.0 saderīgs cietais disks ar vismaz 4 GB ietilpību.

#### Lai ierakstītu

Lai pauzētu un ierakstītu apraidi, nepieciešama vismaz 250 GB diska ietilpība. Ja vēlaties ierakstīt apraidi ar TV ceļveža datiem no interneta, pirms uzstādīt USB cieto disku, jūsu televizorā jābūt iestatītam interneta pieslēgumam.

**1 -** Pievienojiet USB cieto disku vienam no televizora USB savienojumiem. Formatēšanas laikā citiem USB portiem nepievienojiet citu USB ierīci.

**2 -** Ieslēdziet USB cieto disku un televizoru.

**3 -** Kad televizorā ir ieslēgts digitālās televīzijas kanāls, nospiediet II (Pauze). Kad mēgināsiet pauzēt pārraidi, tiks sākta formatēšana.

Izpildiet ekrānā redzamos norādījumus.

Kad USB cietais disks ir formatēts, atstājiet to pievienotu visu laiku.

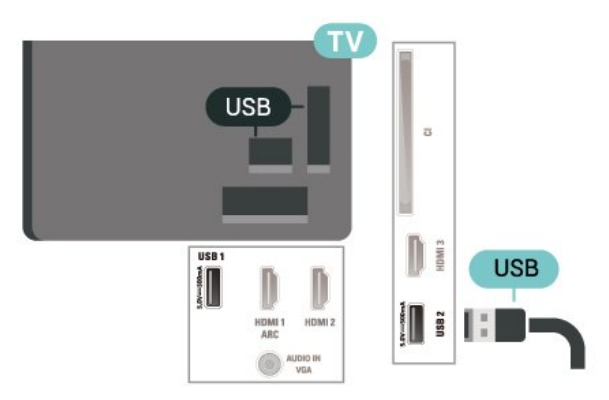

#### Brīdinājums!

USB cietais disks tiek formatēts tikai šim televizoram, jūs nevarat izmantot saglabātos ierakstus citā televizorā vai datorā. Nekopējiet un nemainiet ierakstu failus USB cietajā diskā, izmantojot datora lietojumprogrammas. Tādējādi tiks sabojāti ieraksti. Formatējot citu USB cieto disku, tā saturs tiks zaudēts. Lai izmantotu jūsu televizorā instalēto USB cieto disku kopā ar datoru, tas ir jāformatē.

Lai izlasītu instrukcijas, sadaļā Palīdzība nospiediet krāsaino taustiņu - Atslēgvārdi un meklējiet USB cietais disks.

#### Formatēšana

Lai pauzētu vai ierakstītu pārraidi, vispirms jāpievieno un jāformatē USB cietais disks. Formatēšanas laikā tiks izdzēsti visi faili no USB cietā diska. Ja vēlaties ierakstīt apraides ar TV ceļveža datiem no interneta, pirms uzstādīt USB cieto disku, jūsu televizorā jābūt iestatītam interneta pieslēgumam.

#### Brīdinājums!

USB cietais disks tiek formatēts tikai šim televizoram, jūs nevarat izmantot saglabātos ierakstus citā televizorā vai datorā. Nekopējiet un nemainiet ierakstu failus USB cietajā diskā, izmantojot datora lietojumprogrammas. Tādējādi tiks sabojāti ieraksti. Formatējot citu USB cieto disku, tā saturs tiks zaudēts. Lai izmantotu jūsu televizorā instalēto USB cieto disku kopā ar datoru, tas ir jāformatē.

Lai formatētu USB cieto disku…

**1 -** Pievienojiet USB cieto disku vienam no televizora USB savienojumiem. Formatēšanas laikā citiem USB portiem nepievienojiet citu USB ierīci.

**2 -** Ieslēdziet USB cieto disku un televizoru.

**3 -** Kad televizorā ir ieslēgts digitālās televīzijas kanāls, nospiediet II (Pauze). Kad mēgināsiet pauzēt pārraidi, tiks sākta formatēšana. Izpildiet ekrānā redzamos norādījumus.

**4 -** Televizorā parādīsies jautājums, vai vēlaties izmantot USB cieto disku aplikāciju glabāšanai; atbildiet apstiprinoši, ja vēlaties.

**5 -** Kad USB cietais disks ir formatēts, atstājiet to pievienotu visu laiku.

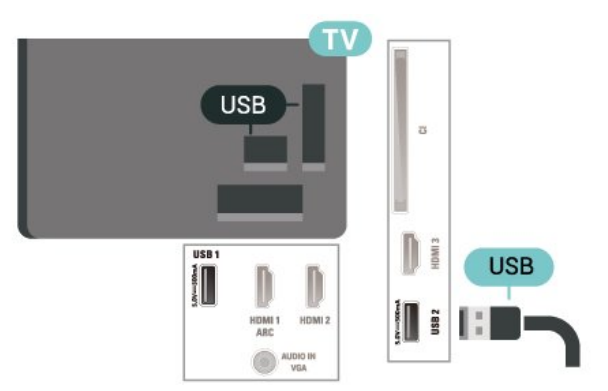

## <span id="page-17-0"></span> $\overline{6}$ Avota ieslēgšana

#### <span id="page-17-1"></span> $\overline{61}$

## Avotu saraksts

• Lai atvērtu avotu izvēlni, nospiediet **= SOURCES**.

 $\cdot$  Lai pārslēgtu uz pievienotu ierīci, ar bultinām  $\sum$  (pa labi) vai < (pa kreisi) atlasiet ierīci un nospiediet OK (Labi).

• Lai skatītu pašreizējās ierīces tehnisko informāciju, nospiediet **= OPTIONS** (Opcijas) un atlasiet Ierīces informācija.

• Lai aizvērtu avotu izvēlni, nepārslēdzoties uz ierīci, vēlreiz nospiediet **3 SOURCES**.

## <span id="page-17-2"></span> $\overline{62}$ Ierīces pārdēvēšana

(Sākums) > Iestatījumi > Visi

iestatījumi > Vispārīgie iestatījumi > Ievades avoti > Avots > Rediģēt

**1 -** Atlasiet vienu no ierīces ikonām un nospiediet OK (Labi); rakstīšanas laukā tiek parādīts iepriekš iestatītais nosaukums.

**2 -** Nospiediet (uz augšu), lai pārietu uz rakstīšanas lauku, nospiediet OK (Labi), pēc tam ievadiet jaunu nosaukumu, izmantojot ekrāntastatūru.

- Nospiediet - (sarkano) taustiņu, lai ievadītu mazos burtus

 $-$  Nospiediet  $-$  (zalo) taustinu, lai ievadītu lielos burtus

- Nospiediet — (dzelteno) taustiņu, lai ievadītu numuru un simbolu

- Nospiediet - (zilo) taustiņu, lai izdzēstu rakstzīmi **3 -** Atlasiet Enter (Ievadīt), kad rediģēšana ir pabeigta.

## <span id="page-18-0"></span>7 Kanāli

#### <span id="page-18-1"></span> $\overline{71}$

## Par kanāliem un kanālu pārslēgšanu

Lai skatītos televīzijas kanālus

 $\cdot$  Nospiediet  $\blacksquare$ . Televizorā tiek ieslēgts pēdējais skatītais TV kanāls.

 $\cdot$  Nospiediet  $\bigwedge$  (Sākums) > TV > Kanāli un nospiediet OK (Labi).

 $\cdot$  Nospiediet  $\blacksquare$ + vai  $\blacksquare$  -, lai pārslēgtu kanālus.

• Ja zināt kanāla numuru, ievadiet to ar ciparu taustiniem. Kad esat ievadījis numuru, nospiediet OK (Labi), lai uzreiz pārslēgtu kanālu.

• Lai pārslēgtu atpakaļ uz iepriekšējo kanālu, nospiediet  $\leftarrow$ BACK (Atpakaļ).

#### Kanāla pārslēgšana no kanālu saraksta

• Skatoties TV kanālu, nospiediet OK (Labi), lai atvērtu kanālu sarakstus.

• Kanālu sarakstā var būt vairākas lapas ar kanāliem. Lai skatītu nākamo vai iepriekšējo lapu, nospiediet

#### $\overline{w}$  + vai  $\overline{w}$  -.

• Lai aizvērtu kanālu sarakstus, nepārslēdzot kanālu, vēlreiz nospiediet < BACK (Atpakaļ) vai **EXIT** (Iziet).

#### Kanālu ikonas

Pēc kanālu saraksta automātiskas atjaunināšanas jaunie kanāli tiks atzīmēti ar  $\bigstar$  (zvaigzne). Bloķējot kanālu, tas tiks atzīmēts ar  $\bigoplus$  (slēdzene).

#### Radio kanāli

Ja ir pieejama digitālā apraide, digitālās radiostacijas tiek iestatītas instalēšanas laikā. Lai televizoru pārslēgtu uz radio kanālu, rīkojieties tāpat, kā pārslēdzot uz televīzijas kanālu.

Šis televizors var uztvert digitālās televīzijas standarta DVB. Televizors, iespējams, nedarbosies pareizi, izmantojot atsevišķu digitālās televīzijas operatoru pakalpojumus, ja ir pilna neatbilstība standarta prasībām.

## <span id="page-18-2"></span> $\overline{72}$ Kanālu instalēšana

## Antena un kabelis

Manuāli meklējiet kanālus un kanālu iestatījumus.

#### Meklēt kanālus

Atjaunināt kanālus

- $\bigwedge$  (Sākums) > lestatījumi > Instalēt kanālus > Antenas/kabeļa uzstādīšana > Meklēt kanālus
- **1** Atlasiet Sākt tūlīt un nospiediet OK (Labi).
- **2** Atlasiet Atjaunināt kanālus , lai pievienotu tikai digitālus kanālus.

**3 -** Atlasiet Sākt un nospiediet OK (Labi), lai atjauninātu kanālus. Tas var aizņemt dažas minūtes. Ātra pārinstalēšana

 $\bigwedge$  (Sākums) > lestatījumi > Instalēt kanālus > Antenas/kabeļa uzstādīšana > Meklēt kanālus

**1 -** Atlasiet Sākt tūlīt un nospiediet OK (Labi).

**2 -** Atlasiet Ātri pārinstalēt, lai vēlreiz instalētu visus kanālus ar noklusējuma iestatījumiem.

**3 -** Atlasiet Sākt un nospiediet OK (Labi), lai atjauninātu kanālus. Tas var aizņemt dažas minūtes. Uzlabota pārinstalēšana

 (Sākums) > Iestatījumi > Instalēt kanālus > Antenas/kabeļa uzstādīšana > Meklēt kanālus

**1 -** Atlasiet Sākt tūlīt un nospiediet OK (Labi).

**2 -** Atlasiet Uzlabota pārinstalēšana, lai veiktu pilnu pārinstalēšanu, veicot visas darbības.

**3 -** Atlasiet Sākt un nospiediet OK (Labi), lai atjauninātu kanālus. Tas var aizņemt dažas minūtes.

#### Kanālu iestatījumi

 $\bigwedge$  (Sākums) > lestatījumi > Instalēt kanālus > Antenas/kabeļa uzstādīšana > Meklēt kanālus > Uzlabota pārinstalēšana

**1 -** Atlasiet Sākt tūlīt un nospiediet OK (Labi).

**2 -** Atlasiet Uzlabota pārinstalēšana, lai veiktu pilnu pārinstalēšanu, veicot visas darbības.

**3 -** Atlasiet Sākt un nospiediet OK (Labi).

**4 -** Atlasiet valsti, kurā atrodaties, un nospiediet OK  $($ l abi $)$ .

**5 -** Atlasiet Antena (DVB-T) vai Kabelis (DVB-C) un atlasiet vienumu, ko vēlaties pārinstalēt. **6 -** Atlasiet Digitālie un analogie kanāli, Tikai

digitālie kanāli vai Tikai analogie kanāli.

**7 -** Atlasiet Iestatījumi un nospiediet OK (Labi).

8 - Nospiediet **- Atiestatīt**, lai atiestatītu, vai

nospiediet Pabeigts, ja iestatīšana ir pabeigta.

Frekvenču skenēšana

Atlasiet kanālu meklēšanas metodi.

• Ātrs: atlasiet ātrāku metodi un izmantojiet iepriekš noteiktos iestatījumus, ko lieto lielākā daļa kabeļtelevīzijas operatoru jūsu valstī.

• Pilns: ja šīs izvēles rezultātā netiek noskaņots neviens kanāls vai trūkst dažu kanālu, varat atlasīt izvērsto pilno metodi. Šī metode aizņems vairāk laika, lai meklētu un noskaņotu kanālus.

• Uzlabots: Ja jums norādīta konkrēta tīkla frekvences vērtība kanālu meklēšanai, atlasiet Detalizēti.

#### Frekvenču soļa lielums

Televizors meklē kanālus ar 8 MHz soli. Ja rezultātā netiek instalēts neviens kanāls vai dažu kanālu trūkst, varat meklēt ar mazākiem 1 MHz soļiem. 1 MHz soļu izmantošana aizņems vairāk laika, lai meklētu un noskaņotu kanālus.

#### Tīkla frekvenču režīms

Ja plānojat izmantot ātro metodi sadaļā Frekvenču skenēšana, lai meklētu kanālus, atlasiet Automātiski. Televizors izmantos 1 no iepriekš definētajām tīkla frekvencēm (vai HC - retranslatora kanālu), ko izmanto lielākā daļa kabeļtelevīzijas pakalpojumu sniedzēju jūsu valstī.

Ja saņēmāt konkrētu tīkla frekvences vērtību kanālu meklēšanai, atlasiet Manuāli.

#### Tīkla frekvence

Ja pārraides tīkla frekvences režīms ir iestatīts kā Manuāli, varat šeit ievadīt tīkla frekvences vērtību, ko norādījis kabeļtelevīzijas operators. Lai ievadītu šo vērtību, izmantojiet ciparu taustiņus.

#### Tīkla ID

Ievadiet kabeļpakalpojumu sniedzēja nodrošināto ID.

#### Simb. pārs. ātr. režīms

Ja jūsu kabeļpakalpojumu sniedzējs nav norādījis konkrētu simbolu pārsūtīšanas ātruma vērtību TV kanālu instalēšanai, atstājiet iestatījumu Simb. pārs. ātr. režīms kā Automātiski.

Ja esat saņēmis konkrētu simbolu pārsūtīšanas ātruma vērtību, atlasiet Manuāli.

#### Simbolu pārsūtīšanas ātrums

Ja Simb. pārs. ātr. režīms iestatīts kā Manuāli, varat ievadīt simbolu pārsūtīšanas ātrumu, izmantojot ciparu taustiņus.

#### Bezmaksas/kodēts

Ja jums ir abonements un CAM – nosacītās piekļuves modulis maksas televīzijas pakalpojumiem, atlasiet Bezmaksas + kodēts. Ja neesat abonējis maksas televīzijas kanālus vai pakalpojumus, varat atlasīt Tikai bezmaksas kanāli.

#### Automātiska kanālu meklēšana

 $\bigwedge$  (Sākums) > lestatījumi > Instalēt kanālus > Antenas/kabeļa uzstādīšana > Automātiska kanālu atjaun.

Ja uztverat digitālos kanālus, varat iestatīt televizoru, lai automātiski atjauninātu sarakstu ar jaunajiem kanāliem.

Varat arī pats sākt kanālu atjaunināšanu.

#### Automātiska kanālu atjaunināšana

Reizi dienā pulksten 6.00 televizors atjaunina kanālus un saglabā jaunos kanālus. Jaunie kanāli atrodas sarakstā Visi kanāli, kā arī sarakstā Jaunie kanāli. Tukšie kanāli tiek noņemti.

Ja ir atrasti jauni kanāli vai arī kanāli ir atjaunināti vai noņemti, ieslēgšanas laikā televizorā tiek parādīts ziņojums. Lai automātiski atjauninātu kanālus, televizoram jābūt gaidstāves režīmā.

#### Kanāla atjaunināšanas ziņojums

#### (Sākums) > Iestatījumi > Instalēt kanālus > Antenas/kabeļa uzstādīšana > Kanāla atiaunināšanas zinojums

Ja ir atrasti jauni kanāli vai arī kanāli ir atjaunināti vai noņemti, ieslēgšanas laikā televizorā tiek parādīts ziņojums. Lai novērstu šī ziņojuma rādīšanu pēc katras kanāla atjaunināšanas, varat to izslēgt.

#### Digitāls: uztveršanas pārbaude

 (Sākums) > Iestatījumi > Instalēt kanālus > Antenas/kabeļa uzstādīšana > Digitālais: uztveršanas pārbaude

Šim kanālam tiek parādīta digitālā frekvence. Ja uztveršana ir vāja, varat pārvietot antenu. Lai vēlreiz pārbaudītu šīs frekvences signāla kvalitāti, atlasiet Meklēt un nospiediet OK (Labi). Lai ievadītu konkrētu digitālo frekvenci, izmantojiet tālvadības ciparu taustinus. Vai arī atlasiet frekvenci, novietojiet bultinas uz numura ar  $\langle$  un  $\rangle$  un mainiet numuru ar  $\lambda$  un  $\nu$ . Lai pārbaudītu frekvenci, atlasiet Meklēt un nospiediet OK (Labi).

#### Analogs: Manuāla instalēšana

 $\bigwedge$  (Sākums) > lestatījumi > Instalēt kanālus > Antenas/kabeļa

#### uzstādīšana > Analogais: manuālā uzstādīšana

Analogās televīzijas kanālus var manuāli noskaņot pa vienam.

• Sistēma

Lai iestatītu televizora sistēmu, atlasiet Sistēma.

Izvēlieties savu valsti vai pasaules daļu, kurā pašlaik atrodaties un nospiediet OK (Labi).

#### • Meklēt kanālu

Lai atrastu kanālu, atlasiet Meklēt kanālu un nospiediet OK (Labi). Varat patstāvīgi ievadīt frekvenci, lai atrastu kanālu, vai laut televizoram meklēt kanālu. Nospiediet OK (Labi), atlasiet Meklēt un nospiediet OK (Labi), lai automātiski meklētu kanālu. Atrastais kanāls ir redzams ekrānā, un, ja uztveršana ir slikta, vēlreiz nospiediet Meklēt. Ja vēlaties saglabāt kanālu, atlasiet Pabeigts un nospiediet OK (Labi).

#### • Precīzi noskaņot

Lai precīzi noskaņotu kanālu, atlasiet Precīzi noskaņot un nospiediet OK (Labi). Varat precīzi noskaņot kanālu, izmantojot  $\sim$  vai  $\sim$ . Ja vēlaties saglabāt atrasto kanālu, atlasiet Gatavs un nospiediet OK (Labi).

#### • Saglabāt

Kanālu var saglabāt ar pašreizējo kanāla numuru vai ar jaunu kanāla numuru.

Atlasiet Saglabāt un nospiediet OK (Labi). Īslaicīgi redzams jaunā kanāla numurs.

Šīs darbības varat atkārtot, līdz ir atrasti visi pieejamie analogās televīzijas kanāli.

### **Satelīts**

Satelīta un satelīta iestatījumu meklēšana

Satelīta kanāla meklēšana

 $\bigwedge$  (Sākums) > lestatījumi > Instalēt kanālus > Satelīta instalēšana > Meklēt satelītu

Esošo kanālu sarakstu atjaunināšana

 $\bigwedge$  (Sākums) > lestatījumi > Instalēt kanālus > Satelīta instalēšana > Meklēt satelītu > Atjaunināt kanālus

#### Visu kanālu pārinstalēšana

 $\bigwedge$  (Sākums) > lestatījumi > Instalēt kanālus > Satelīta instalēšana > Meklēt satelītu > Pārinstalēt kanālus

• Atlasiet instalējamo kanālu grupu.

• Satelīttelevīzijas operators var piedāvāt kanālu pakas, kurās apvienoti bezmaksas kanāli (Free-To-Air) un piedāvāts valstij atbilstošs kanālu izkārtojums. Dažiem satelītiem pieejamas abonēšanas pakas – maksas kanālu kolekcija.

#### Satelīta iestatījumi

 $\bigwedge$  (Sākums) > lestatījumi > Instalēt kanālus > Satelīta instalēšana > Meklēt satelītu > Pārinstalēt kanālus

**1 -** Atlasiet No kārtotas pakas vai Visi nesakārtotie kanāli.

**2 -** Atlasiet Iestatījumi un nospiediet OK (Labi). **3 -** Nospiediet Atiestatīt, lai atiestatītu, vai nospiediet Pabeigts, ja iestatīšana ir pabeigta.

#### Savienojuma tips

Atlasiet instalējamos satelītus. Televizors automātiski iestata piemēroto savienojuma veidu.

• Līdz 4 satelītiem - šajā televizorā varat instalēt maksimāli 4 satelītus (4 LNB). Atlasiet precīzu satelītu skaitu, ko vēlaties noskaņot uzstādīšanas sākumā. Tādējādi noskaņošana notiks ātrāk.

• Unicable - varat izmantot Unicable sistēmu, lai savienotu antenu ar televizoru. Varat atlasīt Unicable 1 vai 2 satelītiem instalēšanas sākumā.

#### LNB iestatījumi

Dažās valstīs varat pielāgot eksperta līmeņa iestatījumus retranslatora noregulēšanai un LNB. Izmantojiet vai mainiet šos iestatījumus tikai tad, ja neizdodas parastā instalēšana. Ja jums ir nestandarta satelīta aprīkojums, varat izmantot šos iestatījumus, lai apietu standarta iestatījumus. Daži pakalpojumu sniedzēji var nodrošināt jums dažas retranslatora vai LNB vērtības, ko varat ievadīt šeit.

• Universāls vai cirkulārs - Vispārīgais LNB tips; parasti LNB tipu var izvēlēties.

• Zema LO frekvence/Augsta LO frekvence - lokālā oscilatora frekvences ir iestatītas uz standarta vērtībām. Noregulējiet vērtības tikai papildu aprīkojuma gadījumā, kuram nepieciešamas citas vērtības.

• 22 kHz signāls - pēc noklusējuma signāls ir iestatīts kā automātisks.

• Strāvas padeve uz LNB - pēc noklusējuma LNB strāvas padeve iestatīta kā automātiska.

#### Satelīta pievienošana vai noņemšana

 $\bigwedge$  (Sākums) > lestatījumi > Instalēt kanālus > Satelīta instalēšana > Meklēt satelītu > Pievienojiet satelītu, Noņemiet satelītu

 $\bigoplus$  (Sākums) > lestatījumi > Instalēt kanālus > Satelīta instalēšana > Meklēt satelītu > Pievienojiet satelītu

• Varat pievienot papildu satelītu savai pašreizējai satelītu instalācijai. Instalētie satelīti un to kanāli netiek mainīti. Daži satelīttelevīzijas operatori neatļauj satelītu pievienošanu.

• Papildu satelīts jāuzskata par papildinājumu, tas nav

jūsu galvenā satelīta abonements vai galvenais satelīts, kura satelītu paku izmantojat. Parasti tiek pievienots 4. satelīts, kad jau uzstādīti 3 satelīti. Ja uzstādīti 4 satelīti, varat apsvērt vispirms noņemt vienu satelītu, lai varētu pievienot jaunu satelītu • Ja pašreiz ir uzstādīts tikai 1 vai 2 satelīti, pašreizējā uzstādījuma iestatījumi, iespējams, neatļauj papildu satelītu pievienošanu. Ja jāmaina uzstādījuma iestatījumi, jums atkārtoti jāveic satelītu uzstādīšana. Ja nepieciešama iestatījumu maiņa, nevarat izmantot opciju Pievienot satelītu.

#### $\bigwedge$  (Sākums) > lestatījumi > Instalēt kanālus > Satelīta instalēšana > Meklēt satelītu > Noņemiet satelītu

Varat noņemt vienu vai vairākus satelītus no pašreizējās satelītu instalācijas. Jūs noņemat satelītu un tā kanālus. Tomēr daži satelīttelevīzijas operatori neatlauj satelīta noņemšanu.

#### Automātiska kanālu meklēšana

#### $\bigwedge$  (Sākums) > lestatījumi > Instalēt kanālus > Satelīta instalēšana > Automātiska kanālu atjaun.

Ja uztverat digitālos kanālus, varat iestatīt televizoru, lai automātiski atjauninātu sarakstu ar jaunajiem kanāliem.

Varat arī pats sākt kanālu atjaunināšanu.

#### Automātiska kanālu atjaunināšana

Reizi dienā pulksten 6.00 televizors atjaunina kanālus un saglabā jaunos kanālus. Jaunie kanāli atrodas sarakstā Visi kanāli, kā arī sarakstā Jaunie kanāli. Tukšie kanāli tiek noņemti.

Ja ir atrasti jauni kanāli vai arī kanāli ir atjaunināti vai noņemti, ieslēgšanas laikā televizorā tiek parādīts zinojums. Lai automātiski atjauninātu kanālus, televizoram jābūt gaidstāves režīmā.

\* Pieejams tikai, kad saraksts Satelīttel. kanāli iestatīts uz No kārtotas pakas

Kanāla atjaunināšanas ziņojums

#### (Sākums) > Iestatījumi > Instalēt kanālus > Satelīta instalēšana > Kanāla atjaunināšanas ziņojums

Ja ir atrasti jauni kanāli vai arī kanāli ir atjaunināti vai noņemti, ieslēgšanas laikā televizorā tiek parādīts zinojums. Lai novērstu šī zinojuma rādīšanu pēc katras kanāla atjaunināšanas, varat to izslēgt.

#### Automātiskās atjaun. opcija

#### $\bigwedge$  (Sākums) > lestatījumi > Instalēt

kanālus > Satelīta instalēšana > Automātiskās atjaun. opcija

Noņemiet satelīta izvēli, ja nevēlaties automātisku atjaunināšanu.

\* Pieejams tikai, kad saraksts Satelīttel. kanāli iestatīts uz No kārtotas pakas

#### Manuāla instalēšana

 (Sākums) > Iestatījumi > Instalēt kanālus > Satelīta instalēšana > Manuāla uzstādīšana

Manuāla satelīta instalēšana.

- LNB atlasiet LNB, kuram pievienot jaunus kanālus.
- Polarizācija atlasiet nepieciešamo polarizāciju.
- Simb. pārs. ātr. režīms atlasiet Manuāls, lai ievadītu simbolu pārsūtīšanas ātrumu.
- Frekvence ievadiet retranslatora frekvenci.
- Meklēt meklējiet retranslatoru.

#### Kanālu pakas

 $\bigwedge$  (Sākums) > lestatījumi > Instalēt kanālus > Satelīta instalēšana > Satelīttel. kanālu saraksts

Satelīti var piedāvāt kanālu pakas, kurās apvienoti bezmaksas kanāli (Free-To-Air) un piedāvāts valstij atbilstošs kanālu izkārtojums. Dažiem satelītiem pieejamas abonēšanas pakas – maksas kanālu kolekcija.

Atlasiet No kārtotas kanālu pakas, lai uzstādītu tikai kanālus no šīs pakas, vai atlasiet Visi nesakārtotie kanāli, lai uzstādītu šo paku un arī citus pieejamos kanālus. Abonēšanas pakām ieteicams veikt ātro instalēšanu. Ja jums ir citi satelīti, kas neietilpst abonēšanas pakā, ieteicams veikt pilnu instalēšanu. Visi instalētie kanāli tiek ievietoti kanālu sarakstā.

#### Satelīta CAM moduļi

Ja izmantojat CAM - nosacītās piekļuves moduli ar viedkarti -, lai skatītos satelīttelevīzijas kanālus, ieteicams veikt satelītu instalēšanu ar televizorā ievietotu CAM moduli.

Lielākā daļa CAM moduļu tiek izmantota kanālu atkodēšanai.

CAM moduļi (CI+ 1.3 ar operatora profilu) var paši instalēt visus satelīttelevīzijas kanālus jūsu televizorā. CAM parādīs aicinājumu instalēt satelītus un kanālus. Šie CAM moduļi instalē un atkodē kanālus, kā arī veic regulāru kanālu atjaunināšanu.

### Kanālu saraksta kopēšana

#### Ievads

Kanālu saraksta kopēšana ir paredzēta izplatītājiem un pieredzējušiem lietotājiem.

Izmantojot kanālu saraksta kopēšanu, varat kopēt vienā televizorā noskaņotus kanālus citā atbilstošas klases Philips televizorā. Izmantojot kanālu saraksta kopēšanu, nav jāveic laikietilpīgā kanālu meklēšana, tās vietā augšupielādējot televizorā iepriekš noteiktu kanālu sarakstu. Izmantojiet USB zibatmiņas disku ar vismaz 1 GB ietilpību.

#### **Nosacījumi**

• Abi televizori ir ražoti vienā gadā.

• Abiem televizoriem ir viena un tā paša tipa aparatūra. Aparatūras tipu skatiet televizora datu plāksnītē televizora aizmugurē.

• Abiem televizoriem ir saderīgas programmatūras versijas.

Kanālu saraksta kopēšana, kanālu saraksta versijas pārbaude

Kanālu saraksta kopēšana USB zibatmiņas diskā

 $\bigwedge$  (Sākums) > lestatījumi > Visi iestatījumi > Kanāli > Eksperta režīma iestatījumi > Kanālu saraksta kopēšana > Kopēt USB atmiņas ierīcē

Kanālu saraksta versijas pārbaude

 (Sākums) > Iestatījumi > Visi iestatījumi > Kanāli > Eksperta režīma iestatījumi > Kanālu saraksta kopēšana > Pašreizējā versija

#### Kanālu saraksta augšupielāde

Televizoros, kuros nav instalēti kanāli

Atkarībā no tā, vai televizorā jau ir vai vēl nav instalēti kanāli, jāizmanto atšķirīgs kanālu saraksta augšupielādes veids.

Kopēšana televizorā, kas vēl nav noskaņots

**1 -** Pievienojiet kontaktdakšu, lai sāktu instalēšanu, un atlasiet valodu un valsti. Varat izlaist opciju Meklēt kanālus. Pabeidziet instalēšanu.

**2 -** Pievienojiet USB zibatmiņas disku, kurā ir otra televizora kanālu saraksts.

**3 -** Lai sāktu kanālu saraksta augšupielādi,

nospiediet  $\bigoplus$  (Sākums) > lestatījumi > Visi iestatījumi > Kanāli > Eksperta režīma iestatījumi > Kanālu saraksta kopēšana > Kopēt televizorā un nospiediet OK (Labi). Ievadiet savu PIN kodu, ja nepieciešams.

**4 -** Ja kanālu saraksta kopēšana televizorā ir pabeigta sekmīgi, televizors to paziņo. Atvienojiet USB zibatminas disku.

#### Televizoros, kuros instalēti kanāli

Atkarībā no tā, vai televizorā jau ir vai vēl nav instalēti kanāli, jāizmanto atšķirīgs kanālu saraksta augšupielādes veids.

#### Televizorā, kas jau ir noskaņots

**1 -** Pārbaudiet televizora valsts iestatījumu. (Lai pārbaudītu šo iestatījumu, skatiet nodaļu Kanālu pārinstalēšana. Sāciet šo procedūru, līdz esat nokļuvis līdz valsts iestatījumam. Nospiediet  $\leftarrow$  BACK (Atpakaļ), lai atceltu instalēšanu.) Ja valsts ir pareiza, turpiniet ar 2. darbību. Ja valsts nav pareiza, instalēšana jāsāk vēlreiz. Skatiet nodaļu Kanālu pārinstalēšana un sāciet instalēšanu. Atlasiet pareizo valsti un izlaidiet kanālu meklēšanu. Pabeidziet instalēšanu. Kad esat pabeidzis, turpiniet ar 2. darbību. **2 -** Pievienojiet USB zibatmiņas disku, kurā ir otra televizora kanālu saraksts. **3 -** Lai sāktu kanālu saraksta augšupielādi, nospiediet  $\bigoplus$  (Sākums) > lestatījumi > Visi

iestatījumi > Kanāli > Eksperta režīma iestatījumi > Kanālu saraksta kopēšana > Kopēt televizorā un nospiediet OK (Labi). Ievadiet savu PIN kodu, ja nepieciešams.

**4 -** Ja kanālu saraksta kopēšana televizorā ir pabeigta sekmīgi, televizors to paziņo. Atvienojiet USB zibatminas disku.

### Kanāla opcijas

#### Opciju atvēršana

Kanāla skatīšanās laikā varat iestatīt vairākas opcijas.

Atkarībā no skatītā kanāla veida vai atkarībā no televizora iestatījumiem, pieejamas dažas opcijas.

Lai atvērtu opciju izvēlni…

1 - Kanāla skatīšanās laikā nospiediet **= OPTIONS** (Opcijas).

2 - Lai aizvērtu, vēlreiz nospiediet **三 OPTIONS**.

#### Raidījuma informācija

Atlasiet Raidījuma informācija, lai skatītu pašreizējā raidījuma informāciju.

#### Subtitri

Lai ieslēgtu subtitrus, nospiediet $\equiv$  OPTIONS (Opcijas) un atlasiet Subtitri.

Varat subtitrus ieslēgt vai izslēgt. Vai arī varat atlasīt Automātiski.

#### Automātiski

Ja valodas informācija ir daļa no digitālās apraides un pārraide nav jūsu valodā (televizorā iestatītajā valodā), televizors var automātiski parādīt subtitrus vienā no jūsu izvēlētajām subtitru valodām. Vienai no šīm subtitru valodām jābūt daļai no apraides.

Varat atlasīt vēlamās subtitru valodas sadaļā Subtitru valoda.

#### Subtitru valoda

Ja nav pieejama neviena izvēlētā subtitru valoda, varat atlasīt citu subtitru valodu, kas ir pieejama. Ja nav pieejama neviena subtitru valoda, nevarat atlasīt šo opciju.

Lai iegūtu papildinformāciju, sadaļā Palīdzība nospiediet krāsaino taustiņu Atslēgvārdi un meklējiet Subtitru valoda.

#### Audio valoda

Ja nav pieejama neviena izvēlētā audio valoda, varat atlasīt citu audio valodu, kas ir pieejama. Ja nav pieejama neviena audio valoda, nevarat atlasīt šo opciju.

Lai iegūtu papildinformāciju, sadaļā Palīdzība nospiediet krāsaino taustiņu Atslēgvārdi un atrodiet Audio valoda.

#### Dual I-II

Šī opcija ir pieejama, ja audio signāls satur divas audio valodas, bet nav norādīta viena vai abas valodas.

#### Kopējs interfeiss

Ja CAM modulī ir pieejams priekšapmaksas saturs, ar šo opciju var iestatīt satura nodrošinātāja iestatījumus.

#### Mono / stereo

Varat pārslēgt analoga kanāla skaņu uz mono vai stereo.

Lai pārslēgtu uz mono vai stereo…

Noskaņojiet uz analogu kanālu.

1 - Nospiediet **三 OPTIONS** (Opcijas), atlasiet Mono/Stereo un nospiediet  $\sum$  (pa labi). **2 -** Atlasiet Mono vai Stereo un nospiediet OK (Labi).

**3 -** Nospiediet (pa kreisi), ja nepieciešams, vairākkārt, lai aizvērtu izvēlni.

#### Informācija par kanālu

Atlasiet Informācija par kanālu, lai skatītu kanāla tehnisko informāciju.

#### HbbTV šajā kanālā

Ja vēlaties novērst piekļuvi HbbTV lapām noteiktā kanālā, varat bloķēt HbbTV lapas tikai šim kanālam.

**1 -** Noskaņojiet uz kanālu, kurā vēlaties bloķēt HbbTV lapas.

2 - Nospiediet **三 OPTIONS** (Opcijas) un atlasiet HbbTV šajā kanālā, un nospiediet  $\sum$  (pa labi).

**3 -** Atlasiet Izslēgts un nospiediet OK (Labi). **4 -** Nospiediet (pa kreisi), lai pārietu vienu soli atpakaļ, vai nospiediet  $\leftarrow$  BACK (Atpakaļ), lai aizvērtu izvēlni.

Lai televizorā pilnībā bloķētu HbbTV…

 (Sākums) > Iestatījumi > Visi iestatījumi > Kanāli > HbbTV > Izslēgts

#### Universālā piekļuve

Pieejama tikai tad, ja Universāla piekļuve iestatīta kā Ieslēgts.

 $\bigwedge$  (Sākums) > lestatījumi > Visi

iestatījumi > Universāla piekļuve > Universāla piekļuve > Ieslēgts.

Lai iegūtu papildinformāciju, sadaļā Palīdzība nospiediet krāsaino taustiņu — Atslēgvārdi un atrodiet Universālā piekļuve.

#### Video atlase

Digitālās televīzijas kanāli var piedāvāt vairākus video signālus (daudzplūsmu apraide), tā paša notikuma citus kameras skatpunktus vai leņķus vai dažādas programmas vienā TV kanālā. Ja šādi TV kanāli ir

## <span id="page-24-0"></span>7.3 Kanālu saraksts

## Kanālu saraksta atvēršana

Lai atvērtu pašreizējo kanālu sarakstu…

1 - Nospiediet **II**, lai pārslēgtu uz televīziju.

**2 -** Nospiediet OK (Labi),lai atvērtu kanālu sarakstu, ja interaktīvais pakalpojums nav pieejams, vai nospiediet un turiet  $\mathbf{F}$  TV ceļv., lai atvērtu kanālu sarakstu.

**3 - Nospiediet 辛 OPTIONS (Opcijas) > Atlasīt** kanālu sarakstu.

**4 -** Atlasiet kanālu, kuru vēlaties skatīties.

5 - Nospiediet  $\leftarrow$  BACK (Atpakaļ), lai aizvērtu kanālu sarakstu.

## Kanālu saraksta opcijas

#### Opciju izvēlnes atvēršana

Lai atvērtu kanālu sarakstu opciju izvēlni...

 $\cdot$  Nospiediet  $\Box$ , lai pārslēgtu uz televīziju.

• Nospiediet un turiet **III TV celv.** , lai atvērtu kanālu sarakstu.

• Nospiediet  $\equiv$  OPTIONS (Opcijas) un atlasiet kādu opciju.

 $\cdot$  Nospiediet  $\leftarrow$  BACK (Atpakaļ), lai aizvērtu kanālu sarakstu.

#### Pārdēvēt kanālu

1 - Nospiediet **II**, lai pārslēgtu uz televīziju.

2 - Nospiediet un turiet **II TV ceļv.**, lai atvērtu kanālu sarakstu.

**3 -** Atlasiet kanālu, kuru vēlaties pārdēvēt.

**4 - Nospiediet <b>三 OPTIONS** (Opcijas) > Pārdēvēt kanālu un nospiediet OK (Labi).

**5 -** Rakstīšanas laukā nospiediet OK (Labi), lai atvērtu ekrāntastatūru, vai nospiediet < BACK (Atpakaļ), lai ekrāntastatūru paslēptu.

**6 -** Izmantojiet navigācijas taustiņus, lai atlasītu rakstzīmi, pēc tam nospiediet OK (Labi).

- Nospiediet - (sarkano) taustiņu, lai ievadītu mazos burtus

- Nospiediet  $\bullet$  (zaļo) taustiņu, lai ievadītu lielos burtus

- Nospiediet — (dzelteno) taustiņu, lai ievadītu numuru un simbolu

 $-$  Nospiediet  $\rightarrow$  (zilo) taustinu, lai izdzēstu rakstzīmi

**7 -** Atlasiet Pabeigts, kad rediģēšana ir pabeigta. 8 - Nospiediet  $\leftarrow$  BACK (Atpakaļ), lai aizvērtu kanālu sarakstu.

#### Kanālu filtra atlase

1 - Nospiediet **w**, lai pārslēgtu uz televīziju.

2 - Nospiediet un turiet **: TV celv.**, lai atvērtu kanālu sarakstu.

**3 - Nospiediet 辛 OPTIONS (Opcijas) >** Digitālais/analogais, Bezmaksas/kodētie **4 -** Atlasiet kādu no kanālu sarakstā parādītajām

kanālu kombinācijām.

Izlases kanālu saraksta izveidošana vai rediģēšana

#### > OK

 $(Labi) > \frac{1}{20}$  OPTIONS (Opcijas) > Izveidot izlases sarakstu

Atlasiet kanālu un pēc tam nospiediet OK (Labi), lai to pievienotu izlases kanālu sarakstā; kad kanālu pievienošana ir pabeigta, nospiediet Pabeigts.

**v** OK (Labi) >  $\equiv$  OPTIONS (Opcijas) > Rediģēt izlasi

Atlasiet kanālu un pēc tam nospiediet OK (Labi), lai to pievienotu vai noņemtu no izlases kanālu saraksta; kad šīs darbības ir pabeigtas,

nospiediet Pabeigts.

#### Atlasīt kanālu diapazonu

 $\Box$  OK (Labi) >  $\equiv$  OPTIONS (Opcijas) > Atlasīt kanālu diapazonu

Izlases kanālu sarakstā atlasiet kanālu diapazonu; kad šī darbība ir pabeigta, nospiediet OK (Labi).

#### Atlasīt kanālu sarakstu

 $\overline{\mathbf{w}}$  OK (Labi) >  $\equiv$  OPTIONS (Opcijas) > Atlasīt kanālu sarakstu

Izlases kanālu sarakstā atlasiet kanālu diapazonu; kad šī darbība ir pabeigta, nospiediet OK (Labi).

#### Meklēt kanālus

 $\Box$  OK (Labi) >  $\equiv$  OPTIONS (Opcijas) > Meklēt kanālu

Varat meklēt kanālu, lai atrastu to garā kanālu sarakstā.

1 - Nospiediet **v**, lai pārslēgtu uz televīziju.

2 - Nospiediet un turiet **III TV ceļv**., lai atvērtu kanālu sarakstu.

**3 - Nospiediet <b>三 OPTIONS** (Opcijas) > Meklēt kanālu un nospiediet OK (Labi).

**4 -** Rakstīšanas laukā nospiediet OK (Labi), lai atvērtu ekrāntastatūru, vai nospiediet BACK (Atpakaļ), lai ekrāntastatūru paslēptu.

**5 -** Izmantojiet navigācijas taustiņus, lai atlasītu rakstzīmi, pēc tam nospiediet OK (Labi).

- Nospiediet - (sarkano) taustiņu, lai ievadītu mazos burtus

 $-$  Nospiediet  $-$  (zaļo) taustiņu, lai ievadītu lielos burtus

- Nospiediet — (dzelteno) taustiņu, lai ievadītu numuru un simbolu

- Nospiediet - (zilo) taustiņu, lai izdzēstu rakstzīmi - Atlasiet Enter (Ievadīt), lai sāktu meklēšanu

**6 -** Atlasiet Pabeigts, kad meklēšana ir pabeigta. **7 -** Nospiediet BACK (Atpakaļ), lai aizvērtu kanālu sarakstu.

Kanāla bloķēšana vai atbloķēšana

 $\overline{\mathbf{w}}$  OK (Labi) >  $\equiv$  OPTIONS (Opcijas) > Bloķēt kanālu, Atbloķēt kanālu

Lai neļautu bērniem skatīties kanālu, varat bloķēt kanālu. Lai skatītos bloķētu kanālu, jāievada 4 ciparu bērnu slēdzenes PIN kods. Nevarat bloķēt pārraides no pievienotām ierīcēm.

Blakus bloķētā kanāla logotipam būs redzams  $\theta$ .

#### Noņemt izlases sarakstu

**W** OK (Labi)

 $>$   $\equiv$  OPTIONS Opcijas) > Nonemt izlases sarakstu

Lai nonemtu esošu izlases sarakstu, atlasiet Jā.

## <span id="page-25-0"></span>7.4 Izlases kanāli

### Par izlases kanāliem

Varat izveidot izlases kanālu sarakstu, kurā iekļauti tikai tie kanāli, kurus vēlaties skatīties. Kad ir atlasīts izlases kanālu saraksts, būs redzami tikai izlases kanāli, pārslēdzot kanālus.

### Izlases saraksta izveide

1 - Skatoties TV kanālu, nospiediet un turiet **II** TV ceļv., lai atvērtu kanālu sarakstu.

2 - Atlasiet kanālu un nospiediet - Atzīmēt kā izlasi, lai atzīmētu kā izlasi.

**3 -** Atlasītie kanāli ir atzīmēti ar .

<span id="page-25-1"></span>4 - Lai pabeigtu, nospiediet  $\leftarrow$  BACK (Atpakal). Kanāli tiek pievienoti izlases sarakstam.

## Kanāla noņemšana no izlases saraksta

Lai noņemtu kanālu no izlases saraksta, atlasiet kanālu, izmantojot , pēc tam vēlreiz nospiediet Noņemt no izlases, lai noņemtu izlases atzīmi.

## Kanālu pārkārtošana

Izlases kanālu sarakstā varat mainīt kanālu secību (pozīciju).

**1 -** Skatoties TV kanālu, nospiediet OK

 $(Labi) > \pm$  OPTIONS (Opcijas) > Atlasīt kanālu sarakstu.

**2 -** Atlasiet Antenas izlase, Kabeļa izlase vai Satelīta izlase\* un nospiediet  $\equiv$  OPTIONS (Opcijas).

**3 -** Atlasiet Pārkārtot kanālus, atlasiet kanālu, kuru vēlaties pārkārtot, un nospiediet OK (Labi).

**4 -** Nospiediet navigācijas pogas, lai pārvietotu iezīmēto kanālu uz citu atrašanās vietu, un nospiediet OK (Labi).

**5 -** Kad pabeigts, nospiediet Pabeigts.

\* Satelīttelevīzijas kanālus var meklēt tikai televizoru modeļos xxPxSxxxx.

### Izlases saraksts TV ceļvedī

TV ceļvedi iespējams saistīt ar izlases sarakstu.

**1 -** Skatoties TV kanālu, nospiediet OK  $(Labi) > \pm$  OPTIONS (Opcijas) > Atlasīt kanālu sarakstu.

**2 -** Atlasiet Antenas izlase, Kabeļa izlase vai Satelīta izlase\* un nospiediet OK (Labi).

3 - Nospiediet **E** TV GUIDE (TV ceļv.), lai to atvērtu.

Izmantojot TV ceļvedi, varat skatīt TV izlases kanālu pašreizējo un turpmāko raidījumu sarakstu. Kopā ar jūsu izlases kanāliem priekšskatīšanai tiks pievienoti pirmie 3 visbiežāk skatītie kanāli no raidorganizācijas noklusējuma saraksta. Lai šos kanālus aktivizētu, tie jāpievieno izlases sarakstam (skatiet nodaļu "TV ceļvedis").

Katrā TV ceļveža lapā jūsu izlases sarakstā ievietots kanāls "Did you know" (Vai zinājāt?). Kanāls "Did you know" (Vai zinājāt?) sniedz noderīgus padomus, lai jūs varētu pilnvērtīgi izmantot TV.

\* Satelīttelevīzijas kanālus var meklēt tikai televizoru modeļos xxPxSxxxx.

## 7.5 Teksts / Teleteksts

## Subtitri no teleteksta

Ja noskaņojat uz analogu kanālu, jums būs manuāli jāpadara pieejami subtitri katram kanālam.

**1 -** Ieslēdziet kanālu un nospiediet TEXT (Teleteksts), lai atvērtu teletekstu.

**2 -** Ievadiet subtitru lapas numuru, parasti 888.

**3 -** Lai aizvērtu teletekstu, vēlreiz nospiediet TEXT (Teleteksts).

Ja subtitru izvēlnē ir atlasīta opcija Ieslēgts, skatoties šo analogo kanālu, tiek rādīti subtitri (ja tie ir pieejami).

Lai uzzinātu, vai kanāls ir analogs vai digitāls, pārslēdziet uz kanālu un nospiediet **DINFO** (Informācija).

## Teleteksta lapas

Lai atvērtu sadaļu Teksts/Teleteksts, TV kanālu skatīšanās laikā nospiediet TEXT (Teksts). Lai aizvērtu teksta sadaļu, vēlreiz nospiediet TEXT (Teksts).

#### Teleteksta lapas atlasīšana

Lai atlasītu lapu . . .

**1 -** Izmantojot ciparu taustiņus, ievadiet lapas numuru.

**2 -** Izmantojiet bultiņu taustiņus, lai navigētu.

**3 -** Lai atlasītu lapas apakšā esošo vienumu ar krāsas kodējumu, nospiediet krāsu taustiņu.

#### Teleteksta apakšlapas

Vienai teleteksta lapai var būt vairākas apakšlapas. Apakšlapu numuri ir norādīti joslā blakus galvenās lapas numuram.

Lai atlasītu apakšlapu, nospiediet  $\langle \rangle$ vai  $\langle \rangle$ .

#### T.O.P. Teksta lapas

Dažas raidorganizācijas piedāvā T.O.P. Teksts. Lai atvērtu T.O.P. teleteksta lapas, nospiediet  $\equiv$ OPTIONS (Opcijas) un atlasiet T.O.P. pārskats

\* Teletekstam iespējams piekļūt tikai tad, kad kanāli ir instalēti tieši televizora iekšējā uztvērējā un ierīce ir televizora režīmā. Ja tiek izmantota televizora pierīce, teleteksts televizorā nav pieejams. Šādā gadījumā var izmantot pierīces teletekstu.

## Teleteksta opcijas

Sadaļā Teksts/teleteksts nospiediet **二 OPTIONS** (Opcijas), lai atlasītu…

- Apturēt lapu
- Lai apturētu apakšlapu automātisko rotāciju.
- Duāls ekrāns/Pilns ekrāns

Lai attēlotu TV kanālu un teletekstu blakus vienu otram.

- T.O.P. pārskats
- Lai atvērtu T.O.P. teletekstu.
- Palielināt
- Lai palielinātu teleteksta lapu ērtai lasīšanai.
- Atklāt
- Lai parādītu slēpto informāciju lapā.
- Valoda

Lai pārslēgtu rakstzīmju grupu, ko izmanto teleteksta attēlošanai.

• Teleteksts 2.5

Lai aktivizētu teletekstu 2.5 ar lielāku skaitu krāsu un labāku grafiku.

## Teleteksta iestatīšana

#### Teleteksta valoda

Dažas digitālās televīzijas raidorganizācijas piedāvā teletekstu vairākās valodās.

Teleteksta preferences valodas iestatīšana

 $\bigwedge$  (Sākums) > lestatījumi > Visi iestatījumi > Reģions un valoda > Valoda > Galvenais teleteksts, Papildu teleteksts

#### Teleteksts 2.5

Ja pieejams, Teleteksts 2.5 nodrošina vairāk krāsu un kvalitatīvāku grafiku. Teleteksts 2.5 tiek aktivizēts kā standarta rūpnīcas iestatījums. Lai izslēgtu teletekstu 2.5…

**1 -** Nospiediet TEXT (Teleteksts).

**2 -** Kad sadaļa Teksts/teleteksts ir atvērta ekrānā, nospiediet  $\equiv$ OPTIONS (Opcijas).

- **3** Atlasiet Teleteksts 2.5 > Izslēgts.
- **4** Nospiediet (pa kreisi), ja nepieciešams,
- vairākkārt, lai aizvērtu izvēlni.

## <span id="page-27-0"></span>8 TV ceļvedis

#### <span id="page-27-1"></span> $\overline{8.1}$

## Nepiec. aprīkojums

Izmantojot TV ceļvedi, varat skatīt TV kanālu pašreizējo un turpmāko raidījumu sarakstu. Atkarībā no TV ceļveža informācijas (datu) avota tiek rādīti digitālie un analogie vai tikai digitālie kanāli. Ne visiem kanāliem ir pieejama TV ceļveža informācija.

Televizors var apkopot TV ceļveža informāciju no televizorā instalētajiem kanāliem (piemēra, kanāliem, kurus skatāties, izmantojot Skatīties TV). Televizors nevar apkopot TV ceļveža informāciju par kanāliem, kas tiek skatīti no digitālā uztvērēja.

## <span id="page-27-2"></span> $\overline{82}$ TV ceļveža izmantošana

## TV ceļveža atvēršana

Lai atvērtu TV celvedi, nospiediet **II** TV GUIDE (TV ceļvedis).

Lai aizvērtu, vēlreiz nospiediet **IE TV GUIDE** (TV ceļvedis).

Kad pirmoreiz atverat TV ceļvedi, televizors skenē visus TV kanālus, lai iegūtu programmas informāciju. Tas var ilgt dažas minūtes. TV ceļveža dati ir saglabāti televizorā.

### Pārslēgšana uz raidījumu

#### Pārslēgšana uz raidījumu

• TV ceļveža sadaļā varat pārslēgt uz pašreiz rādītu raidījumu.

• Lai atlasītu raidījumu, ar bultiņu taustiņiem iezīmējiet raidījuma nosaukumu.

• Nospiediet pārvietošanas taustiņu pa labi, lai skatītu turpmāk paredzētos raidījumus šajā dienā.

• Lai pārslēgtu raidījumu (kanālu), atlasiet raidījumu un nospiediet OK (Labi).

#### Raidījuma informācijas skatīšana

Lai skatītu atlasītā raidījuma informāciju, nospiediet **D** INFO (Informācija).

## Mainīt dienu

Ja TV ceļveža informāciju nodrošina raidorganizācija, varat nospiest  $\blacksquare$  +, lai skatītu nākamo dienu programmu. Nospiediet  $\blacksquare$  - , lai pārietu atpakaļ uz iepriekšējo dienu.

Varat arī nospiest  $\equiv$  OPTIONS (Opcijas) un atlasīt Mainīt dienu.

## Atgādinājuma iestatīšana

Varat iestatīt raidījuma atgādinājumu. Raidījuma sākumā jūs brīdinās ziņojums. Varat nekavējoties pārslēgt uz šo kanālu.

TV ceļvedī raidījums ar atgādinājumu ir atzīmēts ar  $\odot$  (pulkstenis).

Lai iestatītu atgādinājumu…

1- Nospiediet **II** TV GUIDE (TV ceļvedis) un atlasiet raidījumu.

2 - Nospiediet - lestatīt atgādinājumu un nospiediet OK (Labi).

Lai notīrītu atgādinājumu…

1 - Nospiediet **: TV GUIDE** (TV ceļvedis) un atlasiet pārraidi ar atgādinājumu, kas atzīmēts ar  $\bullet$  (pulkstenis).

2 - Nospiediet - Dzēst atgādin. un atlasiet Jā, pēc tam nospiediet OK (Labi).

### Meklēšana pēc žanra

Ja ir pieejama šāda informācija, varat programmā meklēt noteikta žanra raidījumus, piemēram, filmas, sports u. tml.

Lai meklētu raidījumu pēc žanra, nospiediet  $\equiv$  OPTIONS (Opcijas) un atlasiet Meklēt pēc žanra. Atlasiet žanru un nospiediet OK (Labi). Tiek parādīts atrasto raidījumu saraksts.

## Atgādinājumu saraksts

Varat skatīt iestatīto atgādinājumu sarakstu.

#### Atgādinājumu saraksts

Lai atvērtu atgādinājumu sarakstu…

- 1 Nospiediet **EE** TV GUIDE (TV ceļvedis).
- 2 Nospiediet **三 OPTIONS** (Opcijas) un atlasiet Visi atgādinājumi.

**3 -** Atgādinājumu sarakstā atlasiet noņemamo atgādinājumu; atlasītais atgādinājums tiek atzīmēts kā  $\checkmark$ .

**4 -** Atlasiet Notīrīt atlasīto un nospiediet OK (Labi).

### Ieraksta iestatīšana

Varat iestatīt ierakstīšanu TV ceļvedī.

Lai ierakstītu raidījumu…

1 - Nospiediet **E TV GUIDE** (TV ceļvedis) un atlasiet plānotu vai pašlaik demonstrētu raidījumu. 2 - Nospiediet krāsaino taustiņu **- Ierakstīt** .

Lai atceltu ierakstu…

1 - Nospiediet **E TV GUIDE** (TV ceļvedis) un atlasiet raidījumu, kuram iestatīta ierakstīšana. 2 - Nospiediet krāsaino taustiņu **- Notīrīt ierakstu**.

Lai redzētu ierakstu sarakstu, nospiediet - leraksti, ierakstīšanai iestatītais raidījums ir atzīmēts

ar · (sarkans punkts) raidījuma nosaukuma priekšā.

# Freeview Play (modeļiem Apvienotajā Karalistē)

#### <span id="page-29-1"></span> $\overline{91}$

<span id="page-29-0"></span> $\overline{\circ}$ 

## Par Freeview Play

Lai izmantotu Freeview Play, vispirms televizors jāsavieno ar internetu.

Freeview Play nodrošina:

• Skatieties TV pārraides no iepriekšējām septiņām dienām.

• Skatieties televīzijas tiešraidi un pēc pieprasījuma, visu vienuviet bez aplikācijas izmantošanas, varat meklēt Freeview Play pārraides TV ceļvedī.

• Skatieties vairāk nekā 70 standarta kanālus un līdz 15 HD kanālus.

• Izmantojiet pakalpojumus pēc pieprasījuma, piemēram, BBC iPlayer, ITV Hub, All 4, Demand 5, BBC NEWS un BBC SPORT.

• Bez līgumiem un ikmēneša maksas.

Detalizētu informāciju, lūdzu, skatiet vietnē <https://www.freeview.co.uk>

\* Freeview Play ir tikai modeļiem Apvienotajā Karalistē.

#### <span id="page-29-2"></span> $\overline{92}$

## Freeview Play izmantošana

Lai atvērtu Freeview Play\*…

**1 -** Nospiediet (Sākums), lai atvērtu sākuma izvēlni.

2 - Nospiediet > (pa labi), lai pārskatītu pieejamos Freeview players (lietotnes) vai atlasītu Explore

Freeview Play, lai atvērtu lapu Freeview Play. 3 - Varat nospiest  $\beta$  Meklēt vai ievadīt atslēgvārdu meklēšanas joslā augšā pa labi, lai meklētu kanālus.

4 - Varat nospiest **-** leteikums TV ceļvedī, lai kārtotu dažādu veidu programmas pēc noteiktiem žanriem.

**5 -** Atlasiet pārraidi un nospiediet OK (Labi), lai sāktu skatīties.

**6 -** Nospiediet BACK (Atpakaļ), lai aizvērtu.

\* Freeview Play ir tikai modeļiem Apvienotajā Karalistē.

# Ierakstīšana un Pause TV

#### <span id="page-30-1"></span> $10.1$

<span id="page-30-0"></span> $\overline{10}$ 

## Ierakstīšana

### Nepiec. aprīkojums

Varat ierakstīt digitālās TV apraidi un noskatīties vēlāk.

Lai ierakstītu TV pārraidi, nepieciešams…

• pievienots USB cietais disks, kas formatēts šajā televizorā

• šajā televizorā instalēti digitālās TV kanāli

• kanālu informācijas saņemšana ekrāna TV ceļvedī

• uzticams televizora pulksteņa iestatījums. Ja iestatāt televizora pulksteni manuāli, ierakstīšana var neizdoties.

Nevarat ierakstīt, kad izmantojat Pause TV.

Lai realizētu autortiesību aizsardzību, daži DVB pakalpojumu sniedzēji var piemērot dažādus ierobežojumus, izmantojot DRM (Digital Right Management — Digitālās tiesību pārvaldības) tehnoloģiju. Aizsargātu kanālu pārraidīšanas gadījumā ierakstīšana, ierakstu derīgums vai skatījumu skaits var būt ierobežots. Ierakstīšana var būt pilnībā aizliegta. Ja mēģināt ierakstīt aizsargātu apraidi vai atskaņot ierakstu ar beigušos derīgumu, vart parādīties kļūdas ziņojums.

### Pārraides ierakstīšana

#### Tūlītēja ierakstīšana

Lai ierakstītu skatīto pārraidi, nospiediet tālvadības pults taustiņu (Ierakstīt). Ierakstīšana tiks sākta nekavējoties.

Lai apturētu ierakstīšanu, nospiediet **(Apturēt).** 

Kad ir pieejami TV ceļveža dati, jūsu skatītā pārraide tiks ierakstīta no brīža, kad nospiedāt ierakstīšanas taustiņu, līdz pārraides beigām.

• Ja saņemat TV ceļveža informāciju no televīzijas apraides, ierakstīšana sākas nekavējoties. Varat iestatīt ieraksta beigu laiku ierakstu sarakstā.

Lai redzētu ierakstu sarakstu, nospiediet — leraksti \*, ierakstīšanai iestatītais raidījums ir atzīmēts

ar • (sarkans punkts) raidījuma nosaukuma priekšā.

\* Piezīme. Apvienotās Karalistes modeļiem dzeltenā poga TV ceļvedī ir Ieteikums. Lai skatītu ierakstu sarakstu, varat nospiest  $\equiv$  OPTIONS (Opcijas) un atlasīt Recordings (Ieraksti).

#### Ieplānot ierakstu

Varat plānot gaidāmās pārraides ierakstīšanu šai dienai vai vairākas dienas uz priekšu (ne vairāk kā 8 dienas). Televizors izmantos datus no TV ceļveža, lai sāktu un beigtu ierakstīšanu.

Lai ierakstītu raidījumu…

1 - Nospiediet **EE** TV GUIDE (TV celvedis).

**2 -** TV ceļveža lapā atlasiet kanālu un pārraidi, ko vēlaties ierakstīt. Nospiediet > (pa labi) vai < (pa kreisi), lai ritinātu kanāla pārraides.

**3 -** Kad pārraide ir iezīmēta, nospiediet krāsaino taustiņu - lerakstīt . Pārraides ierakstīšana ir ieplānota. Ja plānotie ieraksti pārklājas, automātiski parādīsies brīdinājums. Ja plānojat ierakstīt pārraidi savas prombūtnes laikā, neaizmirstiet atstāt televizoru gaidstāves režīmā ar ieslēgtu USB cieto disku.

#### Ierakstu saraksts

Varat skatīt un pārvaldīt savus ierakstus sarakstā. Blakus ierakstu sarakstam ir atsevišķs saraksts ar ieplānotajiem ierakstiem un atgādinājumiem.

Lai atvērtu ierakstu sarakstu…

Nospiediet **II** TV GUIDE (TV ceļvedis).

1 - Nospiediet krāsaino taustiņu **- Ieraksti** . **2 -** Ierakstu sarakstā atlasiet

cilnes Jauns, Skatīts vai Beidzas un

nospiediet OK (Labi), lai filtrētu skatu.

**3 -** Kad sarakstā ir atlasīts ieraksts, varat noņemt ierakstu ar krāsaino taustinu - Nonemt . Varat pārdēvēt ierakstu ar krāsaino taustiņu Pārdēvēt .

Raidorganizācijas var ierobežot ieraksta skatīšanas dienu skaitu. Kad šis periods beidzas, ieraksts tiks apzīmēts kā beidzies. Sarakstā redzamajam ierakstam var būt norādīts dienu skaits līdz skatīšanas laika beigām.

Ja ieplānotu ierakstu neatlāva raidorganizācija vai arī pārraide tika pārtraukta, ieraksts ir apzīmēts kā Neizdevies.

#### Manuāla ierakstīšana

Varat ieplānot ierakstīšanu, kas nav saistīta ar TV pārraidi. Lai patstāvīgi iestatītu uztvērēja tipu, kanālu un sākuma un beigu laiku.

Lai manuāli ieplānotu ierakstīšanu…

- 1 Nospiediet **II** TV GUIDE (TV ceļvedis).
- 2 Nospiediet krāsaino taustiņu  **Ieraksti** .

**3 -** Nospiediet krāsaino taustiņu Plānot un nospiediet OK (Labi).

**4 -** Atlasiet uztvērēju, no kura vēlaties ierakstīt, un nospiediet OK (Labi).

**5 -** Atlasiet kanālu, no kura vēlaties ierakstīt, un

#### nospiediet OK (Labi).

**6 -** Atlasiet ieraksta dienu un nospiediet OK (Labi). **7 -** Iestatiet ierakstīšanas sākuma un beigu laiku. Atlasiet pogu un izmantojiet  $\bigwedge$  (uz augšu) vai  $\bigvee$  (uz

leju) taustiņus, lai iestatītu stundas un minūtes. **8 -** Atlasiet Grafiks un nospiediet OK (Labi), lai ieplānotu manuālu ierakstīšanu.

Ieraksts parādīsies ieplānoto ierakstu un atgādinājumu sarakstā.

#### Ieraksta skatīšanās

Lai skatītos ierakstu…

1 - Nospiediet **II** TV GUIDE (TV ceļvedis).

2 - Nospiediet krāsaino taustiņu **- Ieraksti**.

**3 -** Ierakstu sarakstā atlasiet nepieciešamo ierakstu un nospiediet OK (Labi), lai sāktu skatīties.

**4 -** Varat izmantot

taustiņus  $\mathsf{II}$  (pauze),  $\blacktriangleright$  (atskaņot),  $\blacktriangleleft$ 

 $(\text{at} \bar{u})$ ,  $\rightarrow$   $(\text{at} \bar{u})$  patīt) vai  $\blacksquare$  (apturēt).

**5 -** Lai pārslēgtu atpakaļ uz televīzijas skatīšanos, nospiediet **EXIT** (Iziet).

## <span id="page-31-0"></span> $\overline{10.2}$ Pause TV

#### Nepiec. aprīkojums

Lai pauzētu TV pārraidi, nepieciešams…

• pievienots USB cietais disks, kas formatēts šajā televizorā

- šajā televizorā instalēti digitālās TV kanāli
- kanālu informācijas saņemšana ekrāna TV ceļvedī

Ja esat pievienojis un formatējis USB cieto disku, televizors saglabā skatīto TV apraidi. Pārslēdzot uz citu kanālu, iepriekšējā kanāla apraide tiek notīrīta. Tāpat arī, pārslēdzot televizoru gaidstāves režīmā, apraide tiek notīrīta.

Nevarat izmantot Pause TV ierakstīšanas laikā.

### Pārraides pauzēšana

Lai pauzētu un atsāktu apraidi…

• Lai apturētu (pauzētu) televīzijas pārraidi, nospiediet (Pauze). Īslaicīgi parādās progresa josla ekrāna apakšā.

• Lai atkal redzētu progresa joslu, vēlreiz nospiediet (Pauze).

• Lai atsāktu skatīšanos, nospiediet > (Atskanot).

Kad progresa josla redzama ekrānā,

nospiediet ← (Attīt) vai ▶ (Patīt uz priekšu), lai izvēlētos, no kuras vietas vēlaties sākt skatīties

pauzēto apraidi. Nospiediet šos taustiņus atkārtoti, lai mainītu ātrumu.

Lai pārslēgtu atpakaļ uz pašreizējo televīzijas pārraidi, nospiediet (Apturēt).

## Atskanot vēlreiz

Tā kā televizors saglabā skatīto apraidi, lielākoties varat atkārtoti atskaņot apraidi dažas sekundes.

Lai vēlreiz atskaņotu pašreizējo apraidi…

1- Nospiediet **II** (Pauzēt)

2 - Nospiediet <</a></a>(Attīt). Varat atkārtoti nospiest <, lai atlasītu, no kuras vietas vēlaties sākt skatīties pauzēto apraidi. Nospiediet šos taustiņus atkārtoti, lai mainītu ātrumu. Vienā brīdī sasniegsiet apraides atmiņas sākumu vai maksimālo laika periodu.

**3 -** Nospiediet (Atskaņot), lai vēlreiz skatītos apraidi.

**4 -** Nospiediet (Apturēt), lai skatītos apraidi tiešraidē.

## <span id="page-32-0"></span>11 Video, fotoattēli un mūzika

#### <span id="page-32-1"></span>11.1

## No USB savienojuma

Televizorā varat skatīt fotoattēlus vai atskaņot mūziku un video no pievienota USB zibatmiņas diska vai USB cietā diska.

Kad televizors ir ieslēgts, pievienojiet USB zibatmiņas disku vai USB cieto disku vienam no USB portiem.

Nospiediet **SI SOURCES** (Avoti), pēc tam atlasiet USB ; varat pārlūkot failus savā USB cietajā diskā kārtotajā mapju struktūrā.

#### Brīdinājums!

<span id="page-32-3"></span>Ja mēģināt pauzēt vai ierakstīt raidījumu, kad televizoram ir pievienots USB cietais disks, televizorā tiek parādīts aicinājums formatēt USB cieto disku. Veicot formatēšanu, USB cietajā diskā tiks izdzēsti visi faili.

## <span id="page-32-2"></span>11.2 Fotoattēli

### Fotoattēlu skatīšana

1 - Nospiediet **II SOURCES** (Avoti), atlasiet **II USB** un nospiediet OK (Labi).

**2 -** Atlasiet USB zibatmiņas disks un

nospiediet  $\sum$  (pa labi), lai atlasītu nepieciešamo USB ierīci. 3 - Atlasiet Foto, varat nospiest - Kārtot, lai

fotoattēlus pārlūkotu pēc datuma, mēneša, gada vai alfabētiskā secībā pēc nosaukuma.

**4 -** Atlasiet kādu fotoattēlu un nospiediet OK (Labi), lai skatītu atlasīto fotoattēlu.

• Lai skatītu fotoattēlus, izvēļņu joslā atlasiet Foto, pēc tam atlasiet fotoattēla sīktēlu un nospiediet OK  $($ l abi $)$ .

• Ja tajā pašā mapē ir vairāki fotoattēli, atlasiet fotoattēlu un nospiediet - Slīdrāde, lai sāktu visu mapē esošo fotoattēlu slīdrādi.

 $\cdot$  Skatieties fotoattēlu un nospiediet  $\bigcirc$  INFO (Informācija), lai parādītu apakšā:

Norises josla, atskaņošanas vadības josla,  $\blacksquare$  (Pāriet uz iepriekšējo fotoattēlu mapē), n (Pāriet uz nākamo

fotoattēlu mapē), (Sākt slaidrādes

atskanošanu), **II** (Pauzēt atskanošanu),  $\bullet$  (Sākt slaidrādi), <a>
(Pagriezt fotoattēlu)

## Fotoattēlu opcijas

Kad ekrānā ir fotoattēls, nospiediet **三** OPTIONS (Opcijas), lai...

Saraksts/sīktēli Skatiet fotoattēlus saraksta skatā vai sīktēlu skatā.

Izslēgt jaukšanu, Ieslēgt jaukšanu Skatiet attēlus secībā pēc kārtas vai nejaušā secībā.

Atkārtot, Atskaņot vienreiz Skatieties attēlus atkārtoti vai tikai vienreiz.

Apturēt mūziku Ja notiek mūzikas atskaņošana, aptur mūziku.

Slaidrādes ātrums Iestata slaidrādes ātrumu.

Slaidrādes pārejas Iestatiet pāreju no viena attēla uz nākamo.

## $\frac{1}{11}$  $\frac{2}{3}$ 360 Photo

## 360 Photos skatīšana

1 - Nospiediet **II SOURCES** (Avoti),

atlasiet **II USB** un nospiediet OK (Labi).

**2 -** Atlasiet USB zibatmiņas disks un

nospiediet  $\sum$  (pa labi), lai atlasītu nepieciešamo USB ierīci.

**3 -** Atlasiet 360 Photos, varat

nospiest Kārtot, lai 360 fotoattēlus pārlūkotu pēc datuma, mēneša, gada vai alfabētiskā secībā pēc nosaukuma.

**4 -** Atlasiet kādu 360 fotoattēlu un

nospiediet OK (Labi), lai skatītu atlasīto 360 fotoattēlu.

• Lai skatītu fotoattēlus, izvēļņu joslā atlasiet 360 Photos, pēc tam atlasiet fotoattēla sīktēlu un nospiediet OK (Labi).

• Ja tajā pašā mapē ir vairāki 360 fotoattēli, atlasiet 360 fotoattēlu un nospiediet Slīdrāde , lai sāktu visu mapē esošo 360 fotoattēlu slīdrādi.

 $\cdot$  Skatieties fotoattēlu un nospiediet  $\bigcirc$  INFO (Informācija), lai parādītu apakšā:

Norises josla, atskaņošanas vadības josla,  $\blacksquare$  (Pāriet uz iepriekšējo fotoattēlu mapē), n (Pāriet uz nākamo fotoattēlu mapē), (Sākt slaidrādes

atskanošanu), II (Pauzēt atskanošanu), <a>(Atskanot visu/atskaņot vienu),  $\bullet$  (Little Planet),  $\bullet$ (Automātiskais režīms/manuālais režīms).

- Little Planet: Little Planet ir cits interesants 360 Photos skatīšanas veids. Aktivizējot skatu Little Planet, the 360 fotoattēli tiks atveidoti ieskautā skatā kā planēta.

- Automātiskais režīms/manuālais režīms: ieslēdzot 360 atskaņotāju, atlasītie 360 fotoattēli tiks

automātiski pārvietoti no kreisās uz labo pusi (0 līdz 360 grādos) 360 skatā. Sākot manuālo režīmu, 360 atskaņotājs apturēs automātisko pārvietošanu/pagriešanu, lai pārvietošanu/pagriešanu varētu veikt manuāli, izmantojot tālvadības pults taustiņus.

## 360 Photo opcijas

Kad ekrānā ir 360 fotoattēls, nospiediet **三 OPTIONS** (Opcijas), lai...

Saraksts/sīktēli Skatiet 360 fotoattēlus saraksta skatā vai sīktēlu skatā.

Izslēgt jaukšanu, Ieslēgt jaukšanu Skatiet attēlus secībā pēc kārtas vai nejaušā secībā.

Atkārtot, Atskaņot vienreiz Skatieties attēlus atkārtoti vai tikai vienreiz.

Apturēt mūziku

Ja notiek mūzikas atskaņošana, aptur mūziku.

## <span id="page-33-0"></span>11.4 Videoklipi

### <span id="page-33-1"></span>Videoklipu atskaņošana

Lai atskaņotu video televizorā…

Atlasiet **B** Videoklipi , atlasiet faila nosaukumu un nospiediet OK (Labi).

• Lai pauzētu video, nospiediet OK (Labi). Lai turpinātu, vēlreiz nospiediet OK (Labi).

 $\cdot$  Lai attītu vai tītu uz priekšu, nospiediet  $\blacktriangleright$  vai  $\blacktriangleleft$ . Nospiediet taustiņus vairākas reizes, lai palielinātu ātrumu: 2x, 4x, 8x, 16x, 32x.

• Lai pārietu uz nākamo video mapē, nospiediet OK  $(Labi)$ , lai pauzētu, un ekrānā atlasiet  $\blacktriangleright$  un nospiediet OK (Labi).

• Lai apturētu video atskaņošanu, nospiediet (Apturēt).

 $\cdot$  Lai pārietu atpakaļ uz mapi, nospiediet  $\blacktriangleleft$ .

#### Videoklipu mapes atvēršana

1 - Nospiediet **II SOURCES** (Avoti),

atlasiet **II USB** un nospiediet OK (Labi).

**2 -** Atlasiet USB zibatmiņas disks un

nospiediet > (pa labi), lai atlasītu nepieciešamo USB ierīci.

**3 -** Atlasiet Videoklipi un atlasiet kādu videoklipu; nospiediet OK (Labi), lai atskaņotu atlasīto videoklipu.

• Atlasiet videoklipu un

nospiediet INFO (Informācija), lai skatītu informāciju par failu.

• Atskaņojiet video un

nospiediet INFO (Informācija), lai parādītu apakšā:

Norises josla, atskanošanas vadības josla, k (Pāriet uz iepriekšējo videoklipu mapē), n (Pāriet uz nākamo videoklipu mapē),  $\blacktriangleright$  (Atskaņot),  $\blacktriangleleft$  (Attīt),  $\blacktriangleright$  (Ātri tīt uz priekšu), II (Pauzēt atskaņošanu), <a>(Atskaņot visu/atskaņot vienu), - (Jaukta secība ieslēgta/jaukta secība izslēgta)

## Video opcijas

Video atskaņošanas laikā nospiediet **三** OPTIONS (Opcijas), lai...

Saraksts/sīktēli

Skatiet video failus saraksta skatā vai sīktēlu skatā.

Subtitri

Parādiet subtitrus, ja tie ir pieejami, atlasiet Ieslēgts, Izslēgts vai Iesl. ja skaņa izsl..

Izslēgt jaukšanu, Ieslēgt jaukšanu Atskaņojiet video secībā pēc kārtas vai nejaušā

secībā.

Atkārtot, Atskanot vienreiz Demonstrējiet videoklipus atkārtoti vai vienreiz.

### 11.5 Mūzika

## Mūzikas atskaņošana

Mūzikas mapes atvēršana

1 - Nospiediet **II SOURCES** (Avoti),

atlasiet **II USB** un nospiediet OK (Labi).

**2 -** Atlasiet USB zibatmiņas disks un

nospiediet  $\sum$  (pa labi), lai atlasītu nepieciešamo USB ierīci.

**3 -** Atlasiet Mūzika un atlasiet kādu mūzikas failu; nospiediet OK (Labi), lai atskaņotu atlasīto mūzikas failu.

 $\cdot$  Atlasiet mūzikas failu un nospiediet  $\bigoplus$  INFO, lai skatītu informāciju par failu.

• Atskaņojiet mūziku un

nospiediet INFO (Informācija), lai parādītu apakšā:

Norises josla, atskaņošanas vadības josla, k (Pāriet uz iepriekšējo mūziku mapē),  $\blacktriangleright$  (Pāriet uz nākamo mūziku mapē), ▶ (Atskaņot), ▲ (Attīt), ▶ (Ātri tīt uz priekšu), **II** (Pauzēt atskaņošanu), <a>(Atskaņot visu/atskaņot vienu)

## Mūzikas opcijas

Mūzikas atskaņošanas laikā nospiediet **二** OPTIONS (Opcijas), lai...

#### Izslēgt jaukšanu, Ieslēgt jaukšanu

Atskaņojiet dziesmas secībā pēc kārtas vai nejaušā secībā.

Atkārtot, Atskaņot vienreiz

Atskaņojiet dziesmas atkārtoti vai vienreiz.

# TV iestatījumu izvēļņu atvēršana

#### <span id="page-35-1"></span>12.1

<span id="page-35-0"></span> $\overline{12}$ 

## Pārskats par sākuma izvēlni

Nospiediet  $\spadesuit$  (Sākums), lai atlasītu kādu no apakšizvēlnēm; pēc tam nospiediet OK (Labi).

#### Avoti

Šajā rindā iekļauti visi šajā televizorā pieejamie avoti.

#### Televizora lietošana

Šajā rindā iekļautas lietotājam pieejamās televizora funkcijas.

#### Aplikācijas

Šajā rindā iekļautas iepriekš instalētās aplikācijas.

#### Sākuma izvēlne, meklēšana

Šajā rindā iekļauts interfeiss meklēšanai šajā televizorā.

#### Iestatījumi

Šajā rindā iekļauti lietotājam pieejamie iestatījumi.

<span id="page-35-3"></span>Ikonas sākuma ekrāna izvēlnēs var pārkārtot. Lai pārkārtotu ikonas, nospiediet OK (Labi). Vai arī atlasiet pārkārtojamo ikonu un turiet taustiņu OK 3 sekundes, līdz ap ikonu parādās bultiņas. Izmantojiet navigācijas taustiņus, lai pārvietotu iezīmēto ikonu uz citu atrašanās vietu, un pēc tam nospiediet OK (Labi). Nospiediet taustiņu BACK (Atpakaļ), lai izietu.

#### <span id="page-35-2"></span> $\overline{122}$

## Bieži izmantotie iestatījumi un visi iestatījumi

#### Iestatījumu izvēlne:

Nospiediet tālvadības pults taustinu  $\biguparrow$ (Sākums) > Iestatījumi, lai atrastu bieži izmantotos iestatījumus.

• Norādījumi - instrukcijas par kanālu instalēšanu, TV programmatūras atjaunināšanu, ārēju ierīču pievienošanu un TV Smart funkciju izmantošanu. • Instalēt kanālus - atjauniniet kanālus vai sāciet jauna kanāla instalēšanu.

• Attēla stils - atlasiet kādu no iepriekš iestatītiem attēla stiliem, lai skatītu attēlus.

• Attēla formāts - atlasiet kādu no iepriekš iestatītiem attēla formātiem, kas piemērots ekrānam.

• Skaņas stils - atlasiet kādu no iepriekš iestatītiem

skanas stiliem, lai skanas iestatījumi būtu ideāli.

- Audio izvade iestatiet televizoru atskaņot skaņu
- no televizora vai pievienotās audio sistēmas.
- Ambilight stils atlasiet kādu no iepriekš iestatītiem Ambilight stiliem.
- Ambilight+hue ieslēdziet vai izslēdziet Ambilight+hue.
- Izslēgšanās taimeris iestatiet televizoru pāriet
- gaidstāves režīmā automātiski pēc iestatītā laika.
- Ekrāns izslēgts ja vēlaties tikai klausīties mūziku, varat izslēgt televizora ekrānu.
- Bezvadu un tīkli Pievienojieties savam mājas tīklam vai regulējiet tīkla iestatījumus.
- Visi iestatījumi skatiet visu iestatījumu izvēlni.

• Palīdzība - nosakiet problēmu un uzziniet vairāk par savu televizoru. Lai iegūtu papildinformāciju, sadaļā Palīdzība nospiediet krāsaino taustiņu Atslēgvārdi un atrodiet Izvēlne Palīdzība.

Visu iestatījumu izvēlne:

Nospiediet tālvadības pults taustiņu  $\bigstar$  (sākums), atlasiet Iestatījumi > Visi iestatījumi un nospiediet OK (Labi).

\* Ambilight iestatījums ir tikai modeļiem, kuri atbalsta Ambilight funkciju.

## $\overline{123}$ Visi iestatījumi

## Attēla iestatījumi

#### Attēla stils

#### Stila izvēle

Lai ērti pielāgotu attēlu, varat atlasīt iepriekš iestatītu attēla stilu.

 $\bigstar$  (Sākums) > lestatījumi > Attēla stils, nospiediet OK (Labi), lai mainītu uz nākamo pieejamo opciju.

Pieejami šādi attēla stili ...

- Personīgi attēla iestatījumi, ko veicāt pirmās iestatīšanas laikā.
- Dzīvīgs ideāli piemēroti izmantošanai dienas apgaismojuma apstākļos
- Dabisks dabiska attēla iestatījumi
- Standarta optimāls enerģijas patēriņš
- Filma ideāli iestatījumi, lai skatītos filmas
- Spēle ideāli iestatījumi, lai spēlētu spēles\*
- Monitors ideāli iestatījumi datora monitoram

\* Attēla stils - Spēle dažiem video avotiem nav pieejams.
#### <span id="page-36-0"></span>Stila pielāgošana

Varat pielāgot pašreiz atlasītā attēla stila iestatījumus un tos saglabāt, piemēram, Krāsa, Kontrasts vai Asums.

#### Stila atjaunošana

Lai atjaunotu stila sākotnējos iestatījumus, atveriet  $\bigoplus$  (Sākums) > lestatījumi > Visi iestatījumi > Attēls > Attēla stils, pēc tam nospiediet Atjaunot stilu.

Krāsa, kontrasts, asums, spilgtums

Attēla krāsas noregulēšana

 $\bigstar$  (Sākums) > lestatījumi > Visi iestatījumi > Attēls > Krāsa

Spiediet bultiņas  $\bigwedge$  (uz augšu) vai  $\bigvee$  (uz leju), lai noregulētu attēla krāsu piesātinājuma vērtību.

#### Attēla kontrasta noregulēšana

```
 (Sākums) > Iestatījumi > Visi iestatījumi
> Attēls > Fona gaismas kontrasts
```
Spiediet bultinas  $\bigwedge$  (uz augšu) vai  $\bigvee$  (uz leju), lai noregulētu attēla kontrasta vērtību.

Varat samazināt kontrasta vērtību, lai samazinātu elektrības patēriņu.

#### Attēla asuma noregulēšana

 $\bigstar$  (Sākums) > lestatījumi > Visi iestatījumi > Attēls > Asums

Spiediet bultiņas  $\bigwedge$  (uz augšu) vai  $\bigvee$  (uz leju), lai noregulētu attēla asuma vērtību.

#### Attēla spilgtuma noregulēšana

 $\bigwedge$  (Sākums) > lestatījumi > Visi iestatījumi > Attēls > Spilgtums

Spiediet bultiņas  $\bigwedge$  (uz augšu) vai  $\bigvee$  (uz leju), lai iestatītu attēla signāla spilgtuma līmeni.

Piezīme. Pārāk liela spilgtuma iestatījuma attālināšana no atsauces vērtības (50) var radīt mazāku kontrastu.

#### Eksperta režīma attēla iestatījumi

#### Krāsu iestatījumi

 $\bigwedge$  (Sākums) > lestatījumi > Visi iestatījumi > Attēls > Eksperta režīma iestatījumi

#### Krāsas pastiprināšanas regulēšana

 (Sākums) > Iestatījumi > Visi iestatījumi > Attēls > Eksperta režīma iestatījumi > Krāsas pastiprināšana

Atlasiet Maksimums, Vidējs vai Minimums, lai iestatītu krāsas intensitātes līmeni un detaļas spilgtās krāsās.

#### Iestatītās krāsas temperatūras atlase

 (Sākums) > Iestatījumi > Visi iestatījumi > Attēls > Eksperta režīma iestatījumi > Krāsas temperatūra

Atlasiet Normāls, Silts vai Vēss , lai iestatītu vēlamo krāsas temperatūru.

#### Krāsas temperatūras pielāgošana

 $\bigwedge$  (Sākums) > lestatījumi > Visi iestatījumi > Attēls > Eksperta režīma iestatījumi > Pielāgota krāsas temperatūra

Krāsas izvēlnē atlasiet Pielāgots, lai pielāgotu krāsas temperatūru patstāvīgi. Spiediet bultiņas  $\bigwedge$  (uz augšu) vai  $\vee$  (uz leju), lai noregulētu vērtību.

#### Baltā punkta salāgošana

 (Sākums) > Iestatījumi > Visi iestatījumi > Attēls > Eksperta režīma iestatījumi > Baltā punkta salāgošana

Pielāgojiet baltā punkta salāgošanu attēla atlasītajai krāsu temperatūrai. Spiediet bultiņas  $\bigwedge$  (uz augšu) vai  $\vee$  (uz leju) lai noregulētu vērtību, nospiediet

Atiestatīt, lai atiestatītu vērtību.

#### Kontrasta iestatījumi

#### Kontrasta režīmi

 (Sākums) > Iestatījumi > Visi iestatījumi > Attēls > Eksperta režīma iestatījumi > Kontrasta režīms

Atlasiet Normāls, Optimizēts attēlam vai Optimizēts enerģijas taupīšanai, lai televizors automātiski samazinātu kontrastu labākajam enerģijas patēriņam <span id="page-37-0"></span>vai attēla efektam, vai atlasiet Izslēgts, lai to izslēgtu.

#### HDR iestatījumi

 (Sākums) > Iestatījumi > Visi iestatījumi > Attēls > Eksperta režīma iestatījumi > HDR Plus

Iestatiet HDR Plus uz Izslēgts, Minimums, Vidējs, Maksimums vai Automātiski, lai iestatītu līmeni, kurā, atveidojot HDR saturu, TV automātiski rāda vislabāko kontrasta un spilgtuma efektu.

Piezīme. Pieejams, kad tiek noteikts HDR (High-Dynamic Range) signāls.

• Televizors var atskaņot HDR pārraides no jebkura HDMI savienojuma vai pievienotas USB atmiņas ierīces.

• Televizors automātiski tiks pārslēgts HDR režīmā ar indikāciju. Televizors atbalsta šādus HDR formātus: Hybrid Log Gamma un HDR10, bet uz to attiecas šāda HDR formāta pieejamība satura nodrošinātājiem.

#### Dinamiskais kontrasts

 $\bigwedge$  (Sākums) > lestatījumi > Visi iestatījumi > Attēls > Eksperta režīma iestatījumi > Dinam. kontrasts

Atlasiet Maksimums, Vidējs vai Minimums, lai iestatītu līmeni, kurā TV automātiski uzlabo detaļas attēla tumšajās, vidēji apgaismotajās un gaišajās daļās.

Video kontrasts, gamma

#### Video kontrasts

 $\bigwedge$  (Sākums) > lestatījumi > Visi iestatījumi > Attēls > Eksperta režīma iestatījumi > Video kontrasts

Spiediet bultiņas  $\bigwedge$  (uz augšu) vai  $\bigvee$  (uz leju), lai noregulētu video kontrasta līmeni.

#### Kontrasts, gamma

 $\bigwedge$  (Sākums) > lestatījumi > Visi iestatījumi > Attēls > Eksperta režīma iestatījumi > Gamma

Spiediet bultiņas  $\bigwedge$  (uz augšu) vai  $\bigvee$  (uz leju), lai iestatītu nelineāru iestatījumu attēla izgaismojumam un kontrastam.

#### Super Resolution

(Sākums) > Iestatījumi > Visi

iestatījumi > Attēls > Eksperta režīma iestatījumi > Super resolution

Atlasiet Ieslēgts, lai iegūtu izcilu asumu līniju malās un detaļās.

#### Tīrs attēls

Trokšņu mazināšana

 (Sākums) > Iestatījumi > Visi iestatījumi > Attēls > Eksperta režīma iestatījumi > Trokšnu mazināšana

Atlasiet Maksimums, Vidējs vai Minimums, lai iestatītu trokšna nonemšanas līmeni video saturā. Troksnis ekrāna attēlā lielākoties ir redzams kā mazi kustīgi punkti.

#### MPEG defektu samazināšana

 $\bigwedge$  (Sākums) > lestatījumi > Visi iestatījumi > Attēls > Eksperta režīma iestatījumi > MPEG defektu samazināšana

Atlasiet Maksimums, Vidējs vai Minimums, lai izvēlētos dažādas artefaktu mazināšanas pakāpes digitālā video saturā.

MPEG artefakti ekrāna attēlos lielākoties redzami kā mazi bloki vai robainas malas.

#### Attēla formāts

#### $\bigstar$  (Sākums) lestatījumi Visi iestatījumi Attēls > Attēla formāts

Ja attēls neaizpilda visu ekrānu un attēla augšpusē, apakšā vai sānos redzamas melnas malas, varat pielāgot attēlu, lai tas pilnībā ietilptu ekrānā.

Lai atlasītu vienu no pamata iestatījumiem ekrāna aizpildīšanai…

• Platekrāns – automātiski tālummaina attēlu uz 16:9 pilnekrānu. Attēla satura proporcijas var mainīties. • Aizpildīt ekrānu – automātiski palielina attēlu, lai aizpildītu ekrānu. Attēla kropļojums ir minimāls, subtitri ir redzami. Nav piemērots, ja ievades signāla avots ir dators. Dažu īpašo attēla formātu gadījumā joprojām var būt redzamas melnas malas. Attēla satura proporcijas var mainīties.

• Ietilpināt ekrānā – automātiski palielina attēlu, lai bez attēla kropļojuma maksimāli aizpildītu ekrānu. Var būt redzamas melnas malas. Nav atbalstīts, ja ievades signāla avots ir dators.

• Oriģināls – automātiski palielina attēlu, lai atbilstu ekrānam ar sākotnējām proporcijām. Nav redzams

#### <span id="page-38-0"></span>satura zudums.

#### $\bigwedge$  (Sākums) > lestatījumi > Visi iestatījumi > Attēls > Attēla formāts > Uzlabots

Lai manuāli formatētu attēlu…

• Mainīt – noklikšķiniet uz bultiņām, lai pārbīdītu attēlu. Varat pārbīdīt attēlu tikai tad, ja tas ir pietuvināts.

• Tālumm. – noklikšķiniet uz bultiņām, lai tuvinātu. • Izstiept – noklikšķiniet uz bultiņām, lai izstieptu attēlu vertikāli vai horizontāli.

• Atsaukt – noklikšķiniet, lai atgrieztu sākotnējo attēla formātu.

#### Ātrie attēla iestatījumi

 (Sākums) > Iestatījumi > Visi iestatījumi > Attēls > Ātrie attēla iestatījumi

• Sākotnējās iestatīšanas laikā dažus attēla iestatījumus veicāt ar vienkāršām darbībām. Varat atkārtot šīs darbības ar izvēlni Ātrie attēla iestatījumi.

• Noklikšķiniet uz vēlamā attēla iestatījuma un pārejiet uz nākamo iestatījumu.

• Lai veiktu šīs darbības, pārbaudiet, vai televizoru var noskaņot uz TV kanālu vai skatīties tajā pārraidi no pievienotas ierīces.

#### Skaņas iestatījumi

Skaņas stils

Stila izvēle

Lai ērti pielāgotu skaņu, varat atlasīt iepriekš iestatītu skaņas stilu.

 $\bigwedge$  (Sākums) > lestatījumi > Visi iestatījumi

> Skaņa > Skaņas stils

Pieejami šādi skaņas stili...

• Oriģināls - visneitrālākais skaņas iestatījums

- Filma ideāli iestatījumi, lai skatītos filmas
- Mūzika lieliski piemērots, lai klausītos mūziku
- Spēle ideāli iestatījumi, lai spēlētu spēles
- Ziņas ideāli cilvēka balsij piemēroti iestatījumi

• Personīgais režīms - atlasiet, lai pielāgotu vēlamos skaņas iestatījumus

#### Personīgā režīma pielāgošana

**1 -** Iestatiet personīgā režīma skaņas stilu.

2 - Nospiediet krāsaino taustinu - Pielāgot, lai mainītu personīgā režīma iestatījumus.

#### Personīgā režīma skaņas iestatījumi

#### Dynamic surround

 $\bigwedge$  (Sākums) > lestatījumi > Visi iestatījumi > Skaņa > Personīgā režīma iestatījumi > Dynamic surround (Dinamiska telpiskā skana)

Televizora skaļruņiem nodrošiniet divu līmeņu Virtual Surround efekta iestatījumus. Atlasiet Normāli niansētai telpiskai skaņai, kas piemērota vispārīgām programmām. Atlasiet Augsts, dziļākam telpiskajam efektam, kas nodrošina iespaidīgāku filmu skatīšanās pieredzi.

Clear dialogue

 $\bigwedge$  (Sākums) > lestatījumi > Visi iestatījumi > Skaņa > Personīgā režīma iestatījumi > Clear dialogue (Skaidrs dialogs)

Atlasiet Ieslēgts, lai uzlabotu runas skaņu. Ideāli piemērota ziņu programmām.

#### **Ekvalaizers**

 $\bigwedge$  (Sākums) > lestatījumi > Visi iestatījumi > Skaņa > Personīgā režīma iestatījumi > Ekvalaizers

Spiediet bultiņas  $\bigwedge$  (uz augšu) vai  $\bigvee$  (uz leju), lai regulētu ekvalaizera iestatījumus.

\* Piezīme. Lai atjaunotu personīgā režīma sākotnējos iestatījumus, nospiediet krāsaino taustiņu Atiestatīt un nospiediet OK (Labi). Stils ir atiestatīts.

Televizora novietojums

 $\bigwedge$  (Sākums) > lestatījumi > Visi iestatījumi > Skana > Televizora novietojums

Atlasiet Uz TV statīva vai Uz sienas, lai iegūtu vislabāko skaņas reprodukciju atbilstoši iestatījumam.

#### Uzlaboti skaņas iestatījumi

#### Skaļuma vadība

Automātisks skaļums

 $\bigwedge$  (Sākums) > lestatījumi > Visi iestatījumi > Skaņa > Uzlabots > Autom. skaļums

Atlasiet Ieslēgts, lai automātiski izlīdzinātu pēkšņas skaļuma atšķirības. Parasti, kad pārslēdzat

<span id="page-39-0"></span>kanālus. Atlasiet Nakts režīms, lai klausītos klusu skanu.

#### Delta skaļums

 $\bigwedge$  (Sākums) > lestatījumi > Visi iestatījumi > Skaņa > Uzlabots > Delta skaļums

Delta skaļuma iestatījumu var izmantot pielāgošanai, lai līdzsvarotu skaņas līmeņa starpību starp TV kanālu un HDMI avota ieeju. Spiediet bultiņas  $\bigwedge$  (uz augšu) vai v (uz leju), lai noregulētu TV skaļruņu skaļuma delta vērtību.

\* Piezīme. Delta skaļums ir pieejams, ja ieejas avots ir iestatīts uz HDMI vai Analogs, bet audio izeja iestatīta uz TV skalruni vai HDMI skanas sistēma.

Audiosignāla izvades iestatījumi

 $\bigwedge$  (Sākums) > lestatījumi > Visi iestatījumi > Skaņa > Uzlabots > Audio izvade

Iestatiet televizoru atskaņot skaņu no televizora vai pievienotās audio sistēmas.

Varat atlasīt, kur vēlaties atskaņot televizora skaņu un kā to kontrolēt.

• Atlasot TV skaļruņi izslēgti, televizora skaļruņi tiek pilnībā izslēgti.

• Atlasot TV skaļruņi, televizora skaļruņi vienmēr ir ieslēgti. Šajā režīmā ir pieejami visi ar skaņu saistītie iestatījumi.

• Atlasot Austiņas, skaņa tiks atskaņota austiņās. • Atlasot TV skaļrunis + austiņas, skaņa tiks atskaņota TV skaļruņos un austiņās.

Lai regulētu televizora skaļruņu vai austiņu skaļumu, nospiediet Skalums un nospiediet bultinas  $\sum$  (pa labi) vai  $\triangleleft$  (pa kreisi), lai atlasītu izvades avotu, kuru vēlaties regulēt. Spiediet bultiņas  $\bigwedge$  (uz augšu) vai v (uz leju), lai noregulētu skaļumu.

Ja audio ierīce ir pievienota, izmantojot HDMI CEC, atlasiet HDMI skaņas sistēma. Kad ierīce atskaņos skaņu, televizora skaļruņi tiks izslēgti.

#### Digitālās izvades iestatījumi

Digitālās izvades iestatījumi ir pieejami SPDIF izvadei (optiska) un HDMI ARC skaņas signāliem.

Digitālās izejas formāts

 $\bigwedge$  (Sākums) > lestatījumi > Visi iestatījumi > Skaņa > Uzlabots > Digital out formāts

Iestatiet televizora audio izvades signālu, lai atbilstu mājas kinozāles sistēmas skaņas apstrādei.

• Stereo (nesaspiests): Ja jūsu audio atskaņošanas ierīcēm nav vairāku kanālu skaņas apstrāde, atlasiet audio atskaņošanas ierīcēs atskaņot tikai stereo saturu.

• Vairāki kanāli: Atlasiet audio atskaņošanas ierīcēs atskaņot vairāku kanālu audio saturu (saspiests vairāku kanālu skaņas signāls) vai stereo audio saturu.

• Vairāki kanāli (caurplūsma): Atlasiet, lai sūtītu sākotnējo bitu straumi no HDMI ARC uz pievienoto HDMI skaņas sistēmu.

- Pārliecinieties vai audio atskaņošanas ierīces atbalsta Dolby Atmos funkciju.

- Straumējot Dolby Digital Plus saturu, SPDIF izvade (DIGITĀLĀ AUDIO IZEJA) tiks atspējota.

#### Digitālās izejas līmeņošana

 (Sākums) > Iestatījumi > Visi iestatījumi > Skaņa > Uzlabots > Digital Out izlīdzināšana

Regulējiet skaļuma līmeni ierīcē, kura ir savienota ar digitālo audio izeju (SPDIF) vai HDMI.

- Atlasiet Vairāk, lai iegūtu lielāku skaļumu.
- Atlasiet Mazāk, lai iegūtu mazāku skaļumu.

#### Digitālās izejas aizkave

 $\bigwedge$  (Sākums) > lestatījumi > Visi iestatījumi > Skaņa > Uzlabots > Digital Out aizkave

Dažām mājas kinozāles sistēmām, iespējams, ir jāpielāgo audio sinhronizēšanas aizkave, lai sinhronizētu audio un video signālu. Atlasiet Izslēgts, ja skaņas aizkave ir iestatīta mājas kinozāles sistēmā.

Digitālās iz. nobīde (pieejama tikai, ja Digitālās iz. aizkave ir ieslēgta)

 $\bigwedge$  (Sākums) > lestatījumi > Visi

iestatījumi > Skaņa > Uzlabots > Digital Out nobīde

• Ja nevarat iestatīt aizkavi mājas kinozāles sistēmā, skaņas sinhronizēšanu varat iestatīt televizorā.

• Varat iestatīt nobīdi, kas kompensē laiku, kas mājas kinozāles sistēmai nepieciešams televizora attēla skaņas apstrādei.

• Šo vērtību var iestatīt ar 5 ms pakāpēm. Maksimālais iestatījums ir 60 ms.

#### <span id="page-40-0"></span>Kanāli

HbbTV iestatījumi - Hybrid Broadcast Broadband TV

 (Sākums) > Iestatījumi > Visi iestatījumi > Kanāli > HbbTV iestatījumi > HbbTV

Ja TV kanāls nodrošina HbbTV pakalpojumus, jums vispirms TV iestatījumos jāieslēdz HbbTV, lai piekļūtu šiem papildu pakalpojumiem, piemēram, Video On-Demand un Catch-up TV.

 $\bigwedge$  (Sākums) > lestatījumi > Visi iestatījumi > Kanāli > HbbTV iestatījumi > HbbTV izsekošana

Ieslēdziet vai izslēdziet HbbTV pārlūkošanas darbību izsekošanu. Pēc izsekošanas izslēgšanas HbbTV pakalpojumi neizsekos jūsu veiktās pārlūkošanas darbības.

 $\bigwedge$  (Sākums) > lestatījumi > Visi iestatījumi > Kanāli > HbbTV iestatījumi > HbbTV sīkfaili

Ieslēdziet vai izslēdziet trešo personu sīkfailu un vietņu datu, kā arī HbbTV pakalpojumu kešatmiņas saglabāšanu.

 (Sākums) > Iestatījumi > Visi iestatījumi > Kanāli > HbbTV iestatījumi > Notīrīt apstiprināto lietotņu sarakstu

Varat dzēst sarakstu ar HbbTV lietojumprogrammām, kuras atļāvāt palaist TV.

#### CAM operatora profils

 (Sākums) > Iestatījumi > Visi iestatījumi > Kanāli > CAM operatora profils

Lai ieslēgtu operatora profilu CI+/CAM vieglai kanālu instalēšanai un atjauninājumiem.

#### Vispārīgie iestatījumi

Ar savienošanu saistīti iestatījumi

USB cietā diska formatēšana

 $\bigwedge$  (Sākums) > lestatījumi > Visi iestatījumi > Vispārīgie iestatījumi > Formatēt USB cieto disku

Iestatiet un formatējiet USB cieto disku, pirms ierakstīt kanālu.

#### USB tastatūras iestatījumi

 $\bigwedge$  (Sākums) > lestatījumi > Visi

iestatījumi > Vispārīgie iestatījumi > USB tastatūras iestatījumi

Lai iestatītu USB tastatūru, ieslēdziet televizoru un pievienojiet USB tastatūru vienam no televizora USB savienojumiem. Kad televizors pirmo reizi nosaka pievienoto tastatūru, varat atlasīt tastatūras izkārtojumu un pārbaudīt atlasi.

#### Peles iestatījumi

 $\bigwedge$  (Sākums) > lestatījumi > Visi iestatījumi > Vispārīgie iestatījumi > Peles iestatījumi

Noregulējiet USB peles kustības ātrumu.

#### HDMI CEC savienojums - EasyLink

Pievienojot ar HDMI CEC saderīgas ierīces pie televizora, varat tās kontrolēt ar TV tālvadības pulti. Funkcijai EasyLink HDMI CEC jābūt ieslēgtai televizorā un pievienotajā ierīcē.

# **HDMI**

EasyLink ieslēgšana

 $\bigwedge$  (Sākums) > lestatījumi > Visi iestatījumi > Vispārīgie iestatījumi > EasyLink > EasyLink > Ieslēgts

Ar HDMI CEC saderīgu ierīču kontrole, izmantojot TV vadības pulti

 (Sākums) > Iestatījumi > Visi iestatījumi > Vispārīgie iestatījumi > EasyLink > EasyLink tālvadība > Ieslēgts

Piezīme.

<span id="page-41-0"></span>- Funkcija EasyLink var nedarboties ar citu zīmolu ierīcēm.

- HDMI CEC funkcijai dažādu zīmolu produktos ir atšķirīgi nosaukumi. Daži piemēri: Anynet, Aquos Link, Bravia Theatre Sync, Kuro Link, Simplink un Viera Link. Ne visu zīmolu produkti ir pilnīgi saderīgi ar EasyLink. Piemērā minētie HDMI CEC zīmolu nosaukumi pieder attiecīgajiem īpašniekiem.

#### Eko iestatījumi

Enerģijas taupīšanas līmeņa iestatīšana

 $\bigwedge$  (Sākums) > lestatījumi > Visi iestatījumi > Vispārīgie iestatījumi > Eko iestatījumi > Enerģijas taupīšana

Atlasiet Minimums, Vidējs vai Maksimums, lai iestatītu dažādus enerģijas taupīšanas līmeņus, vai atlasiet Izslēgts, lai izslēgtu enerģijas taupīšanas režīmu.

#### Ekrāna izslēgšanas iestatīšana, lai taupītu enerģiju

 (Sākums) > Iestatījumi > Visi iestatījumi > Vispārīgie iestatījumi > Eko iestatījumi > Ekrāns izslēgts

Atlasiet Ekrāns izslēgts, lai izslēgtu televizora ekrānu; lai ieslēgtu televizora ekrānu, nospiediet jebkuru tālvadības pults pogu.

#### Televizora izslēgšanas taimera iestatīšana

 $\bigwedge$  (Sākums) > lestatījumi > Visi iestatījumi > Vispārīgie iestatījumi > Eko iestatījumi > Izslēgšanas taimeris

Spiediet bultiņas  $\bigwedge$  (uz augšu) vai  $\bigvee$  (uz leju), lai noregulētu vērtību. Vērtība 0 (Izslēgts) deaktivizē automātisko izslēgšanos.

Atlasiet izslēgšanas taimeri, televizors automātiski izslēdzas, lai taupītu enerģiju.

• Televizors izslēdzas, ja tas uztver TV signālu, taču jūs 4 stundu laikā neesat nospiedis nevienu tālvadības pults pogu.

• Televizors izslēdzas, ja 10 minūtes tas neuztver TV signālu vai tālvadības pults komandu.

• Ja televizoru izmantojat kā monitoru vai lietojat digitālo uztvērēju (televizora pierīci - STB), lai skatītos televizoru, un nelietojat televizora tālvadības pulti, ieteicams deaktivizēt automātisko izslēgšanu, iestatot vērtību uz 0.

#### Atrašanās vieta - mājas vai veikals

#### (Sākums) > Iestatījumi > Visi

iestatījumi > Vispārīgie iestatījumi > Atrašanās vieta

• Televizora atrašanās vietas izvēle

• Atlasiet Veikals; attēla stils tiek pārslēgts uz Dzīvīgs, un var pielāgot veikala iestatījumus.

• Veikala režīms ir paredzēts izstādīšanai veikalā.

#### Veikala iestatījums

#### $\bigwedge$  (Sākums) > lestatījumi > Visi iestatījumi > Vispārīgie iestatījumi > Veikala iestatījums

Ja televizors ir iestatīts režīmā Veikals, varat skatīt funkciju logotipus vai iestatīt konkrētas demonstrācijas pieejamību lietošanai veikalā.

Attēla un audio regulēšana

 $\bigwedge$  (Sākums) > lestatījumi > Visi iestatījumi > Vispārīgie iestatījumi > Veikala iestatījums> Attēls un audio

Atlasiet Optimizēts veikalam vai Pielāgoti iestatījumi attēla un audio iestatījumiem.

#### Logotipi un reklāmkarogs

 (Sākums) > Iestatījumi > Visi iestatījumi > Vispārīgie iestatījumi > Veikala iestatījums> Logotipi un reklāmkarogs

Iestatiet, lai parādītu Funkciju logotipi un Reklāmkarogs.

Demonstr. izv. automātiskā startēšana

 $\bigwedge$  (Sākums) > lestatījumi > Visi iestatījumi > Vispārīgie iestatījumi > Veikala iestatījums> Demonstr. izv. autom. startēšana

Ieslēdziet/izslēdziet demonstr. izv. autom. startēšanu.

#### Pārvaldīt demonstrācijas

 (Sākums) > Lietotnes > Demonstr. izv. > Pārvaldīt demonstrācijas

Ja TV ir iestatīts uz Veikals, demonstrāciju video var pārvaldīt Demonstr. izv. lietotnē.

Demonstrācijas video atskaņošana

(Sākums) > Lietotnes > Demonstr. izv. > Pārvaldīt

<span id="page-42-0"></span>Demonstrācijas faila kopēšana

 (Sākums) > Lietotnes > Demonstr. izv. > Pārvaldīt demonstrācijas > Kopēt USB atmiņas ierīcē Kopējiet demonstrācijas failu USB diskā.

Demonstrācijas faila dzēšana

 (Sākums) > Lietotnes > Demonstr. izv. > Pārvaldīt demonstrācijas > Dzēst Dzēsiet demonstrācijas failu no TV.

Demonstrācijas konfigurācija

 (Sākums) > Lietotnes > Demonstr. izv. > Pārvaldīt demonstrācijas > Konfigurācija Iestatiet TV uz Galvenais TV vai Pakārtotais TV.

Jauna demonstrācijas faila lejupielāde

 (Sākums) > Lietotnes > Demonstr. izv. > Pārvaldīt demonstrācijas > Lejupielādēt jaunu Ja Konfigurācija ir iestatīta uz Galvenais TV, varat lejupielādēt jaunu demonstrācijas failu.

#### Autom. aizkaves iestatīšana

 (Sākums) > Lietotnes > Demonstr. izv. > Pārvaldīt demonstrācijas > Autom. aizkaves iestatīšana Iestatiet automātiskās aizkaves laiku no 15 sekundēm līdz 5 minūtēm.

Autom. cikla izvēle

 (Sākums) > Lietotnes > Demonstr. izv. > Pārvaldīt demonstrācijas > Autom. cikla izvēle Atlasiet demonstrācijas failu automātiska cikla atskaņošanai.

TV iestatījumu atiestatīšana un TV pārinstalēšana

Visu iestatījumu atiestatīšana uz sākotnējiem TV iestatījumiem

 $\bigwedge$  (Sākums) > lestatījumi > Visi iestatījumi > Vispārīgie iestatījumi > Rūpnīcas iestatījumi

Atkārtota pilna TV instalēšana un TV statusa atiestatīšana uz sākotnējo

 $\bigwedge$  (Sākums) > lestatījumi > Visi iestatījumi > Vispārīgie iestatījumi > Pārinstalēt televīzijas kanālus

Ievadiet PIN kodu un atlasiet Jā; televizors tiks pilnībā pārinstalēts. Visi iestatījumi tiks atiestatīti un instalētie kanāli tiks aizvietoti. Instalēšana var aizņemt dažas minūtes.

## Universālas piekļuves iestatījumi

 $\bigwedge$  (Sākums) > lestatījumi > Visi iestatījumi > Universāla piekļuve

Kad ieslēgta universālā piekļuve, televizors ir paredzēts cilvēkiem ar kurlumu, dzirdes traucējumiem, aklumu vai redzes traucējumiem.

Universālas piekļuves iestatījumu ieslēgšana

 $\bigwedge$  (Sākums) > lestatījumi > Visi iestatījumi > Universāla piekļuve > Universāla piekļuve > Ieslēgts.

Universāla piekļuve cilvēkiem ar dzirdes traucējumiem

 $\bigwedge$  (Sākums) > lestatījumi > Visi iestatījumi > Universāla piekļuve > Vājdzirdīgiem > Ieslēgts.

• Daži digitālās televīzijas kanāli pārraida īpašu skaņas celiņu un subtitrus vājdzirdīgiem vai kurliem cilvēkiem.

• Ja ir ieslēgta dzirdes traucējumu opcija, televizorā automātiski tiek ieslēgts pielāgotais audiosignāls un subtitri, ja tie ir pieejami.

Universāla piekļuve akliem vai vājredzīgiem cilvēkiem

 $\bigwedge$  (Sākums) > lestatījumi > Visi iestatījumi > Universāla piekļuve > Audio apraksts > Audio apraksts > Ieslēgts

Digitālie TV kanāli var pārraidīt īpašus audio komentārus, aprakstot ekrānā notiekošās darbības.

 $\bigwedge$  (Sākums) > lestatījumi > Visi iestatījumi > Universāla piekļuve > Audio apraksts > Audio apraksts > Jaukts skaļums, Skaņas efekti, Runa

• Atlasot Jaukts skaļums, varat sajaukt parastā audiosignāla un audio komentāru skaļumu. Spiediet bultiņas  $\bigwedge$  (uz augšu) vai  $\bigvee$  (uz leju), lai noregulētu vērtību.

• Iestatiet Skaņas efekti kā Ieslēgts, lai iegūtu papildu skaņas efektus audio komentāram, piemēram, stereo vai izgaišanu.

• Atlasiet Runa, lai iestatītu runas preferenci, Aprakstošs vai Subtitri.

#### Dialogu uzlabošana

 $\bigwedge$  (Sākums) > lestatījumi > Visi iestatījumi > Universāla piekļuve > Dialogu <span id="page-43-0"></span>Uzlabojiet dialoga uztveramību un komentārus.

#### Bloķēšanas iestatījumi

Koda iestatīšana un koda maiņa

 (Sākums) > Iestatījumi > Visi iestatījumi > Bloķēt bērniem > Iestatīt kodu, Mainīt kodu

Iestatiet jaunu kodu vai atiestatiet kodu. Bērnu slēdzenes kods tiek izmantots, lai bloķētu vai atbloķētu kanālus vai pārraides.

Piezīme. Ja esat aizmirsis PIN kodu, varat apiet pašreizējo kodu, izmantot 8888 un ievadīt jaunu kodu.

Pārraides bloķēšana

 (Sākums) > Iestatījumi > Visi iestatījumi > Bloķēt bērniem > Vecuma ierobežojums

Iestatiet minimālo vecumu pārraižu skatīšanai.

Lietotnes bloķēšana

 $\bigwedge$  (Sākums) > lestatījumi > Visi iestatījumi > Bloķēt bērniem > Lietotnes bloķēšana

Varat bloķēt bērniem nepiemērotas lietotnes. Lietotņu bloķētājs pieprasīs PIN kodu, mēģinot startēt ar 18+ novērtētu lietotni. Šis bloķētājs darbojas tikai ar 18+ novērtētām Philips lietotnēm.

#### Koda iestatīšana

(Sākums) > Iestatījumi > Visi

iestatījumi > Bloķēt bērniem > Iestatīt kodu

Iestatiet PIN kodu, lai bloķētu vai atbloķētu televizoru.

#### Reģiona un valodas iestatījumi

#### Valoda

 $\bigwedge$  (Sākums) > lestatījumi > Visi iestatījumi > Reģions un valoda > Valoda

TV izvēlnes un zinojumu valodas maiņa

 $\bigwedge$  (Sākums) > lestatījumi > Visi

iestatījumi > Reģions un valoda > Valoda > Izvēlnes valoda

Audio preferences valodas iestatīšana

 $\bigwedge$  (Sākums) > lestatījumi > Visi iestatījumi > Reģions un valoda > Valoda > Galvenais audiosignāls, Papildu audiosignāls

Digitālajos TV kanālos var pārraidīt audio signālu ar vairākām raidījuma valodām. Varat iestatīt vēlamo galveno un papildu audio valodu. Ja ir pieejams audio signāls kādā no šīm valodām, televizorā tiks ieslēgta šī valoda.

Subtitru preferences valodas iestatīšana

 $\bigwedge$  (Sākums) > lestatījumi > Visi iestatījumi > Reģions un valoda > Valoda > Galvenie subtitri, Papildu subtitri

Digitālajos kanālos raidījumam var būt pieejami subtitri vairākās valodās. Varat iestatīt vēlamo galveno un papildu subtitru valodu. Ja ir pieejami subtitri kādā no šīm valodām, televizorā būs redzami jūsu izvēlētie subtitri.

Teleteksta preferences valodas iestatīšana

 $\bigwedge$  (Sākums) > lestatījumi > Visi iestatījumi > Reģions un valoda > Valoda > Galvenais teleteksts, Papildu teleteksts

Dažas digitālās televīzijas raidorganizācijas piedāvā teletekstu vairākās valodās.

#### Pulkstenis

 $\bigwedge$  (Sākums) > lestatījumi > Visi iestatījumi > Reģions un valoda > Pulkstenis

#### Automātiska pulksteņa koriģēšana

 (Sākums) > Iestatījumi > Visi iestatījumi > Reģions un valoda > Pulkstenis > Autom. pulksteņa režīms

• Televizora pulksteņa standarta iestatījums ir Automātiski. Informācija par laiku tiek saņemta no apraidītās UTC – koordinētā universālā laika informācijas.

• Ja pulkstenis nedarbojas pareizi, varat iestatīt televizora pulksteni uz Atkarībā no valsts. • Atlasot Atkarībā no valsts, laiku var iestatīt uz

Automāt., Standarta laiks vai Ziemas/vasaras laiks.

Manuāla pulksteņa koriģēšana

 $\bigwedge$  (Sākums) > lestatījumi > Visi iestatījumi > Reģions un valoda > Pulkstenis > Autom. pulksteņa režīms > Manuāls

 $\bigwedge$  (Sākums) > lestatījumi > Visi iestatījumi > Reģions un valoda > Pulkstenis > Datums, Laiks

Pārejiet uz iepriekšējo izvēlni un atlasiet Datums un Laiks, lai pielāgotu vērtību.

#### Piezīme.

• Ja neviens no automātiskajiem iestatījumiem laiku nerāda pareizi, varat iestatīt laiku manuāli.

• Ja plānojat ierakstus atbilstoši TV ceļvedim, iesakām nemainīt laiku un datumu manuāli.

Reģiona laika joslas vai laika nobīdes iestatīšana

 (Sākums) > Iestatījumi > Visi iestatījumi > Reģions un valoda > Pulkstenis > Laika josla

Atlasiet vienu no laika joslām.

Televizora automātiska gaidstāves režīma aktivizēšana pēc noteikta laika

 (Sākums) > Iestatījumi > Visi iestatījumi > Reģions un valoda > Pulkstenis > Izslēgšanās taimeris

Iestatiet televizoru pāriet gaidstāves režīmā automātiski pēc iestatītā laika. Ar slīdjoslu varat iestatīt laiku līdz 180 minūtēm ar 5 minūšu soļiem. Ja iestatītas 0 minūtes, izslēgšanās taimeris ir izslēgts. Vienmēr varat izslēgt televizoru agrāk vai atiestatīt laiku atskaites laikā.

## <span id="page-45-0"></span>13 Bezvadu un tīkli

## $13.1$ Mājas tīkls

Lai izmantotu visas Philips Smart TV iespējas, televizoram jābūt savienotam ar internetu.

Savienojiet televizoru ar mājas tīklu, izmantojot ātrdarbīgu interneta pieslēgumu. Varat savienot savu televizoru bezvadu vai vadu tīklā ar tīkla maršrutētāju.

 $13.2$ 

## Izv.savienojumu ar tīklu

## Bezvadu savienojums

Lai bezvadu tīklā savienotu televizoru ar internetu, nepieciešams Wi-Fi maršrutētājs ar interneta savienojumu. Izmantojiet liela ātruma (platjoslas) interneta savienojumu.

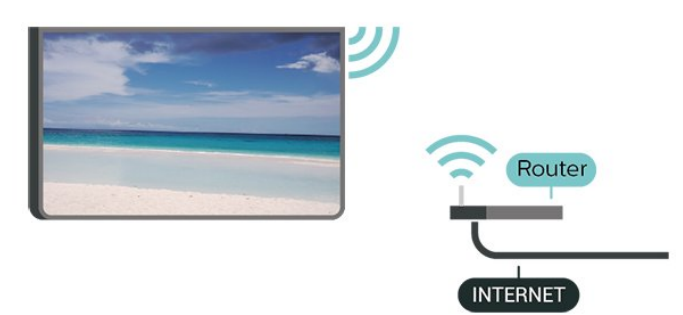

Wi-Fi ieslēgšana vai izslēgšana

 (Sākums) > Iestatījumi > Visi iestatījumi > Bezvadu un tīkli > Vadu vai Wi-Fi > Wi-Fi iesl./izsl.

Savienojuma izveide - bezvadu

 $\bigwedge$  (Sākums) > lestatījumi > Visi iestatījumi > Bezvadu un tīkli > Vadu vai Wi-Fi > Izv. savienojumu ar tīklu > Bezvadu

**1 -** Atrasto tīklu sarakstā atlasiet savu bezvadu tīklu. Ja jūsu tīkla nav sarakstā, jo tīkla nosaukums ir paslēpts (ir izslēgta maršrutētāja SSID apraide), atlasiet Pievienot jaunu tīklu, lai pats ievadītu tīkla nosaukumu.

**2 -** Ievadiet šifrēšanas atslēgu. Ja šī tīkla šifrēšanas atslēgu jau esat ievadījis, atlasiet Labi, lai nekavējoties izveidotu savienojumu.

**3 -** Ja savienojums izveidots veiksmīgi, tiks parādīts ziņojums.

## Vadu savienojums

#### Nepiec. aprīkojums

Lai televizoru savienotu ar internetu, nepieciešams tīkla maršrutētājs ar interneta savienojumu. Izmantojiet liela ātruma (platjoslas) interneta savienojumu.

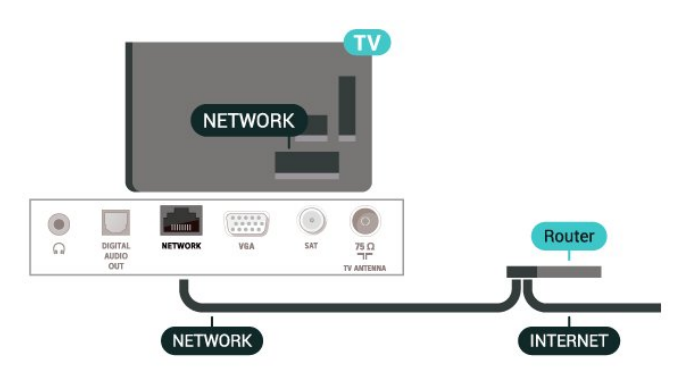

Savienojuma izveide

(Sākums) > Iestatījumi > Visi

iestatījumi > Bezvadu un tīkli > Vadu vai Wi-Fi > Izv. savienojumu ar tīklu > Vadu

**1 -** Savienojiet maršrutētāju ar televizoru, izmantojot tīkla vadu (Ethernet vadu\*\*).

**2 -** Pārliecinieties, ka maršrutētājs ir ieslēgts.

**3 -** Televizors nepārtraukti meklē tīkla savienojumu. **4 -** Ja savienojums izveidots veiksmīgi, tiks parādīts zinojums.

Ja neizdodas izveidot savienojumu, varat pārbaudīt maršrutētāja DHCP iestatījumu. DHCP jābūt ieslēgtam.

\*\*Lai izpildītu noteikumus par elektromagnētisko saderību, izmantojiet ekranētu 5E kategorijas FTP tīkla Ethernet vadu.

## 13.3

## Bezvadu un tīkla iestatījumi

#### Skatīt tīkla iestatījumus

#### $\bigwedge$  (Sākums) > lestatījumi > Visi iestatījumi > Bezvadu un tīkli > Vadu vai Wi-Fi > Skatīt tīkla iestatījumus

Šeit redzami visi pašreizējie tīkla iestatījumi: IP un MAC adrese, signāla stiprums, ātrums, šifrēšanas metode u. c. iestatījumi.

#### Tīkla konfigurācija - statiska IP adrese

 (Sākums) > Iestatījumi > Visi iestatījumi > Bezvadu un tīkli > Vadu vai Wi-Fi > Tīkla konfigurācija > Statiska IP adrese

Ja esat pieredzējis lietotājs un vēlaties iestatīt tīklu ar statisko IP adresēšanu, atlasiet televizorā iestatījumu

Statiskā IP.

televizoru.

Tīkla konfigurācija - Statiskā IP konfigurācija

 $\bigwedge$  (Sākums) > lestatījumi > Visi iestatījumi > Bezvadu un tīkli > Vadu vai Wi-Fi > Statiska IP konfigurācija

**1 -** Atlasiet Statiskā IP konfigurācija un konfigurējiet savienojumu.

**2 -** Varat norādīt numuru iestatījumam IP adrese, Tīkla maska, Vārteja, DNS 1 vai DNS 2.

#### Ieslēgt ar Wi-Fi (WoWLAN)

 $\bigwedge$  (Sākums) > lestatījumi > Visi iestatījumi > Bezvadu un tīkli > Vadu vai Wi-Fi > Ieslēgt ar Wi-Fi (WoWLAN)

Varat ieslēgt šo televizoru no sava viedtālruņa vai planšetdatora, ja televizors ir gaidstāves režīmā. Iestatījumam Ieslēgt ar Wi-Fi (WoWLAN) jābūt ieslēgtam.

Ciparu multivides renderētājs — DMR (Digital Media Renderer)

 $\bigwedge$  (Sākums) > lestatījumi > Visi iestatījumi > Bezvadu un tīkli > Vadu vai Wi-Fi > Digital Media Renderer - DMR

Ja multivides faili netiek atskaņoti televizorā, pārliecinieties, vai ieslēgts ciparu multivides renderētājs. Kā rūpnīcas iestatījums DMR ir ieslēgts.

Ieslēgšana ar Wi-Fi savienojumu

 $\bigwedge$  (Sākums) > lestatījumi > Visi iestatījumi > Bezvadu un tīkli > Vadu vai Wi-Fi > Wi-Fi iesl./izsl.

Varat ieslēgt vai izslēgt Wi-Fi savienojumu savā televizorā.

#### Ekrāna spoguļošanas savienojuma atiestatīšana

 $\bigwedge$  (Sākums) > lestatījumi > Visi iestatījumi > Bezvadu un tīkli > Vadu vai Wi-Fi > Atiestatīt ekrāna spoguļošanas savienojumu

Notīriet visu ar ekrāna spoguļošanu izmantoto pievienoto un bloķēto ierīču sarakstu.

#### TV tīkla nosaukums

 $\bigwedge$  (Sākums) > lestatījumi > Visi iestatījumi > Bezvadu un tīkli > Vadu vai Wi-Fi > TV tīkla nosaukums

Ja mājas tīklā ir vairāki televizori, varat pārdēvēt šo

Netflix iestatījumi

 $\bigwedge$  (Sākums) > lestatījumi > Visi iestatījumi > Bezvadu un tīkli > Vadu vai Wi-Fi > Netflix iestatījumi

Izmantojot sadaļu Netflix iestatījumi, varat skatīt ESN numuru vai deaktivizēt Netflix ierīci.

#### Notīrīt interneta atmiņu

 $\bigwedge$  (Sākums) > lestatījumi > Visi iestatījumi > Bezvadu un tīkli > Vadu vai Wi-Fi > Notīrīt interneta atmiņu

Izmantojot opciju Notīrīt interneta atmiņu, tiek notīrīta Philips servera reģistrācija un vecuma ierobežojuma iestatījumi, video veikala aplikāciju pieteikšanās informācija, visas Philips aplikāciju galerijas izlases, interneta grāmatzīmes un vēsture. Interaktīvās MHEG aplikācijas televizorā var būt saglabājušas sīkfailus. Arī šie faili tiek izdzēsti.

## <span id="page-47-0"></span> $\overline{14}$ Smart TV

#### $\frac{1}{14.1}$

## Smart TV uzstādīšana

Pirmajā reizē, kad atverat Smart TV, jākonfigurē savienojums. Izlasiet un piekrītiet noteikumiem, lai turpinātu.

Smart TV sākuma lapa ir jūsu saite ar internetu. Varat iznomāt filmas tiešsaistē, lasīt laikrakstus, skatīties videoklipus un klausīties mūziku, kā arī iepirkties tiešsaistē vai skatīties TV raidījumus, kad vēlaties, izmantojot tiešsaistes TV.

#### Sadaļas Smart TV atvēršana

Lai atvērtu Smart TV sākuma lapu, nospiediet **x** Smart TV. Varat nospiest arī  $\bigoplus$  (Sākums) > Aplikācijas, atlasīt **x** Smart TV un nospiest OK (Labi).

Televizors izveido savienojumu ar internetu un atver Smart TV sākuma lapu. Tas var aizņemt dažas sekundes.

#### Sadaļas Smart TV aizvēršana

Lai aizvērtu Smart TV sākuma lapu, nospiediet IZIET.

TP Vision Europe B.V. neuzņemas atbildību par satura pakalpojumu sniedzēju piedāvāto saturu un tā kvalitāti.

#### $\overline{11.2}$

## Smart TV sākuma lapa

#### Jūsu aplikācijas

Jūs startējat aplikācijas no Smart TV sākuma lapas.

#### Internets

Interneta aplikācija atver tīmekli jūsu televizorā. Savā televizorā varat skatīties jebkuru interneta tīmekļa vietni, taču lielākā daļa nav pielāgota TV ekrānam.

- Daži spraudņi (piemēram, lapu vai video skatīšanai) nav pieejami jūsu televizorā.

- Interneta lapas tiek attēlotas pa vienai un pilnekrānā.

## $\frac{1}{14}$ Lietotņu galerija

Smart TV televizorā atveriet sadaļu Progr. galer., lai pārlūkotu aplikācijas — televizoram pielāgotu tīmekļa vietņu kolekciju.

Atrodiet aplikāciju YouTube videoklipiem, valsts laikrakstam, tiešsaistes foto albumam u.c. Pieejamas aplikācijas, lai iznomātu video no tiešsaistes video veikala, un aplikācijas, lai skatītos nokavētās pārraides. Ja aplikāciju galerijā nav ietverta meklētās aplikācijas, izmēģiniet meklēt tīmeklī un internetā no televizora.

#### Sākuma izvēlne, meklēšana

Izmantojot meklēšanu, varat meklēt aplikāciju galerijā nepieciešamās aplikācijas.

Ievadiet atslēgvārdu teksta laukā, atlasiet  $\rho$  un nospiediet OK (Labi), lai sāktu meklēšanu. Varat ievadīt meklējamos nosaukumus, virsrakstus, žanrus un apraksta atslēgvārdus.

Varat arī atstāt teksta lauku tukšu un meklēt populārākos meklējumus/atslēgvārdus plašā kategoriju klāstā. Atrasto atslēgvārdu sarakstā atlasiet atslēgvārdu un nospiediet OK (Labi), lai meklētu vienumus ar šo atslēgvārdu.

## <span id="page-48-0"></span>15 TV pēc pieprasījuma / Video pēc pieprasījuma

TV pēc pieprasījuma

(Sākums) > Aplikācijas > TV pēc pieprasījuma

Varat skatīties nokavētās TV programmas vai savas iecienītās programmas, sev piemērotā laikā.

Video pēc piepras.

 (Sākums) > Aplikācijas > Video pēc pieprasījuma

Varat nomāt filmas no tiešsaistes nomas video veikala.

## 16 Netflix

Ja jums ir Netflix abonements, varat skatīties Netflix šajā televizorā. Jūsu televizoram jābūt interneta savienojumam.

Lai atvērtu Netflix, nospiediet **NETFLIX**, lai atvērtu Netflix aplikāciju. Varat atvērt Netflix nekavējoties, kad televizors ir gaidstāvē.

www.netflix.com

## $\overline{17}$ Rakuten TV

Skatieties jaunākos izlaidumus savā Smart TV. Uzreiz ir pieejami lielākie grāvēji, godalgota klasika un TV seriāli.

Lai atvērtu Rakuten TV lietotni, nospiediet tālvadības pults taustiņu **Rakuten īv** vai lietotnes ikonu. Lai izmantotu šo lietotni, jūsu televizoram jābūt interneta savienojumam. Lai iegūtu papildinformāciju par Rakuten TV, apmeklējiet www.rakuten.tv.

## $\overline{18}$ Amazon Prime Video

Ar Amazon Prime dalību varēsit piekļūt tūkstošiem populāru filmu un TV seriāliem, tostarp Prime oriģinālajam saturam.

Nospiediet lietotnes ikonu, lai atvērtu lietotni Amazon Prime Video. Lai izmantotu šo lietotni, jūsu televizoram jābūt interneta savienojumam. Lai iegūtu papildinformāciju par Amazon Prime Video, apmeklējiet www.primevideo.com.

## 19 YouTube

YouTube nodrošina platformu, lai izveidotu globālu savienojumu. Skatieties un atklājiet populārus video, kurus augšupielādējuši YouTube lietotāji visā pasaulē. Izmantojiet YouTube lietotni, lai skatītu jaunākās tēmas par mūziku, ziņām un daudz ko citu.

Nospiediet lietotnes ikonu, lai atvērtu YouTube lietotni. Lai izmantotu šo lietotni, jūsu televizoram jābūt interneta savienojumam. Lai iegūtu papildinformāciju par YouTube, apmeklējiet www.youtube.com.

utilizēt kopā ar parastiem sadzīves atkritumiem.

## <span id="page-53-0"></span> $\overline{20}$ Vide

## $\overline{20.1}$ Eiropas enerģijas marķējums

Eiropas enerģijas marķējums norāda šīs ierīces energoefektivitātes klasi. Jo zaļāka ir ierīces energoefektivitātes klase, jo mazāk enerģijas tā patērē.

Uz marķējuma jūs varat redzēt šīs ierīces energoefektivitātes klasi, vidējo strāvas patēriņu ieslēgtā stāvoklī un vidējo enerģijas patēriņu 1 gada laikā. Šīs ierīces strāvas patēriņa vērtības varat skatīt arī savas valsts Philips vietnē [www.philips.com/TVsupport](http://www.philips.com/TVsupport)

## $20.2$ Lietošanas beigas

#### Veco produktu un bateriju utilizācija

Šī ierīce ir konstruēta un izgatavota no augstas kvalitātes materiāliem un sastāvdaļām, ko var pārstrādāt un izmantot atkārtoti.

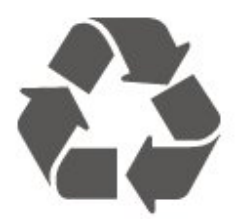

Ja uz produkta redzams pārsvītrotas atkritumu urnas simbols, tas nozīmē, ka uz šo produktu attiecas Eiropas direktīva 2012/19/ES.

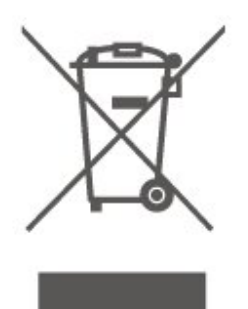

Lūdzu, uzziniet par elektrisko un elektronisko produktu vietējo atsevišķo savākšanas sistēmu.

Lūdzu, rīkojieties saskaņā ar vietējiem noteikumiem un neizmetiet nolietotos produktus kopā ar parastiem sadzīves atkritumiem. Pareiza nolietoto produktu likvidēšana palīdz novērst iespējamo negatīvo ietekmi uz vidi un cilvēku veselību.

Jūsu produktā ievietotas baterijas, uz kurām attiecas Eiropas direktīva 2006/66/EK un kuras nedrīkst

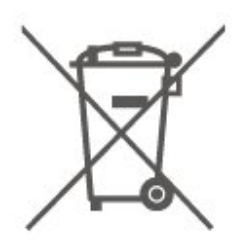

Lūdzu, noskaidrojiet vietējo noteikumu prasības attiecībā uz bateriju atsevišķu savākšanu, jo pareiza to likvidēšana palīdz novērst iespējami negatīvo ietekmi uz vidi un cilvēku veselību.

## <span id="page-54-0"></span> $\overline{21}$ Specifikācijas

#### $\frac{1}{211}$

## Enerģija

Produkta specifikācijas var tikt mainītas bez iepriekšēja brīdinājuma. Detalizētu informāciju par šī produkta specifikācijām skatiet vietnē [www.philips.com/TVsupport](http://www.philips.com/TVsupport)

#### Enerģija

- Elektropadeve: Maiņstrāva 220-240V +/-10%
- Apkārtējā temperatūra: No 5°C līdz 35°C

Informāciju par strāvas patēriņu skatiet nodaļā Product Fiche.

## $\overline{212}$ Uztveršana

- Antenas ievade: 75 omu koaks. (IEC75)
- Uztvērēja joslas: Hyperband, S-Channel, UHF, VHF
- DVB : DVB-T2, DVB-C (kabelis) QAM
- Analogā video atskaņošana : SECAM, PAL
- Digitālā video atskaņošana : MPEG2 SD/HD (ISO/IEC 13818-2), MPEG4 SD/HD (ISO/IEC 14496-10), HEVC\*
- Digitālā audio atskaņošana (ISO/IEC 13818-3)
- Satelīta ievade : 75 omu F-tips
- Ievades frekvenču diapazons : 950 līdz 2150MHz
- Ievades līmeņa diapazons : 25 līdz 65 dBm

• DVB-S/S2 QPSK, pārraides ātrums: no 2 līdz 45 milj. simbolu sekundē, SCPC un MCPC

• LNB : DiSEqC 1.0, 1 līdz 4 LNB atbalsts, polaritātes izvēle: 14/18 V, frekvences izvēle: 22 kHz, Tone burst režīms, LNB maksimālā strāva: 300 mA

\* Tikai DVB-T2, DVB-S2

## $21.3$ Displeja izšķirtspēja

#### Ekrāna diagonāles garums

- 24PFS68x5: 60 cm / 24 collas
- 32PFS68x5: 80 cm / 32 collas
- 43PFS68x5: 108 cm / 43 collas

#### Displeja izšķirtspēja

• 1920 x 1080

#### 21.4

## Atbalstītā ievades izšķirtspēja - video

## Plānošanas atbalsts

Video plānošanas atbalstā ietilpst arī lauka/kadru ātrums 23,976 Hz, 29,97 Hz un 59,94 Hz.

#### HDMI

- 480i
- 480p
- 576i
- 576p
- 720p
- 1080i
- 1080p

## 21.5 Atbalstītā ievades izšķirtspēja - dators

- $\cdot$  640 x 480 60 Hz
- $\cdot$  800 x 600 60 Hz
- $\cdot$  1024 x 768 60 Hz
- $\cdot$  1280 x 800 60 Hz
- $\cdot$  1280 x 960 60 Hz
- $\cdot$  1280 x 1024 60 Hz
- $\cdot$  1366 x 768 60 Hz
- $\cdot$  1440 x 900 60 Hz
- $\cdot$  1920 x 1080 60 Hz

Piezīme. Tikai HDMI ieejai

## 21.6 Atbalstītā ievades izšķirtspēja - VGA

- $\cdot$  640 x 480 60 Hz
- $\cdot$  800  $\times$  600 60 Hz
- $\cdot$  1024 x 768 60 Hz
- $\cdot$  1280 x 800 60 Hz
- $\cdot$  1280 x 960 60 Hz
- $\cdot$  1280 x 1024 60 Hz
- $\cdot$  1360 x 768 60 Hz
- $\cdot$  1440 x 900 60 Hz
- $\cdot$  1920 x 1080 60 Hz

Piezīme. Tikai VGA ieejai

## $\frac{1}{217}$ Skaņa

- Dynamic Surround
- Clear Dialogue
- 5 joslu ekvalaizers
- Izvades jauda (RMS): 24" 6 W, 32" 16 W, 43" -
- 20 W
- Dolby® Audio
- $\cdot$  dts- $HD^\circ$

## 21.8 Multivide

#### Savienojumi

• USB 2.0

- Ethernet LAN RJ-45
- Wi-Fi 802.11n (iebūvēts)

#### Atbalstītās USB failu sistēmas

- FAT, NTFS
- Maksimālais atbalstītais cietā diska nodalījuma lielums ir 2 TB

#### Elektrostatiskā izlāde

- Video kodeks: AV1, AVI, MKV HEVC, H.264/MPEG-4 AVC, MPEG1, MPEG2, MPEG4, WMV9/VC1, VP9, HEVC (H.265)
- Audio kodeks: MP3, WAV, AAC, WMA (v2 līdz v9.2), WMA-PRO (v9 un v10)

**Subtitru** 

formāts: SRT, SMI, SSA, SUB, ASS, TXT - Rakstzīmju kodējumi : UTF-8, Centrāleiropa un Austrumeiropa (Windows-1250), Kirilica (Windows-1251), Grieķu (Windows-1253), Turku (Windows-1254), Rietumeiropa (Windows-1252) • Attēla kodeks: JPEG, GIF, PNG, BMP, 360 photo

#### Wi-Fi sertificēts

Jūsu televizors ir Wi-Fi Certified ierīce.

Var atšķirties veiktspēja atkarībā no mobilās ierīces iespējām un izmantotās programmatūras.

## 21.9 Savienojamība

Televizora sānos

- Kopējā interfeisa slots: CI+/CAM
- HDMI 3
- $\cdot$  USB 2 USB 2.0

#### Televizora aizmugure

- $\cdot$  USB 1 USB 2.0
- HDMI 1 ieeja ARC
- HDMI 2
- AUDIO IN (VGA): Stereo 3,5 mm mini spraudnis

#### Televizora apakšdaļa

• Austiņas - 3,5 mm stereo miniligzda

- Audio izvade optiskā Toslink
- Tīkls LAN: RJ45
- $\cdot$  VGA
- Satelītuztvērējs
- Antena (75 omi)

# <span id="page-56-0"></span>Traucējummeklēšan

## a

## 22.1 Padomi

Ja nevarat rast risinājumu televizora problēmai sadaļā Traucējummeklēšana, varat izmantot

funkciju Atslēgvārdi sadaļā Palīdzība > Lietotāja rokasgrāmata, lai atrastu vajadzīgo informāciju. Izvēlieties atslēgvārdu, lai dotos uz vajadzīgo lapu lietotāja rokasgrāmatā.

Ja lietotāja rokasgrāmatā nav atbildes uz jūsu jautājumu, dodieties uz Philips atbalsta vietni.

Lai atrisinātu jebkuru ar Philips televizoru saistītu problēmu, varat izmantot mūsu tiešsaistes atbalstu. Tajā varat izvēlēties savu valodu un ievadīt produkta modela numuru.

Apmeklējiet vietni [www.philips.com/TVsupport.](http://www.philips.com/TVsupport)

Atbalsta vietnē varat atrast tālruņa numuru, lai savā valstī sazinātos ar mūsu apkalpošanas centru, kā arī atbildes uz bieži uzdotajiem jautājumiem. Dažās valstīs varat tērzēt ar vienu no mūsu līdzstrādniekiem un uzdot jautājumus tieši vai nosūtīt e-pastā. Varat lejupielādēt jauno televizora programmatūru vai rokasgrāmatu lasīšanai savā datorā.

#### Televizora palīdzība planšetdatorā, viedtālrunī vai datorā

Lai ērtāk lasītu izvērstas instrukciju nodaļas, varat lejupielādēt televīzijas palīdzību PDF formātā, lai lasītu savā viedtālrunī, planšetdatorā vai datorā. Vai arī no datora varat izdrukāt atbilstošo palīdzības lapu. Lai lejupielādētu palīdzību (lietotāja rokasgrāmata), atveriet vietni [www.philips.com/TVsupport](http://www.philips.com/TVsupport)

## 22.2 Ieslēgšana

Nevar ieslēgt televizoru:

• Atvienojiet strāvas vadu no kontaktligzdas. Uzgaidiet vienu minūti, pēc tam pievienojiet atpakaļ.

Pārliecinieties, ka strāvas vads ir droši pievienots. Mēģiniet ieslēgt vēlreiz.

• Pievienojiet televizoru citai sienas kontaktligzdai un mēģiniet ieslēgt vēlreiz.

• Atvienojiet no televizora visas pievienotās ierīces un mēģiniet ieslēgt atkal.

• Ja televizorā deg gaidstāves lampiņa, iespējams, televizors nereaģēs uz tālvadības pulti.

#### Čīkstoša skaņa ieslēgšanas vai izslēgšanas brīdī

Ieslēdzot vai iestatot televizoru gaidstāves režīmā, no tā pamatnes atskan čīkstoša skaņa. Čīkstoša skaņa rodas, kad televizora korpuss izplešas un saraujas, televizoram atdziestot un uzsilstot. Tas neietekmē darbību.

#### Pēc Philips startēšanas ekrāna attēlošanas televizors pārslēdzas atpakaļ gaidstāves režīmā

Kad televizors ir gaidstāves režīmā, tiek attēlots Philips startēšanas ekrāns, pēc tam televizors pārslēdzas atpakaļ gaidstāves režīmā. Tā ir normāla parādība. Kad televizors tiek atslēgts un pēc tam pieslēgts strāvas padevei, startēšanas ekrāns tiek attēlots nākamajā ieslēgšanas reizē. Lai ieslēgtu televizoru no gaidstāves režīma, nospiediet tālvadības pults taustinu vai televizora pogu  $\Phi$ (Gaidstāve/Ieslēgts).

#### Gaidstāves lampiņa turpina mirgot

Atvienojiet strāvas vadu no kontaktligzdas. Uzgaidiet 5 minūtes un pieslēdziet atpakaļ. Ja lampiņa atkal mirgo, sazinieties ar Philips TV apkalpošanas dienestu.

Sadaļā Palīdzība > Lietotāja rokasgrāmata nospiediet krāsaino taustiņu Atslēgvārdi un atrodiet Kontaktinformācija.

Televizors automātiski izslēdzas.

Ja televizors pēkšņi izslēdzas, iespējams, aktivizēts iestatījums Izslēgšanas taimeris. Izmantojot Izslēgšanas taimeris, televizors izslēgsies pēc 4 stundām, ja šajā laikā netiek saņemts neviens tālvadības pults signāls. Lai novērstu automātisko izslēgšanos, šo funkciju var deaktivizēt. Sadaļā Palīdzība > Lietotāja rokasgrāmata nospiediet krāsaino taustiņu Atslēgvārdi un meklējiet Izslēgšanas taimeris. Turklāt, ja televizors nesaņem TV signālu vai tālvadības pults komandu 10 minūšu laikā, tas automātiski izslēdzas.

## 22.3 Tālvadības pults

Televizors neatbild uz tālvadības pults komandām • Televizoram nepieciešams laiks, lai ieslēgtos. Šajā laikā televizors neatbild uz tālvadības pults vai televizora pogu izmantošanu. Tā ir normāla parādība. • Tālvadības pults baterijas, iespējams, ir tukšas. Nomainiet baterijas ar jaunām.

## $\frac{1}{22.4}$ Kanāli

Instalēšanas laikā nav atrasts neviens digitālais kanāls.

• Pārbaudiet, vai televizors bija savienots ar antenu vai izmanto pakalpojumu sniedzēja signālu. Pārbaudiet kabeļu savienojumus.

• Pārbaudiet, vai televizora instalēšanas valstī ir pieejami digitālie kanāli.

• Pārbaudiet, vai atlasīta pareizā digitālā virszemes televīzija (Digital Video Broadcast, DVB) sistēma. Atlasiet DVB-T (virszemes), ja izmantojat antenu vai kopējo antenu; atlasiet DVB-C (kabelis), ja izmantojat kabeltelevīzijas pakalpojumu.

• Atkārtojiet instalēšanu un pārbaudiet, vai atlasīta pareizā valsts un sistēma.

Instalēšanas laikā nav atrasts neviens analogais kanāls.

• Pārbaudiet, vai televizors ir savienots ar antenu. Pārbaudiet kabeļu savienojumus.

• Pārbaudiet, vai atlasīta pareizā digitālā virszemes televīzija (Digital Video Broadcast, DVB) sistēma. Atlasiet DVB-T (virszemes), ja izmantojat antenu vai kopējo antenu.

• Atkārtojiet instalēšanu un instalēšanas laikā atlasiet Digitālie un analogie kanāli.

Daži kanāli pazuda; nevar atrast visus vai dažus uzstādītos kanālus.

• Pārbaudiet, vai atlasīts pareizais Kanālu saraksts vai Izlases saraksts, kuru parasti izmantojat. • Iespējams, raidorganizācija dažus kanālus ir pārvietojusi vai dzēsusi. Meklējiet trūkstošos kanālus normālajā kanālu sarakstā. Ja kanāls joprojām pieejams, to var atkal ievietot izlases sarakstā.

• Kanālu var dzēst no kanālu saraksta darbības Automātiska kanālu atjaun. laikā. Šie automātiskie atjauninājumi tiek veikti naktī, ja televizors ir gaidstāvē. Tiek izdzēsti neesošie kanāli, un kanālu sarakstā tiks pievienoti jauni kanāli. Izņēmums: kanāls var tikt dzēsts, ja televizors kanāla meklēšanas laikā to nevar atrast. Apraide, iespējams, netiek veikta naktī. Lai kanāli netiktu izdzēsti automātiskās kanālu atjaunināšanas laikā, jo televizors tos nevar atrast, lai gan kanāli joprojām pastāv, varat izslēgt automātisko kanālu atjaunināšanu.

 $\bigoplus$  (Sākums) > lestatījumi > Visi iestatījumi > Kanāli > Antenas/kabeļa instalēšana, Satelīta instalēšana\* > Automātiska kanālu atjaunināšana

\* Satelīta instalēšana ir tikai modeļiem, kuri atbalsta satelīta funkcijas.

#### DVB-T2 HEVC kanāls

• Skatiet tehniskās specifikācijas, lai pārliecinātos, ka jūsu televizors atbalsta DVB-T2 HEVC jūsu valstī, un atkārtoti uzstādiet DVB-T kanālu.

## $22.5$ Satelīts

Televizors nevar atrast vēlamos satelītus vai uzstāda to pašu satelītu divreiz

Pārbaudiet, vai uzstādīšanas sākumā iestatījumos ir iestatīts pareizais satelītu skaits. Varat iestatīt televizoru meklēt vienu, divus vai 3/4 satelītus.

#### Dubults LNB nevar atrast otru satelītu

• Ja televizors atrod vienu satelītu, bet nevar atrast otru, pagrieziet antenu par dažiem grādiem. Pozicionējiet antenu, lai iegūtu spēcīgāko signālu no pirmā satelīta. Ekrānā skatiet pirmā satelīta signāla stipruma indikatoru.

• Pārliecinieties, vai ir iestatīti divi satelīti. Instalēšanas iestatījumu maiņa neatrisināja

#### problēmu

Visi iestatījumi, satelīti un kanāli tiek saglabāti tikai noskaņošanas beigās, kad esat pabeidzis.

#### Visi satelīttelevīzijas kanāli ir pazuduši

Ja izmantojat Unicable sistēmu, pārliecinieties, vai esat piešķīris divus unikālus lietotāja joslas numurus abiem iebūvētajiem satelītuztvērējam Unicable iestatījumos. Iespējams, ka otrs satelītuztvērējs jūsu Unicable sistēmā izmanto to pašu lietotāja joslas numuru.

#### Daži satelīttelevīzijas kanāli šķiet ir pazuduši no kanālu saraksta

Ja daži kanāli šķiet pazuduši vai novietoti nepareizi, raidorganizācija, iespējams, ir mainījusi šo kanālu retranslatora atrašanās vietu. Lai atjaunotu kanālu pozīcijas kanālu sarakstā, varat mēģināt atjaunināt kanālu paku.

#### Nevaru noņemt satelītu

Abonēšanas pakas neatļauj noņemt satelītu. Lai noņemtu satelītu, vēlreiz jāveic pilnīga uzstādīšana un jāatlasa cita paka.

Dažreiz signāla kvalitāte ir slikta

- Pārbaudiet, vai satelīta antenas šķīvis ir stingri
- nostiprināts. Spēcīgs vējš var šūpot šķīvi.
- Sniegs un lietus var traucēt uztveršanu.

## 22.6 Attēls

#### Nav attēla/izkropļots attēls

• Pārbaudiet, vai televizors ir savienots ar antenu vai izmanto pakalpojumu sniedzēja signālu. Pārbaudiet kabeļu savienojumus.

• Pārbaudiet, vai avotu izvēlnē atlasīts pareizais avots/ievade. Nospiediet **I** Avoti un atlasiet

vajadzīgo avotu/ievadi.

• Pārbaudiet, vai vajadzīgā ārējā ierīce vai avots ir pareizi pievienots.

• Pārbaudiet, vai nav vāja uztveršana.

• Pārbaudiet, vai attēlam iestatīta minimālā vērtība. Atlasiet Attēla stils un atlasiet stilu un nospiediet OK (Labi).

#### (Sākums) > Iestatījumi > Visi iestatījumi > Attēls > Attēla stils

• Lai noskaidrotu, vai televizors nav bojāts, mēģiniet atskanot videoklipu.

#### Nospiediet **�** (Sākums) > lestatījumi > Palīdzība > Pārbaudīt TV.

Ja videoklips joprojām ir melns, sazinieties ar Philips. uzgaidiet, kamēr klips beidzas, un izvēlnē Palīdzība atlasiet Kontaktinformācija. Zvaniet pa tālruņa numuru, kas norādīts pie jūsu valsts.

#### Skaņa ir, bet nav attēla

• Pārslēdziet uz citiem video avotiem un pēc tam mainiet atpakaļ uz pašreizējo avotu.

• Atlasiet Attēla stils un atlasiet stilu un nospiediet OK (Labi).

#### $\bigwedge$  (Sākums) > lestatījumi > Visi

iestatījumi > Attēls > Attēla stils • Lai atjaunotu attēla stilu, atkal atlasiet Attēla stils, pēc tam nospiediet - Atjaunot stilu.

• Atiestatiet visus televizora iestatījumus, atveriet  $\bigoplus$  (Sākums) > lestatījumi > Visi iestatījumi > Vispārīgie iestatījumi > Pārinstalēt televīzijas kanālus.

• Pārbaudiet avota/ievades ierīces savienojumus.

#### Nepietiekama uztveršana.

Ja attēls televizorā ir kropļots vai tam ir mainīga kvalitāte, ievades signāls var būt vājš. Digitālais signāls ir vājš, ja attēls tiek sadalīts kvadrātos un ik pa laikam sastingst. Salīdzinājumā ar analogo signālu vājš digitālais signāls pazudīs uzreiz.

• Pārbaudiet, vai pareizi pievienots antenas kabelis.

• Izmantojot antenu, uztveršanas kvalitāti var ietekmēt lieli skaļruņi, nesazemētas audio ierīces, neona apgaismojums, augstas ēkas un citi lieli objekti. Mēģiniet uzlabot uztveršanu, mainot antenas virzienu vai pārvietojot ierīces tālāk no televizora. Uztveršanu var ietekmēt arī slikti laika apstākļi.

• Pārbaudiet, vai visi savienojumi (uz un no ierīcēm) ir pareizi savienoti.

• Ja uztveršana ir slikta tikai vienam kanālam, precīzi noregulējiet šo kanālu, izmantojot Analogais:

manuālā uzstādīšana. (Tikai analogajiem kanāliem)  $\bigstar$  (Sākums) > lestatījumi > Instalēt

kanālus > Antenas/kabeļa

#### uzstādīšana > Analogais: manuālā uzstādīšana

• Pārbaudiet, vai ienākošais digitālais signāls ir pietiekami stiprs. Digitāla kanāla skatīšanās laikā nospiediet  $\equiv$  OPTIONS (Opcijas), atlasiet Statuss un nospiediet OK (Labi). Pārbaudiet vienumus Signāla stiprums un Signāla kvalitāte. Slikts attēls no ierīces

• Pārliecinieties, ka ierīce ir pareizi pievienota.

Pārliecinieties, ka ierīces izejas video iestatījumam ir iespējami augstākā izšķirtspēja, ja pieejams.

• Atjaunojiet attēla stilu vai mainiet uz citu attēla stilu.

#### Attēla iestatījumi pēc noteikta laika tiek mainīti

Pārliecinieties, ka Atrašanās vieta ir iestatīta kā Mājas. Šajā režīmā varat mainīt un saglabāt iestatījumus.

 $\bigwedge$  (Sākums) > lestatījumi > Visi iestatījumi > Vispārīgie iestatījumi > Atrašanās vieta

#### Parādās reklāmkarogs.

Ja ekrānā regulāri parādās reklāmkarogs vai arī, ieslēdzot televizoru, attēla stils automātiski tiek pārslēgts uz Dzīvīgs, televizors ir iestatīts uz Veikala atraš. vieta. Iestatiet televizoru iestatījumā Mājas izmantošanai mājās.

 $\bigwedge$  (Sākums) > lestatījumi > Visi iestatījumi > Vispārīgie iestatījumi > Atrašanās vieta

Attēls neietilpst ekrānā/nepareizs vai nestabils attēla lielums/nepareiza attēla pozīcija.

• Ja attēla lielums - proporcijas - neietilpst ekrānā, ar melnām joslām ekrāna augšdaļā, apakšdaļā, kreisajā un labajā pusē, nospiediet  $\bigtriangleup$  (Sākums) > Iestatījumi > Visi iestatījumi > Attēls > Attēla formāts > Aizpildīt ekrānu. • Ja attēla lielums visu laiku

mainās, nospiediet  $\bigoplus$  (Sākums) > Iestatījumi > Visi iestatījumi > Attēls > Attēla formāts > Ietilpināt ekrānā.

• Ja attēla pozīcija ekrānā nav pareiza, mēģiniet pārbaudīt signāla izšķirtspēju un savienotās ierīces izvades veidu;

nospiediet  $\bigoplus$  (Sākums) > lestatījumi > Visi iestatījumi > Attēls > Attēla formāts > Oriģināls. Datora attēls nav stabils

Pārliecinieties, ka jūsu datoram ir iestatīta atbalstīta izšķirtspēja un atsvaidzes intensitāte.

 (Sākums) > Iestatījumi > Visi iestatījumi > Attēls >

## $227$

## Skaņa

Nav skaņas vai slikta skaņas kvalitāte

• Pārbaudiet, vai televizora skaņas iestatījumi ir pareizi, nospiediet (v) skaļuma vai  $\rightarrow$  skaņas izslēgšanas taustiņu.

• Izmantojot digitālo uztvērēju (televizora pierīci), pārbaudiet, vai skaļums šajā uztvērējā nav iestatīts uz nulli vai arī nav izslēgta skaņa.

• Pārbaudiet, vai televizors (audio signāls) ir pareizi savienots ar mājas kino sistēmu, ja šo sistēmu izmantojat televizora skaņai. Pārbaudiet, vai esat

pievienojis HDMI kabeli mājas kinozāles savienojumam HDMI1 ARC.

• Pārliecinieties, ka televizora audio izvade ir pievienota mājas kinozāles audio izvadei. Skaņai jāplūst no HTS (mājas kino sistēma) skalruniem.

#### Skaņa ar skaļu troksni

Ja skatāties video no pievienota USB zibatmiņas diska vai pievienota datora, skaņa no mājas kinozāles sistēmas var būt izkropļota. Šis troksnis rodas, ja audio vai video failam ir DTS skaņa, taču mājas kinozāles sistēmai nav DTS skaņas apstrādes. Varat to izlabot, iestatot televizora iestatījumu Digitālās izejas

#### formāts kā Stereo.

Nospiediet (Sākums) > Iestatījumi > Visi iestatījumi > Skaņa > Uzlabots > Digitālās izejas formāts

## 22.8 HDMI

#### HDMI

• Ņemiet vērā, ka HDCP (aizsardzība pret platjoslas digitālā satura kopēšanu) atbalsts var aizkavēt satura attēlošanu no HDMI ierīces.

• Ja televizors neatpazīst HDMI ierīci un attēls netiek parādīts, pārslēdziet avotu no vienas ierīces uz citu un atpakaļ.

• Ja rodas saraustīti skaņas pārtraukumi,

pārliecinieties, ka izvades iestatījumi no HDMI ierīces ir pareizi.

#### HDMI EasyLink nedarbojas

• Pārbaudiet, vai jūsu HDMI ierīces ir saderīgas ar HDMI-CEC. EasyLink funkcijas darbojas tikai ar ierīcēm, kas ir saderīgas ar HDMI-CEC.

#### Nav redzama skaļuma ikona

• Kad ir pievienota HDMI-CEC audioierīce un izmantojat televizora tālvadības pulti, lai noregulētu skaļuma līmeni no ierīces, šāda darbība ir normāla.

## $\overline{229}$ USB

Netiek parādīti fotoattēli, video un mūzika no USB ierīces

• Pārbaudiet, vai USB atmiņas ierīce ir iestatīta kā saderīga ar lielapjoma atmiņas klasi, kā aprakstīts atmiņas ierīces dokumentācijā.

• Pārbaudiet, vai USB atmiņas ierīce ir saderīga ar televizoru.

• Pārbaudiet, vai televizors atbalsta audio un attēla failu formātus. Lai iegūtu papildinformāciju par ierakstīšanu, sadaļā Palīdzība nospiediet krāsaino taustiņu - Atslēgvārdi un meklējiet Multivide. Saraustīta USB failu atskaņošana

• USB atmiņas ierīces pārsūtīšanas veiktspēja, iespējams, ierobežo datu pārsūtīšanas ātrumu uz televizoru, izraisot sliktu atskaņošanas kvalitāti.

## 22.10 Wi-Fi un internets

#### Wi-Fi tīkls nav atrasts vai ir izkropļots

• Pārbaudiet, vai ugunsmūri jūsu tīklā ļauj piekļūt televizora bezvadu savienojumam.

• Ja mājas bezvadu tīkls nedarbojas pareizi, mēģiniet uzstādīt vadu tīklu.

#### Nedarbojas internets

• Ja savienojums ar maršrutētāju ir izveidots pareizi, pārbaudiet maršrutētāja savienojumu ar internetu.

#### Datora un interneta savienojums ir lēns

• Sk. bezvadu maršrutētāja lietošanas rokasgrāmatā pieejamo informāciju par darbības rādiusu, datu pārsūtīšanas ātrumu un citiem ar signāla kvalitāti saistītajiem faktoriem.

• Savienojiet maršrutētāju ar ātrdarbīgu interneta pieslēgumu.

#### DHCP

• Ja savienojums neizdodas, varat pārbaudīt maršrutētāja iestatījumu DHCP (Dinamiskā resursdatora konfigurācijas protokols). DHCP jābūt ieslēgtam.

#### 22.11 Nepareiza izvēlnes valoda

#### Mainiet atpakaļ uz savu valodu.

1- Nospiediet **f** Sākums un vienreiz nospiediet  $\lambda$ (uz augšu).

2 - Divreiz nospiediet > (pa labi) un vienreiz nospiediet  $\vee$  (uz leju).

**3 -** 7 reizes nospiediet (pa labi), pārliecinieties, ka ikona ir  $\bigstar$ , un nospiediet OK (Labi).

4 - 7 reizes nospiediet v (uz leju) un 3 reizes

nospiediet  $\sum$  (pa labi), atlasiet savu valodu un nospiediet OK (Labi).

## <span id="page-60-0"></span> $\overline{23}$ Drošība un apkope

## $23.1$ Drošība

## Svarīgi!

Pirms televizora lietošanas izlasiet un izprotiet visus drošības norādījumus. Ja bojājumi radušies norādījumu neievērošanas dēļ, garantija nebūs spēkā.

## Elektriskā strāvas trieciena vai aizdegšanās risks

• Nekādā gadījumā nepakļaujiet televizoru lietus vai ūdens ietekmei. Nekādā gadījumā televizora tuvumā nenovietojiet ar ūdeni pildītus traukus, piemēram, vāzes.

Ja uz televizora vai tajā nonāk šķidrums, nekavējoties atvienojiet televizoru no strāvas padeves.

Sazinieties ar Philips TV klientu apkalpošanas centru, lai pirms lietošanas pārbaudītu televizoru.

• Nekādā gadījumā nepakļaujiet televizoru, tālvadības pulti un baterijas pārmērīgam karstumam. Nekādā gadījumā nenovietojiet tos degošu sveču, atklātas liesmas vai citu karstuma avotu tuvumā, tostarp tiešos saules staros.

• Nekad neievietojiet televizora ventilācijas atverēs vai citos atvērumos kādus priekšmetus.

• Nekādā gadījumā nenovietojiet smagus priekšmetus uz strāvas vada.

• Nelietojiet spēku, darbojoties ar strāvas kontaktligzdām. Vaļīgas kontaktligzdas var izraisīt dzirksteļošanu vai ugunsgrēku. Sekojiet, lai strāvas vadu nenostieptu, grozot televizora ekrānu.

• Lai atvienotu televizoru no strāvas padeves, jāatvieno televizora strāvas kontaktdakša. Atvienojot strāvas padevi, vienmēr velciet aiz kontaktdakšas, nevis aiz vada. Nodrošiniet, lai vienmēr būtu pilnīga piekļuve kontaktdakšai, strāvas vadam un kontaktligzdai.

## Savainojuma gūšanas vai televizora bojājumu risks

• Lai celtu un nestu televizoru, kura svars pārsniedz 25 kg, nepieciešami divi cilvēki.

• Ja televizoru novietojat uz statīva, izmantojiet tikai tā komplektācijā iekļauto statīvu. Stingri piestipriniet statīvu televizoram.

Novietojiet televizoru uz līdzenas, horizontālas virsmas, kas iztur televizora un statīva svaru.

• Ja televizors tiek stiprināts pie sienas, pārliecinieties,

vai sienas stiprinājums iztur televizora svaru. TP Vision nekādā gadījumā neatbild par neatbilstoši veiktu stiprināšanu pie sienas, kuras rezultātā noticis negadījums, gūts savainojums vai nodarīti bojājumi. • Šī izstrādājuma daļas ir izgatavotas no stikla. Rīkojieties uzmanīgi, lai izvairītos no savainojumiem un bojājumiem.

#### Televizora bojājuma risks

Pirms televizora pievienošanas strāvas padeves kontaktligzdai pārbaudiet, vai strāvas spriegums atbilst televizora aizmugurē norādītajai vērtībai. Nekādā gadījumā nepievienojiet televizoru strāvas padeves kontaktligzdai, ja spriegums atšķiras.

## Stabilitātes apdraudējumi

Televizors var nokrist, izraisot smagus vai nāvējošus ievainojumus. Daudzus ievainojumus, it īpaši bērniem, var novērst, veicot vienkāršus piesardzības pasākumus, piemēram:

• VIENMĒR izmantojiet televizora ražotāja ieteiktos skapjus vai statīvus, kā arī stiprināšanas paņēmienus. • VIENMĒR izmantojiet mēbeles, kas ir pietiekami izturīgas televizora atbalstīšanai.

• VIENMĒR instruējiet bērnus par apdraudējumu, kas var rasties, kāpjot uz mēbelēm, lai piekļūtu televizoram vai tā vadības elementiem.

• VIENMĒR novietojiet vadus un kabeļus, kas savienoti ar televizoru, lai pār vadiem un kabeļiem nevarētu paklupt, kā arī, lai tos nevarētu vilkt vai satvert.

• NEKAD nenovietojiet televizoru nestabilā vietā.

• NEKAD nenovietojiet televizoru uz augstām mēbelēm (piemēram, skapjiem vai grāmatu skapjiem), nenostiprinot attiecīgās mēbeles un televizoru pie piemērota atbalsta.

• NEKAD nenovietojiet televizoru uz auduma vai citiem materiāliem, kas var atrasties starp televizoru un atbalstošajām mēbelēm.

• NEKAD nenovietojiet televizora augšpusē vai uz mēbelēm, uz kurām televizors ir novietots, tādus priekšmetus, kas interesē bērnus, piemēram, rotaļlietas un tālvadības pulti.

Ja esošais televizors tiek paturēts un pārvietots, arī uz to attiecas iepriekš aprakstītie apsvērumi.

## Bateriju norīšanas risks

Tālvadības pultī, iespējams, ir ievietotas apaļās plakanās baterijas, kuras mazi bērni var viegli norīt. Vienmēr glabājiet šīs baterijas bērniem nepieejamā vietā!

## Pārkaršanas risks

Nekādā gadījumā neuzstādiet televizoru norobežotā telpā. Vienmēr atstājiet ap televizoru vismaz 10 centimetrus platu ventilācijas atstarpi. Sekojiet, lai televizora ventilācijas spraugas nav nosegtas ar aizkariem vai citiem priekšmetiem.

#### Pērkona negaiss

Pirms pērkona negaisa atvienojiet televizoru no strāvas padeves un antenas.

Pērkona negaisa laikā nekad nepieskarieties kādai no televizora daļām, elektrības vadam vai antenas kabelim.

#### Dzirdes bojājumu risks

Izvairieties no austiņu izmantošanas lielā skaļumā vai ilgstošu laika posmu.

#### Zema temperatūra

Ja televizors pārvadāts temperatūrā, kas ir zemāka par 5 °C, pirms televizora pieslēgšanas strāvas padevei izsaiņojiet to un pagaidiet, līdz tā temperatūra sasniedz istabas temperatūru.

#### Mitrums

Retos gadījumos atkarībā no temperatūras un mitruma televizora priekšējā stikla iekšpusē var veidoties nelies kondensāts (dažiem modeļiem). Lai novērstu kondensāta veidošanos, nepakļaujiet televizoru tiešai saules staru, karstuma vai liela mitruma iedarbībai. Ja kondensāts radies, tas izzudīs pēc televizora pāris stundu darbības. Kondensāts neradīs televizora bojājumus vai nepareizu televizora darbību.

## $\overline{232}$ Ekrāna apkope

#### Tīrīšana

• Nekad nepieskarieties ekrānam, nestumiet, neberziet un nesitiet to ar kādu priekšmetu.

• Pirms tīrīšanas atvienojiet televizoru no strāvas padeves.

• Tīriet televizoru un tā ietvaru ar mīkstu, mitru drānu un viegli noslaukiet. Nekad netīriet televizoru ar tādām vielām kā spirts, ķīmiskās vielas vai sadzīves tīrīšanas

līdzekļi.

• Lai nepieļautu deformāciju un krāsu izbalēšanu, pēc iespējas ātrāk noslaukiet ūdens lāses.

• Pēc iespējas izvairieties no nekustīgu attēlu demonstrēšanas. Nekustīgi attēli ir tādi, kas ekrānā redzami ilgstošu laikposmu. Nekustīgi attēli ir ekrāna izvēlnes, melnas malas, laika rādījumi u. c. Ja jādemonstrē nekustīgi attēli, samaziniet ekrāna kontrastu un spilgtumu, lai nepieļautu ekrāna bojājumus.

## $\overline{24}$ Lietošanas nosacījumi

2020 © TP Vision Europe B.V. Visas tiesības paturētas.

Šo produktu tirgū izplata uzņēmums TP Vision Europe B.V. vai kāda no tā filiālēm, kas turpmāk šajā dokumentā tiek dēvēta par TP Vision, un tas ir produkta ražotājs. TP Vision ir galvotājs attiecībā uz produktu, kura komplektācijā atrodama šī brošūra. Philips un Philips vairoga logotips ir reģistrētas Koninklijke Philips N.V preču zīmes.

Specifikācijas var tikt mainītas bez iepriekšēja paziņojuma. Preču zīmes pieder Koninklijke Philips N.V vai to attiecīgajiem īpašniekiem. TP Vision patur tiesības jebkurā laikā veikt izmaiņas izstrādājumos bez pienākuma attiecīgi piemērot agrākas piegādes.

Kopā ar televizoru piegādātā drukātā dokumentācija un televizora atmiņā saglabātā vai no Philips tīmekļa vietnes [www.philips.com/TVsupport](http://www.philips.com/TVsupport) lejupielādētā rokasgrāmata ir pietiekama, lai nodrošinātu paredzēto sistēmas izmantošanu.

Šajā rokasgrāmatā ietvertais materiāls tiek uzskatīts par atbilstošu sistēmas izmantošanai paredzētajos nolūkos. Ja izstrādājums vai tā atsevišķi moduļi vai procedūras tiek izmantotas nolūkos, kas nav šeit ietverti, jāsaņem derīguma un piemērotības apstiprinājums. TP Vision garantē, ka materiāls pats par sevi nepārkāpj nekādus ASV patentus. Nekādas turpmākas garantijas netiek tieši vai netieši izteiktas. TP Vision neuzņemas atbildību par jebkādām kļūdām šī dokumenta saturā vai jebkādām problēmām, ko radījis šī dokumenta saturs. Kļūdas, par kurām tiks paziņots Philips, tiks izlabotas un publicētas Philips atbalsta tīmekļa vietnē pēc iespējas ātrāk.

Garantijas noteikumi - savainojumu, televizora bojājumu un garantijas spēka zaudēšanas risks! Nekādā gadījumā nemēģiniet labot televizoru pats. Izmantojiet televizoru un papildu aksesuārus tikai tā, kā to paredzējis ražotājs. Televizora aizmugurē uzdrukātā brīdinājuma zīme norāda, ka pastāv elektriskās strāvas trieciena risks. Nekādā gadījumā nenoņemiet televizora pārsegu. Apkopes vai remonta jautājumos vienmēr sazinieties ar Philips Klientu atbalsta centru. Tālruņa numuru sak. televizora komplektā iekļautajā drukātajā dokumentācijā. Vai atveriet mūsu tīmekļa

vietni [www.philips.com/TVsupport](http://www.philips.com/TVsupport) un atlasiet savu valsti, ja nepieciešams. Ja veiksiet kādu darbību, kas šajā pamācībā skaidri aizliegta, vai kādus noregulējumus vai montāžas procedūras, kas šajā pamācībā nav ieteiktas vai atļautas, garantija tiks anulēta.

#### Pikseļu īpašības

Šim TV ir liels skaits krāsu pikseļu. Lai gan tā efektīvie pikseļi ir 99,999% vai vairāk, uz ekrāna pastāvīgi var parādīties melni vai spilgti gaismas punkti (sarkani, zaļi vai zili). Tā ir displeja struktūras īpašība (vispārpieņemtu nozares standartu ietvaros), nevis nepareiza darbība.

#### CE atbilstība

Ar šo TP Vision Europe B.V. apliecina, ka šis televizors atbilst pamatprasībām un citiem saistītiem punktiem, kas norādīti direktīvās 2014/53/ES (RED), 2009/125/EK (Ekoloģisks izstrādājums) un 2011/65/EK (RoHS).

#### Atbilstība EMF

TP Vision ražo un pārdod daudz izstrādājumu, kas paredzēti patērētājiem un kas tāpat kā jebkura elektroniska iekārta spēj izdot un saņemt elektromagnētiskus signālus. Viens no TP Vison vadošajiem uzņēmējdarbības principiem ir veikt visus nepieciešamos veselības un drošības pasākumus, lai mūsu izstrādājumi atbilstu visām piemērojamajām tiesiskajām prasībām un iekļautos elektromagnētiskā lauka (EML) standartos, kas piemērojami izstrādājumu izgatavošanas laikā.

TP Vision ir apņēmies izstrādāt, ražot un izplatīt produktus, kas nerada kaitīgu ietekmi uz veselību. TP Vision apstiprina, ka tā izstrādājumi, lietojot tos atbilstoši paredzētajiem nolūkiem, ir droši lietošanai saskaņā ar šobrīd pieejamiem zinātniskiem pierādījumiem. TP Vision aktīvi piedalās starptautisko EML un drošības standartu izstrādē, kas ļauj TP Vision paredzēt turpmāko standartizācijas attīstību un agrīni veikt izmaiņas savos izstrādājumos.

## $\overline{25}$ Autortiesības

## $25.1$ HDMI

HDMI un HDMI High-Definition Multimedija Interference, kā arī HDMI logotips ir HDMI Licensing Administrator, Inc. preču zīmes vai reģistrētas preču zīmes Amerikas Savienotajās Valstīs un citās valstīs.

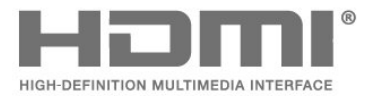

## $25.4$ Wi-Fi Alliance

Wi-Fi®, Wi-Fi CERTIFIED logotips, Wi-Fi logotips ir reģistrētas Wi-Fi Alliance preču zīmes.

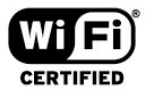

#### 25.5

## Citas preču zīmes

Visas pārējās reģistrētās un nereģistrētās preču zīmes ir to attiecīgo īpašnieku īpašums.

## $75.2$ Dolby Audio

#### Dolby Audio

Dolby, Dolby Audio un dubultā D simbols ir Dolby Laboratories preču zīmes. Ražots ar Dolby Laboratorisks licenci. Konfidenciāli nepublicēti darbi. Autortiesības © 1992-2020 Dolby Laboratories. Visas tiesības paturētas.

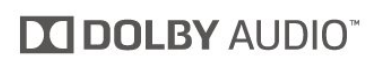

## $25.3$ DTS-HD (slīpraksts)

#### DTS-HD

DTS patentus skatiet vietnē [http://patents.dts.com.](http://patents.dts.com) Ražots, izmantojot DTS Licensing Limited licenci. DTS, Symbol, DTS un Symbol kopā, DTS-HD un DTS-HD logotips ir reģistrētas preču zīmes un/vai DTS, Inc. preču zīmes ASV un/vai citās valstīs. © DTS, Inc. Visas tiesības paturētas.

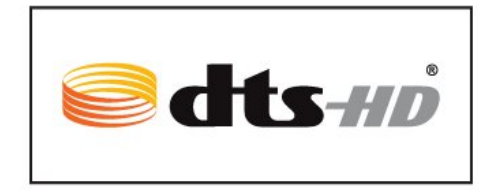

## $\overline{26}$ Atklātais pirmkods

#### $\overline{26.1}$

## Atklātā pirmkoda programmatūra

Šim televizoram ir atklātā pirmkoda programmatūra. Ar šo TP Vision Europe B.V. piedāvā pēc pieprasījuma nosūtīt pilnīga atbilstošā atklātā pirmkoda kopiju ar autortiesībām aizsargātā atklātā pirmkoda programmatūras pakotnēm, kas izmantotas šim ražojumam, ja šāds piedāvājums tiek pieprasīts saskaņā ar atbilstošām licencēm.

Šis piedāvājums ir spēkā ne ilgāk kā trīs gadus pēc produkta iegādes jebkurai personai, kura ir saņēmusi šo informāciju.

Lai saņemtu pirmkodu, lūdzu, rakstiet angļu valodā uz . . .

[open.source@tpv-tech.com](mailto:open.source@tpv-tech.com)

## $\frac{1}{262}$ Atklātā pirmkoda licence

## Par atklātā pirmkoda licenci

Atklātā pirmkoda README fails TP Vision Netherlends B.V. daļām. TV programmatūra, uz ko attiecas atklātā pirmkoda licences.

Šajā dokumentā aprakstīta TP Vision Netherlends B.V. televizorā izmantotā pirmkoda izplatīšana, uz ko attiecas vai nu GNU vispārējā publiskā licence (General Public License — GPL), vai arī GNU mazāk vispārējā publiskā licence (Lesser General Public License — LGPL) vai jebkura cita atklātā pirmkoda licence. Instrukcijas par šīs programmatūras atklātā pirmkoda iegūšanu ir pieejamas lietošanas norādījumos.

TP Vision Netherlends B.V. NESNIEDZ NEKĀDAS GARANTIJAS, TIEŠAS VAI NETIEŠAS, TOSTARP GARANTIJAS PAR PIEMĒROTĪBU PĀRDOŠANAI VAI KONKRĒTAM NOLŪKAM, ATTIECĪBĀ UZ ŠO PROGRAMMATŪRU. TP Vision Netherlands B.V. Nenodrošina atbalstu šai programmatūrai. Iepriekšminētā informācija neietekmē jūsu garantijas un tiesības attiecībā uz iegādātajiem TP Vision Netherlands B.V. produktiem. Tas attiecas tikai uz jums pieejamo pirmkodu.

## Open Source

#### bash (3.2.48)

Bash is the shell, or command language interpreter, that will appear in the GNU operating system. Bash is an sh-compatible shell that incorporates useful features from the Korn shell (ksh) and C shell (csh).

It is intended to conform to the IEEE POSIX P1003.2/ISO 9945.2 Shell and Tools standard. It offers functional improvements over sh for both programming and interactive use.

In addition, most sh scripts can be run by Bash without modification.

Source: http://www.gnu.org/software/bash/

#### c-ares (1.10.0)

c-ares is a C library that performs DNS requests and name resolves asynchronously. Source: http://c-ares.haxx.se/

#### coreutils (6.9)

The GNU Core Utilities are the basic file, shell and text manipulation utilities of the GNU operating system. These are the core utilities which are expected to exist on every operating system. Source: http://www.gnu.org/software/coreutils/

#### e2fsprogs (2.12.2)

e2fsprogs provides the filesystem utilities for use with the ext2 filesystem, it also supports the ext3 and ext4 filesystems.

This piece of software is made available under the terms and conditions of the e2fsprogs license, which can be found below.

Source: http://e2fsprogs.sourceforge.net/

#### Expat (2.01)

xml paser; Expat is an XML parser library written in C. It is a stream-oriented parser in which an application registers handlers for things the parser might find in the XML document (like start tags). An introductory article on using.

This piece of software is made available under the terms and conditions of the Expat license, which can be found below.

Source: http://expat.sourceforge.net/

#### DFB (4.2.31)

It is a software library for GNU/Linux/UNIX based operating system with a small memory footprint that provides graphics acceleration, input device handling and abstraction layer, and integrated windowing system with support for translucent windows and multiple display layers on top of the Linux framebuffer without requiring any kernel modifications

Source: http://sourceforge.net/projects/jointspace/fil es/remote\_applications\_SDK/remote\_spplications\_S

#### DK\_v1.3.1/DirectFB141\_source\_1.3.1.7z/download

#### SAWMAN

SaWMan, the Shared application and Window Manager, is a new window manager module for use with DirectFB.

Source: http://www.directfb.org/index.php?path=Mai n%2FDownloads&page=1

#### findutils (4.2.31)

The GNU Find Utilities are the basic directory searching utilities of the GNU operating system. These programs are typically used in conjunction with other programs to provide modular and powerful directory search and file locating capabilities to other commands.

Source: http://www.gnu.org/software/findutils/

#### Freetype (2.4.3)

FreeType is a software font engine that is designed to be small, efficient, highly customizable, and portable while capable of producing high-quality output (glyph images).

Source: http://freetype.sourceforge.net

#### fuse (2.8.4)

Fuse is a simple interface for userspace programs to export a virtual filesystem to the linux kernel. This piece of software is made available under the terms and conditions of the fuse license, which can be found below.

Source: http://fuse.sourceforge.net/

#### gawk (3.1.5)

If you are like many computer users, you would frequently like to make changes in various text files wherever certain patterns appear, or extract data from parts of certain lines while discarding the rest. To write a program to do this in a language such as C or Pascal is a time-consuming inconvenience that may take many lines of code.

The job is easy with awk, especially the GNU implementation: gawk.

Source: http://www.gnu.org/software/gawk/

#### glibc (2.12.2)

Any Unix-like operating system needs a C library: the library which defines the "system calls" and other basic facilities such as open, malloc, printf, exit...The GNU C library is used as the C library in the GNU system and most systems with the Linux kernel This piece of software is made available under the terms and conditions of the glibc license, which can be found below.

Source: http://www.gnu.org/software/libc/

#### grep (2.5.1a)

The grep command searches one or more input files for lines containing a match to a specified pattern. By default, grep prints the matching lines.

Source: http://www.gnu.org/software/grep/

#### gzip (1.3.12)

GNU Gzip is a popular data compression program originally written by Jean-loup Gailly for the GNU project. Mark Adler wrote the decompression part. Source: http://www.gnu.org/software/gzip/

#### inetutils (1.4.2)

Inetutils is a collection of common network programs. Source: http://www.gnu.org/software/inetutils/

#### iptables (1.4.15)

For Cross connection. Source: http://www.netfilter.org/projects/iptables/

#### iputils (s20101006)

The iputils package is set of small useful utilities for Linux networking. It was originally maintained by Alexey Kuznetsov.

Source: http://www.skbuff.net/iputils/

#### Libcurl (7.30.0)

HTTP client;libcurl is a free and easy-to-use clientside URL transfer library, supporting FTP, FTPS, HTTP, HTTPS, SCP, SFTP, TFTP, TELNET, DICT, LDAP, LDAPS, FILE, IMAP, SMTP, POP3 and RTSP. libcurl supports SSL certificates, HTTP POST, HTTP PUT, FTP uploading, HTTP form based upload, proxies, cookies, user+password authentication (Basic, Digest, NTLM, Negotiate, Kerberos4), file transfer resume, http proxy tunneling and more!

This piece of software is made available under the terms and conditions of the Libcurl license, which can be found below.

Source: http://curl.haxx.se/

#### libiconv (1.11.1)

This library provides an iconv() implementation, for use on systems which don't have one, or whose implementation cannot convert from/to Unicode. . This piece of software is made available under the terms and conditions of the libiconv license, which can be found below.

Source: http://ftp.gnu.org/pub/gnu/libiconv

#### libmtp (0.3.6)

libmtp is an Initiator implementation of the Media Transfer Protocol (MTP) in the form of a library suitable primarily for POSIX compliant operating systems. We implement MTP Basic, the stuff proposed for standardization. Source: http://libmtp.sourceforge.net/

#### libjpg (6b)

This library is used to perform JPEG decoding tasks. This piece of software is made available under the terms and conditions of the libipg license, which can be found below.

Source: http://www.ijg.org/

#### libusb

This is the home of libusb, a library that gives user level applications uniform access to USB devices across many different operating systems. libusb is an open source project licensed under the GNU Lesser General Public License version 2.1.

Many participants in the libusb community have helped and continue to help with ideas,

implementation, support and improvements for libusb.

This piece of software is made available under the terms and conditions of the libusb license, which can be found below.

Source:

http://libusb.wiki.sourceforge.net http://www.libusb.org/

#### libusb-compat

Library to enable user space application programs to communicate with USB devices.

This piece of software is made available under the terms and conditions of the libusb-compat license, which can be found below.

Source:

http://libusb.wiki.sourceforge.net/LibusbCompat0.1

#### libpng (1.2.43)

libpng -THE reference library for reading, displaying, writing and examining png Image Network Graphics. This piece of software is made available under the terms and conditions of the libpng license, which can be found below.

Source: http://sourceforge.net/projects/libpng/files/

#### Libxml2 (2.7.8)

The "libxml2" library is used in AstroTV as a support for the execution of NCL application. This library was developed for the GNOME software suite and is available under a "MIT" license. Source: http://www.xmlsoft.org

#### Linux Kernel (3.1)

The Linux kernel is an operating system kernel used by the Linux family of Unix-like operating systems. This piece of software is made available under the terms and conditions of the Linux Kernel license, which can be found below. Source: http://www.kernel.org

Linux Fusion (8.7.0) Source: GNU

liveMedia (2011.06.12) c++ runtime library for RTSP requirement Source: www.live555.com

#### lvm2 (2.02.89)

Userspace toolset that provide logical volume management facilities on linux. This piece of software is made available under the terms and conditions of the lvm2 license, which can be found below.

Source: ftp://sources.redhat.com/pub/lvm2/releases/

#### module-init-tools (3.12)

Provides developer documentation for the utilities used by Linux systems to load and manage kernel modules (commonly referred to as "drivers"). Source: https://modules.wiki.kernel.org/index.php/M ain\_Page

#### mtd-utils

The aim of the system is to make it simple to provide a driver for new hardware, by providing a generic interface between the hardware drivers and the upper layers of the system. Hardware drivers need to know nothing about the storage formats used, such as FTL, FFS2, etc., but will only need to provide simple routines for read, write and erase. Presentation of the device's contents to the user in an appropriate form will be handled by the upper layers of the system. This piece of software is made available under the terms and conditions of the mtd-utils license, which can be found below.

Source: http://www.linuxmtd.infradead.org/index.html

#### ncurses (5.7)

The ncurses (new curses) library is a free software emulation of curses in System V Release 4.0 (SVr4), and more. It uses terminfo format, supports pads and color and multiple highlights and forms characters and function-key mapping, and has all the other SVr4-curses enhancements over BSD curses. SVr4 curses is better known today as X/Open Curses. Source: http://www.gnu.org/software/ncurses/

#### net-tools (1.6)

The Net-tools?package is a collection of programs for controlling the network subsystem of the Linux kernel. Source: http://www.linuxfromscratch.org/blfs/view/6. 3/basicnet/net-tools.html

#### NTFS-3G Read/Write Driver (2010.5.22)

NTFS-3G is an open source cross-platform implementation of the Microsoft Windows NTFS file system with read-write support. NTFS-3G often uses the FUSE file system interface, so it can run unmodified on many different operating systems. It is runnable on Linux, FreeBSD, NetBSD, OpenSolaris, BeOS, QNX, WinCE, Nucleus, VxWorks, Haiku,MorphOS, and Mac OS X It is licensed under either the GNU General Public License or a proprietary license. It is a partial fork of ntfsprogs and is under active maintenance and development. This piece of software is made available under the terms and conditions of the NTFS-3G Read/Write Driver license, which can be found below. Source: http://www.tuxera.com

#### openssl (1.0.1j)

OpenSSL is an open source implementation of the SSL and TLS protocols. The core library (written in the C programming language) implements the basic cryptographic functions and provides various utility functions. Wrappers allowing the use of the OpenSSL library in a variety of computer languages are available.

Source: http://www.openssl.org/

procps (ps, top) (3.2.8)

procps is the package that has a bunch of small useful utilities that give information about processes using the /proc filesystem.

The package includes the programs ps, top, vmstat, w, kill, free, slabtop, and skill.

Source: http://procps.sourceforge.net/index.html

samba (3.0.37)

Samba is the standard Windows interoperability suite of programs for Linux and Unix. Source: http://www.samba.org/

#### SaWMan (1.5.3)

SaWMan, the Shared application and Window Manager, is a new window manager module for use with DirectFB. Source: http://www.directfb.org

#### sed (4.1.5)

sed (stream editor) isn't an interactive text editor. Instead, it is used to filter text, i.e., it takes text input, performs some operation (or set of operations) on it, and outputs the modified text.

sed is typically used for extracting part of a file using pattern matching or substituting multiple occurrences of a string within a file.

Source: http://www.gnu.org/software/sed/

#### SQLite3 (2.12.2)

SQLite is a in-process library that implements a selfcontained, serverless, zero-configuration,

transactional SQL database engine.

This piece of software is made available under the terms and conditions of the SQLite3 license, which can be found below.

Source: http://www.sqlite.org/

#### SquashFS

SquashFS is a compressed read-only file system for Linux. SquashFS compresses files, inodes and directories, and supports block sizes up to 1 MB for greater compression. SquashFS is also the name of free/open software, licensed under the GPL, for accessing SquashFS filesystems.

This piece of software is made available under the terms and conditions of the SquashFS license, which can be found below.

Source: http://squashfs.sourceforge.net/

#### tar (1.17)

GNU Tar provides the ability to create tar archives, as well as various other kinds of manipulation. For example, you can use Tar on previously created archives to extract files, to store additional files, or to update or list files which were already stored. Source: http://www.gnu.org/software/tar/

#### u-Boot (2011.12)

The uboot will load the linux kerenl to dram,and jump to run .

This piece of software is made available under the terms and conditions of the u-Boot loader license, which can be found below. Source: http://www.denx.de

udhcpc (0.9.8cvs20050303-3)

Source: http://udhcp.sourcearchive.com/downloads/ 0.9.8cvs20050303-3/

uDirectFB (1.5.3) Source: http://www.directfb.org

#### uriparser (0.7.7)

Uriparser is a strictly RFC 3986 compliant URI parsing and handling library written in C. uriparser is crossplatform, fast, supports Unicode and is licensed under the New BSD license. Source: http://uriparser.sourceforge.net/

util-linux-ng (2.18)

Various system utilities. Source: http://userweb.kernel.org/\kzak/util-linuxng/

wget (1.10.2)

GNU Wget is a free software package for retrieving files using HTTP, HTTPS and FTP, the most widelyused Internet protocols. It is a non-interactive commandline tool, so it may easily be called from scripts,?cron?jobs, terminals without X-Windows support, etc. Source: http://ftp.gnu.org/gnu/wget/wget-1.10.2.tar.gz

wpa\_supplicant v0.8(wext)/v2.3(cfg80211) wpa\_supplicant is a WPA Supplicant for Linux, BSD, Mac OS X, and Windows with support for WPA and WPA2 (IEEE 802.11i / RSN). It is suitable for both desktop/laptop computers and embedded systems. Supplicant is the IEEE 802.1X/WPA component that is used in the client stations. It implements key negotiation with a WPA Authenticator and it controls the roaming and IEEE 802.11 authentication/association of the wlan driver. Source: https://w1.fi/wpa\_supplicant/

xerces-c++ (3.1.1) Source: http://xerces.apache.org/

zlib (6b)

The 'zlib' compression library provides in-memory compression and decompression functions, including integrity checks of the uncompressed data. This piece of software is made available under the terms and conditions of the zlib license, which can be found below.

Source: http://www.zlib.net/

# Atruna par trešo pušu piedāvātajiem pakalpojumiem un/vai programmatūru

Trešo pušu piedāvātos pakalpojumus un/vai programmatūru var mainīt, aizkavēt vai pārtraukt bez iepriekšēja brīdinājuma. TP Vision neuzņemas nekādu atbildību šādās situācijās.

## Alfabētiskais rādītājs

#### A

[Antena](#page-12-0) *13* [Aplikācija TV Remote App](#page-14-0) *15* [Atbalsts](#page-3-0) *4* [Atbloķēt kanālu](#page-25-0) *26* [Atiestatīt iestatījumus](#page-42-0) *43* [Atjaun.progr.](#page-5-0) *6* [Atjaunināt programmatūru - Internets](#page-5-0) *6* [Atjaunināt programmatūru - USB](#page-5-0) *6* [Atjaunināt programmatūru - Vietējie atjauninājumi](#page-5-0) *6* [Atrašanās vieta](#page-41-0) *42* [Attēla formāts](#page-37-0) *38* [Attēla kontrasta izvēlne](#page-36-0) *37* [Attēla kontrasta režīms](#page-36-0) *37* [Attēla stils](#page-35-0) *36* [Attēls, asums](#page-36-0) *37* [Attēls, kontrasts](#page-36-0) *37* [Attēls, krāsa](#page-36-0) *37* [Attēls, spilgtums](#page-36-0) *37* [Audio izvades izvēlne](#page-39-0) *40* [Audio valoda](#page-43-0) *44* [Austiņas](#page-39-0) *40* [Austiņas](#page-13-0) *14* [Autom. pulksteņa režīms](#page-43-0) *44* [Automātiska programmatūras atjaunināšana](#page-5-0) *6* [Avotu saraksts](#page-17-0) *18*

#### B

[Baltā punkta salāgošana](#page-36-0) *37* [Baterijas](#page-7-0) *8* [Bloķēt bērniem, iestatīt kodu](#page-43-0) *44* [Bloķēt bērniem, mainīt kodu](#page-43-0) *44* [Bloķēt kanālu](#page-25-0) *26* [Bloķētājs bērnu aizsardzībai](#page-43-0) *44*

#### C

[CAM PIN](#page-43-0) *44* [CI karte](#page-15-0) *16* [Ciparu multivides renderētājs — DMR \(Digital Media Renderer\)](#page-45-0)  *46*

#### $\mathsf{D}$

[Datora savienojums](#page-13-0) *14* [Datums](#page-43-0) *44* [Dialogu uzlabošana](#page-42-0) *43* [Digital Out aizkave](#page-39-0) *40* [Digital Out formāts](#page-39-0) *40* [Digital Out izlīdzināšana](#page-39-0) *40* [Digital Out izvēlne](#page-39-0) *40* [Digital Out nobīde](#page-39-0) *40* [Digitālā audio izvade](#page-13-0) *14* [Dinamiskais kontrasts](#page-37-0) *38* [Drošība un apkope](#page-60-0) *61* [Dynamic surround](#page-38-0) *39*

#### E

[Eiropas ECO marķējums](#page-53-0) *54* [Ekrāna spoguļošana](#page-14-0) *15* [Ekrāna spoguļošanas savienojums](#page-14-0) *15* [Ekrāns izslēgts](#page-41-0) *42* [Ekvalaizers](#page-38-0) *39* [Enerģijas taupīšana](#page-41-0) *42*

#### F

[Fotoattēli, video un mūzika](#page-32-0) *33*

#### G

[Gaidstāves režīms](#page-11-0) *12*

#### H

[HbbTV](#page-40-0) *41* [HDMI](#page-12-0) *13* [HDMI - ARC](#page-13-0) *14* [HDMI - CEC](#page-40-0) *41* [HDMI skaņas sistēma](#page-39-0) *40* [HDR iestatījumi](#page-37-0) *38*

#### I

[Identificēt TV](#page-3-0) *4* [Ieraksti](#page-30-0) *31* [Ierīces ikonas pārdēvēšana vai aizstāšana](#page-17-0) *18* [Ieslēgšana](#page-11-0) *12* [Ieslēgšana ar Wi-Fi](#page-45-0) *46* [Ievades izšķirtspēja](#page-54-0) *55* [Izlases kanāli](#page-25-0) *26* [Izlases kanāls, izveidot](#page-24-0) *25* [Izlases kanāls, kanālu diapazons](#page-24-0) *25* [Izlases kanāls, rediģēt](#page-24-0) *25* [Izslēgšanas taimeris](#page-41-0) *42* [Izslēgšanās taimeris](#page-43-0) *44* [Izvēlne Palīdzība](#page-3-0) *4* [Izvēlnes valodas](#page-43-0) *44*

#### K

[Kanāla opcijas](#page-22-0) *23* [Kanāli](#page-18-0) *19* [Kanāli, kanālu filtrs](#page-24-0) *25* [Kanāls, pārdēvēt kanālu](#page-24-0) *25* [Kanālu saraksta kopēšana](#page-22-0) *23* [Kanālu saraksts](#page-24-0) *25* [Kanālu uzstādīšana - antena](#page-18-0) *19* [Kanālu uzstādīšana - kabelis](#page-18-0) *19* [Kanālu uzstādīšana - satelīts](#page-20-0) *21* [Klientu apkalpošana](#page-3-0) *4* [Kontaktinformācija](#page-3-0) *4* [Kontrasts, gamma](#page-37-0) *38* [Krāsas pastiprināšana](#page-36-0) *37* [Krāsas temperatūra](#page-36-0) *37* [Krāsu iestatījumi](#page-36-0) *37*

#### L

[Laika josla](#page-43-0) *44* [Laiks](#page-43-0) *44* [Lietotnes bloķēšana](#page-43-0) *44* [Lietotņu galerija](#page-47-0) *48* [Lietotāja rokasgrāmata](#page-3-0) *4* [Lietotāja rokasgrāmata tiešsaistē](#page-3-0) *4* [Lietošanas beigas](#page-53-0) *54*

#### M

[Mājas vai veikals](#page-41-0) *42*

#### N

[Netflix iestatījumi](#page-45-0) *46* [Notīrīt interneta atmiņu](#page-45-0) *46*

#### P

[Pause TV](#page-31-0) *32* [Peles iestatījumi](#page-40-0) *41* [Philips atbalsts](#page-3-0) *4* [Pievienot ierīces](#page-12-0) *13* [Problēmas](#page-56-0) *57* [Programmatūras versija](#page-5-0) *6* [Pulkstenis](#page-43-0) *44*

#### R

[Reģistrēt TV](#page-3-0) *4*

#### S

[Satelīts](#page-12-0) *13* [Sazinieties ar Philips](#page-3-0) *4* [Skatīt programmatūras atjauninājumu vēsturi](#page-6-0) *7* [Skatīt tīkla iestatījumus](#page-45-0) *46* [Skatīšanās attālums](#page-10-0) *11* [Skaņa, autom. skaļuma izlīdzināšana](#page-38-0) *39* [Skaņa, Delta skaļums](#page-38-0) *39* [Skaņas izvēlne](#page-38-0) *39* [Skaņas stili](#page-38-0) *39* [Smart TV](#page-47-0) *48* [Statiska IP adrese](#page-45-0) *46* [Strāvas vads](#page-11-0) *12* [Subtitru valoda](#page-43-0) *44* [Super Resolution](#page-37-0) *38* [Sākuma izvēlne](#page-35-0) *36*

#### T

[Taustiņi tālvadības pultī](#page-7-0) *8* [Teleteksts](#page-26-0) *27* [Televizora novietojums](#page-38-0) *39* [Televizora taustiņi](#page-9-0) *10* [Traucējummeklēšana](#page-56-0) *57* [TV ceļvedis](#page-27-0) *28* [TV displeja izšķirtspēja](#page-54-0) *55* [TV pēc pieprasījuma](#page-48-0) *49* [TV skaļrunis](#page-39-0) *40* [TV tīkla nosaukums](#page-45-0) *46* [Tālvadības pults](#page-7-0) *8* [Tālvadības pults - IS sensors](#page-9-0) *10* [Tālvadības pults un baterijas](#page-7-0) *8* [Tīkla iestatījumi](#page-45-0) *46* [Tīkla iestatījumu izvēlne](#page-45-0) *46* [Tīkls - bezvadu](#page-45-0) *46* [Tīkls - vadu](#page-45-0) *46* [Tīrs attēls, Trokšņu mazināšana](#page-37-0) *38*

#### $U$

[Universāla piekļuve, skaņas efekti](#page-42-0) *43* [Universālā piekļuve](#page-42-0) *43* [Universālā piekļuve, audio apraksts](#page-42-0) *43* [Universālā piekļuve, jaukts skaļums](#page-42-0) *43* [Universālā piekļuve, runa](#page-42-0) *43* [Universālā piekļuve, vājdzirdīgie](#page-42-0) *43* [USB cietais disks](#page-40-0) *41* [USB cietais disks - formatēt](#page-16-0) *17* [USB cietais disks - uzstādīt](#page-16-0) *17* [USB cietā diska savienojums](#page-16-0) *17* [USB tastatūras iestatījumi](#page-40-0) *41* [Uzlaboti attēla iestatījumi](#page-36-0) *37* [Uzlaboti skaņas iestatījumi](#page-38-0) *39* [Uztveršana](#page-54-0) *55*

#### $\mathcal{U}$

[Vecuma ierobežojums](#page-43-0) *44* [Veikala iestatījums](#page-41-0) *42*

[VGA savienojums](#page-13-0) *14* [Video kontrasts](#page-37-0) *38* [Video pēc piepras.](#page-48-0) *49* [Vispārīgie iestatījumi](#page-40-0) *41*

#### W

[Wi-Fi](#page-45-0) *46*

#### Z

[Zibatmiņas disks](#page-15-0) *16* [Ziemas/vasaras laiks](#page-43-0) *44*

#### Ā

[Ātrie attēla iestatījumi](#page-38-0) *39* [Ātro iestatījumu izvēlne](#page-35-0) *36*
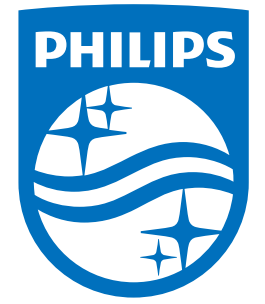

All registered and unregistered trademarks are property of their respective owners.<br>Specifications are subject to change without notice.<br>Philips and the Philips' shield emblem are trademarks of Koninklijke Philips N.V.<br>and

philips.com